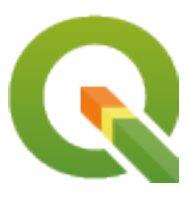

# **QGIS Server 3.34 User Guide**

**QGIS Project**

**avr. 28, 2024**

# **Contents**

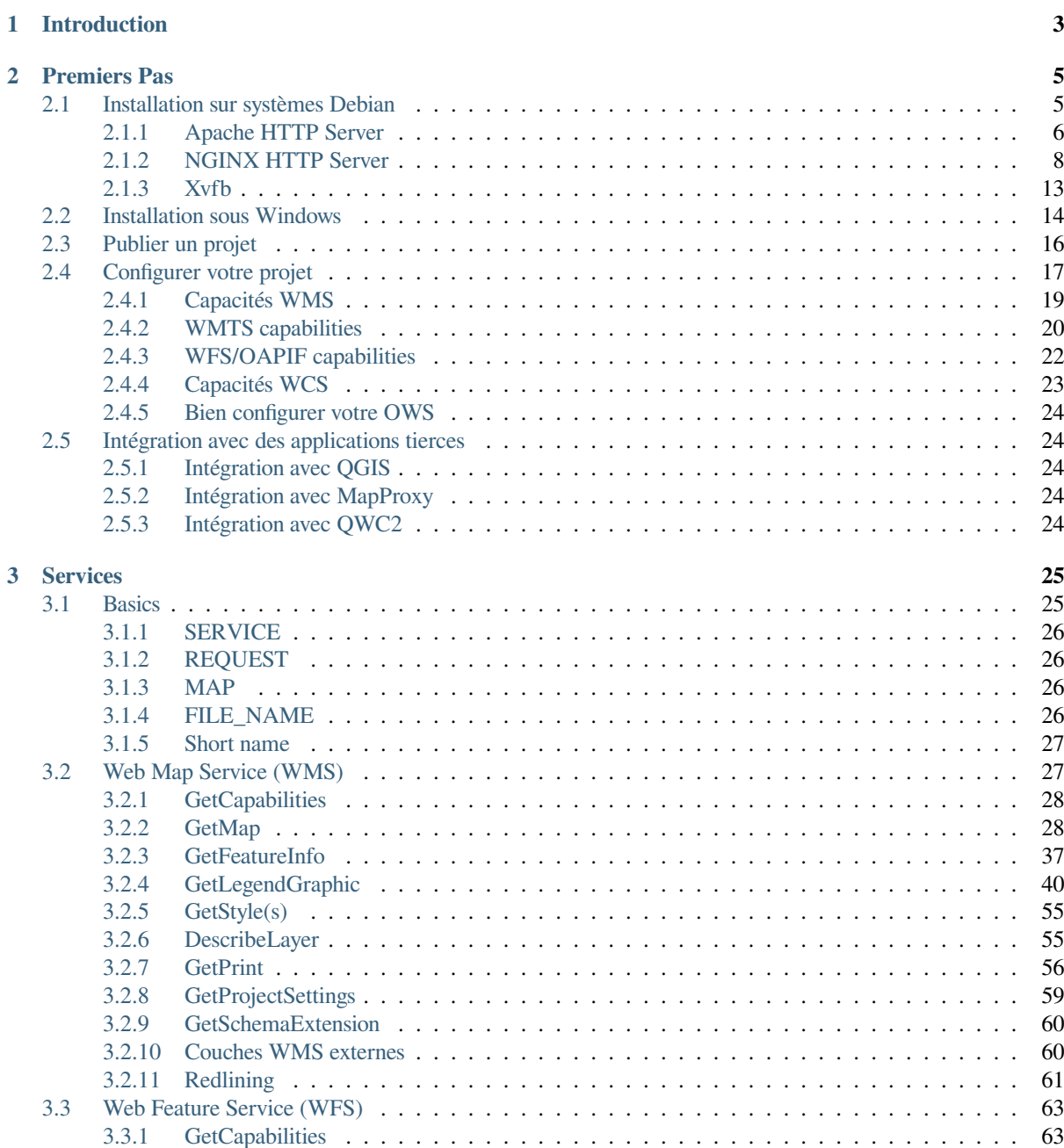

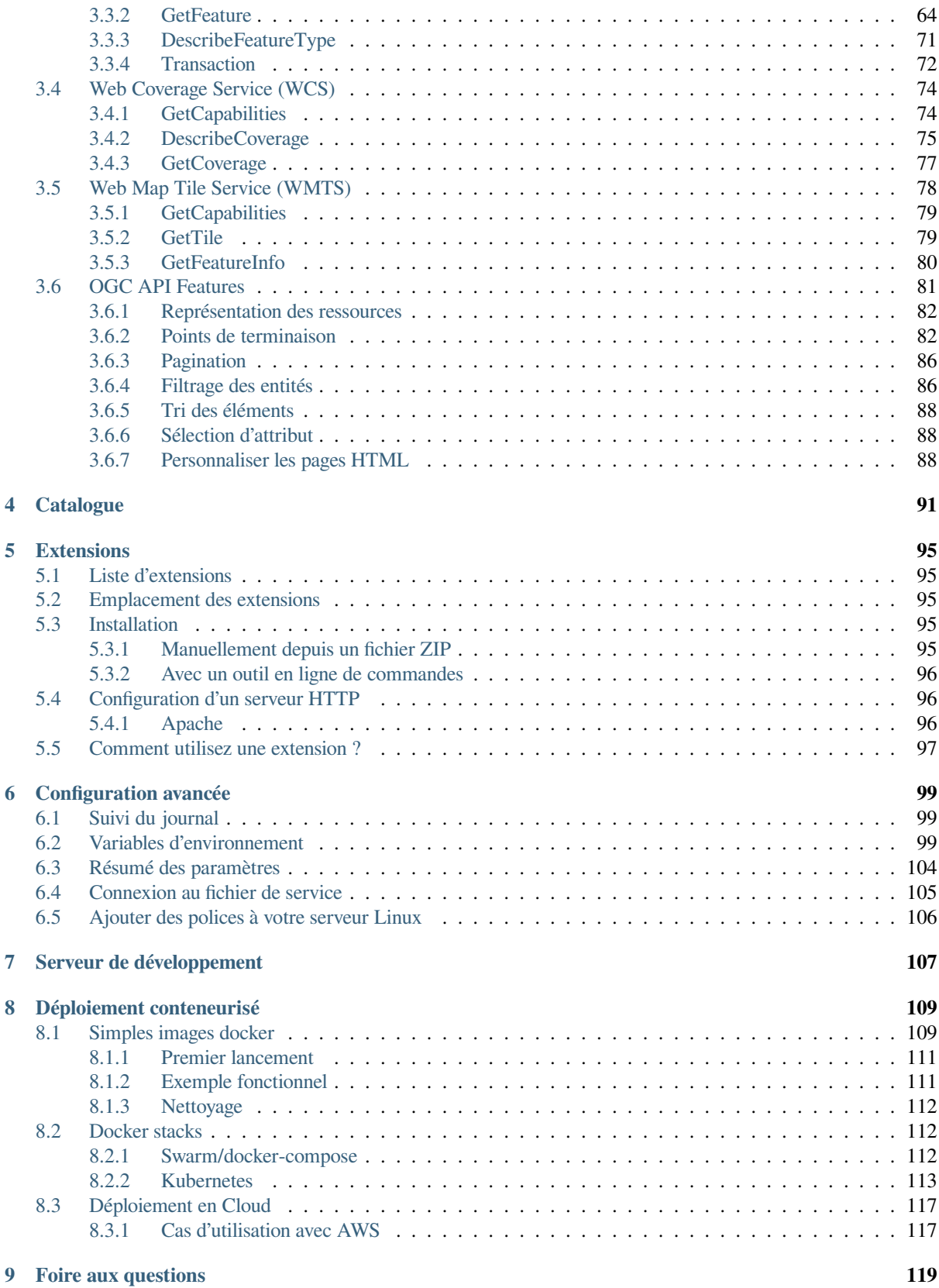

# CHAPTER<sup>1</sup>

# Introduction

<span id="page-6-0"></span>QGIS Server est une implémentation open source de WMS, WFS, OGC API for Features 1.0 (WFS3) et WCS qui, en outre, met en œuvre des fonctionnalités cartographiques avancées pour la cartographie thématique. QGIS Server est une application FastCGI/CGI (Common Gateway Interface) écrite en C++ qui fonctionne avec un serveur web (par exemple, Apache, Nginx). Il dispose d'un support d'extension Python permettant un développement et un déploiement rapide et efficace de nouvelles fonctionnalités.

QGIS Serveur utilise QGIS comme backend pour la logique des couches SIG et le rendu cartographique. La bibliothèque Qt est utilisée pour l'interface et la programmation multiplateforme en C++. À la différence des autres serveurs WMS, le QGIS Server utilise les règles de cartographie comme langage de configuration, à la fois pour la configuration du serveur et pour les règles cartographiques définie par l'utilisateur.

Etant donné que QGIS Desktop et QGIS Server utilisent les mêmes bibliothèques de visualisation, les cartes publiées sur le web ont le même aspect que sous le SIG Desktop.

Dans les sections suivantes, nous fournirons un exemple de configuration pour configurer un QGIS Server sur Linux (Debian, Ubuntu et dérivés) et sur Windows. Pour plus d'informations sur le développement de plugins serveur, veuillez lire server\_plugins.

La permission de copier, distribuer, modifier ce document est accordée sous les termes de la GNU Free Documentation License, dans sa version 1.3 ou plus récente telle que publiée par la Free Software Foundation ; sans modification de son contenu, sans ajouts la précédant ou la suivant.

A copy of the license is included in the section gnu\_fdl.

# CHAPTER 2

# Premiers Pas

# <span id="page-8-0"></span>**2.1 Installation sur systèmes Debian**

<span id="page-8-1"></span>Nous donnons un guide d'installation court et simple pour une configuration de travail minimale sur les systèmes basés sur Debian (y compris Ubuntu et dérivés). Cependant, de nombreuses autres distributions et systèmes d'exploitation fournissent des packages pour QGIS Server.

Note: Dans Ubuntu, vous pouvez utiliser votre utilisateur le plus couramment utilisé, en ajoutant sudo aux commandes nécessitant des autorisations administrateur. Dans Debian, vous pouvez travailler en tant qu'administrateur (root), sans utiliser sudo.

Les prérequis et étapes pour ajouter des dépôts officiels de QGIS afin d'installer QGIS Server sur un système basé sur Debian sont indiqués dans la page des installateurs QGIS. Nous vous conseillons d'installer la version long terme.

Une fois que le dépôt de la version cible est configuré et QGIS Server installé, vous pouvez tester votre installation à l'aide de:

/usr/lib/cgi-bin/qgis[\\_mapserv.fcgi](https://qgis.org/fr/site/forusers/alldownloads.html)

Si vous obtenez la sortie suivante, le serveur est correctement installé.

**Note:** Selon votre version de QGIS, de petites différences peuvent apparaitre dans le rapport fourni par la commande qgis\_mapserv.fcgi.

```
QFSFileEngine::open: No file name specified
Warning 1: Unable to find driver ECW to unload from GDAL_SKIP environment variable.
Warning 1: Unable to find driver ECW to unload from GDAL_SKIP environment variable.
Warning 1: Unable to find driver JP2ECW to unload from GDAL_SKIP environment␣
,→variable.
Warning 1: Unable to find driver ECW to unload from GDAL_SKIP environment variable.
Warning 1: Unable to find driver JP2ECW to unload from GDAL_SKIP environment␣
,→variable.
Content-Length: 206
Content-Type: text/xml; charset=utf-8
```
(suite sur la page suivante)

```
<ServiceExceptionReport version="1.3.0" xmlns="https://www.opengis.net/ogc">
<ServiceException code="Service configuration error">Service unknown or␣
,→unsupported</ServiceException>
</ServiceExceptionReport>
```
**Note:** Comme on le voit ci-dessous, QGIS renvoie un code de statut 400, qui identifie correctement que la requête a échoué, du fait de l'absence d'une session http active. Ce n'est pas un bug; cela indique que le serveur fonctionne correctement.

```
Application path not initialized
Application path not initialized
Warning 1: Unable to find driver ECW to unload from GDAL_SKIP environment variable.
Warning 1: Unable to find driver ECW to unload from GDAL_SKIP environment variable.
Warning 1: Unable to find driver JP2ECW to unload from GDAL_SKIP environment␣
,→variable.
"Loading native module /usr/lib/qgis/server/libdummy.so"
"Loading native module /usr/lib/qgis/server/liblandingpage.so"
"Loading native module /usr/lib/qgis/server/libwcs.so"
"Loading native module /usr/lib/qgis/server/libwfs.so"
"Loading native module /usr/lib/qgis/server/libwfs3.so"
"Loading native module /usr/lib/qgis/server/libwms.so"
"Loading native module /usr/lib/qgis/server/libwmts.so"
QFSFileEngine::open: No file name specified
Content-Length: 102
Content-Type: application/json
Server: QGIS FCGI server - QGIS version 3.22.6-Białowieża
Status: 400
[{"code":"Bad request error","description":"Requested URI does not match any␣
,→registered API handler"}]
```
Ajoutons un exemple de projet. Vous pouvez utiliser les vôtres ou l'une des données de démonstration de la formation :

```
mkdir /home/qgis/projects/
cd /home/qgis/projects/
wget https://github.com/qgis/QGIS-Training-Data/archive/release_3.22.zip
unzip release_3.22.zip
mv QGIS-Training-Data-release_3.22/exercise_data/qgis-server-tutorial-data/world.
,→qgs .
mv QGIS-Training-Data-release_3.22/exercise_data/qgis-server-tutorial-data/
,→naturalearth.sqlite .
```
Bien entendu, vous pouvez utiliser votre logiciel SIG préféré pour ouvrir ce fichier et jeter un coup d'œil à la configuration et aux couches disponibles.

To properly deploy QGIS server you need a HTTP server. Recommended choices are Apache or NGINX.

#### **2.1.1 Apache HTTP Server**

<span id="page-9-0"></span>Note: Dans ce qui suit, veuillez remplacer qgis.demo par le nom ou l'adresse IP de votre serveur.

1. Install Apache and mod\_fcgid:

apt install apache2 libapache2-mod-fcgid

2. You can run QGI[S Server on](https://httpd.apache.org/mod_fcgid/mod/mod_fcgid.html) your default website, but let's configure a virtualhost specifically for this, as follows.

1. In the /etc/apache2/sites-available directory, create a file called qgis.demo.conf, with this content:

```
<VirtualHost *:80>
 ServerAdmin webmaster@localhost
 ServerName qgis.demo
 DocumentRoot /var/www/html
 # Apache logs (different than QGIS Server log)
 ErrorLog ${APACHE_LOG_DIR}/qgis.demo.error.log
 CustomLog ${APACHE_LOG_DIR}/qgis.demo.access.log combined
  # Longer timeout for WPS... default = 40
 FcgidIOTimeout 120
 FcgidInitialEnv LC_ALL "en_US.UTF-8"
 FcgidInitialEnv PYTHONIOENCODING UTF-8
 FcgidInitialEnv LANG "en_US.UTF-8"
  # QGIS log
 FcgidInitialEnv QGIS_SERVER_LOG_STDERR 1
 FcgidInitialEnv QGIS_SERVER_LOG_LEVEL 0
  # default QGIS project
 SetEnv QGIS_PROJECT_FILE /home/qgis/projects/world.qgs
 # QGIS_AUTH_DB_DIR_PATH must lead to a directory writeable by the Server
,→'s FCGI process user
 FcgidInitialEnv QGIS_AUTH_DB_DIR_PATH "/home/qgis/qgisserverdb/"
 FcgidInitialEnv QGIS_AUTH_PASSWORD_FILE "/home/qgis/qgisserverdb/qgis-
,→auth.db"
  # Set pg access via pg_service file
 SetEnv PGSERVICEFILE /home/qgis/.pg_service.conf
 FcgidInitialEnv PGPASSFILE "/home/qgis/.pgpass"
 # if qgis-server is installed from packages in debian based distros this␣
,→is usually /usr/lib/cgi-bin/
 # run "locate qgis_mapserv.fcgi" if you don't know where qgis_mapserv.
,→fcgi is
 ScriptAlias /cgi-bin/ /usr/lib/cgi-bin/
 <Directory "/usr/lib/cgi-bin/">
   AllowOverride None
   Options +ExecCGI -MultiViews -SymLinksIfOwnerMatch
   Require all granted
 </Directory>
 <IfModule mod_fcgid.c>
 FcgidMaxRequestLen 26214400
 FcgidConnectTimeout 60
 </IfModule>
</VirtualHost>
```
**Note:** Some of the above configuration options are explained in the Server *environment variables* and pg\_service file sections.

2. Créons maintenant les répertoires qui stockeront les logs du serveur QGIS et [ceux de la base de don](#page-102-0)nées d'authentification :

```
mkdir -p /var/log/qgis/
chown www-data:www-data /var/log/qgis
mkdir -p /home/qgis/qgisserverdb
chown www-data:www-data /home/qgis/qgisserverdb
```
**Note:** www-data est l'utilisateur Apache sur les systèmes basés sur Debian et il faut qu'Apache accède à ces répertoires et aux fichiers qu'ils contiennent. La commande chown www-data... attribue la propriété des fichiers et répertoires à www-data.

3. We can now enable the virtual host and the  $f$ cgid mod if it's not already done:

```
a2enmod fcgid
a2ensite qgis.demo
```
4. Redémarrez maintenant Apache pour que la nouvelle configuration soit prise en compte :

```
systemctl restart apache2
```
5. Maintenant qu'Apache sait qu'il doit répondre aux demandes adressées à http://qgis.demo, nous devons également configurer le système client de manière à ce qu'il sache qui est qgis.demo. Pour ce faire, nous ajoutons 127.0.0.1 qgis.demo dans le fichier hosts.

```
# Replace 127.0.0.1 with the IP of your server.
sh -c "echo '127.0.0.1 qgis.demo' >> /etc/hosts"
```
Important: Remember that both the qqis.demo.conf and /etc/hosts files should be configured for your setup to work. You can also test the access to your QGIS Server from other clients on the network (e.g. Windows or macos machines) by going to their  $/etc/hosts$  file and point the qqis.demo name to whatever IP the server machine has on the network (not 127.0.0.1 as it is the local IP, only accessible from the local machine). On \*nix machines the hosts file is located in /etc, while on Windows it's under the C:\Windows\System32\ drivers\etc directory. Under Windows you need to start your text editor with administrator privileges before opening the hosts file.

QGIS Server est maintenant disponible sur http://qgis.demo. Pour vérifier, tapez dans un navigateur, comme dans ce simple cas :

```
http://qgis.demo/cgi-bin/qgis_mapserv.fcgi?SERVICE=WMS&VERSION=1.3.0&
,→REQUEST=GetCapabilities
```
## **2.1.2 NGINX HTTP Server**

<span id="page-11-0"></span>Note: Dans ce qui suit, veuillez remplacer qgis.demo par le nom ou l'adresse IP de votre serveur.

You can also use QGIS Server with NGINX. Unlike Apache, NGINX does not automatically spawn FastCGI processes. The FastCGI processes are to be started by something else.

Pour installer NGINX :

apt install nginx

• Comme première option, vous pouvez utiliser **spawn-fcgi** ou **fcgiwrap** pour démarrer et gérer les processus de QGIS Server. Des paquets Debian officiels existent pour les deux. Lorsque vous n'avez pas X serveur en fonctionnement et que vous avez besoin, par exemple, d'imprimer, vous pouvez utiliser *xvfb*.

• Une autre option consiste à s'appuyer sur **Systemd**, le système d'initialisation pour GNU / Linux que la plupart des distributions Linux utilisent aujourd'hui. L'un des avantages de cette méthode est qu'elle ne nécessite aucun autre composant ou processus. Il est censé être simple, mais robuste et efficace pour les déploiements de production.

#### **Configuration de NGINX**

L" **include fastcgi params;** utilisé dans la configuration précédente est important, car il ajoute les paramètres de /etc/nginx/fastcgi\_params :

```
fastcgi_param  QUERY_STRING  $query_string;
fastcgi_param REQUEST_METHOD $request_method;
fastcgi_param CONTENT_TYPE $content_type;
fastcgi_param CONTENT_LENGTH $content_length;
fastcgi param SCRIPT NAME $fastcgi script name;
fastcgi_param REQUEST_URI $request_uri;
fastcgi_param DOCUMENT_URI $document_uri;
fastcgi_param DOCUMENT_ROOT $document_root;
fastcgi_param SERVER_PROTOCOL $server_protocol;
fastcgi_param REQUEST_SCHEME $scheme;
fastcgi_param HTTPS $https if_not_empty;
fastcgi_param GATEWAY_INTERFACE CGI/1.1;
fastcgi_param SERVER_SOFTWARE nginx/$nginx_version;
fastcgi_param REMOTE_ADDR $remote_addr;
fastcgi_param REMOTE_PORT $remote_port;
fastcgi_param SERVER_ADDR $server_addr;
fastcgi_param SERVER_PORT $server_port;
fastcgi_param SERVER_NAME $server_name;
# PHP only, required if PHP was built with --enable-force-cgi-redirect
fastcgi_param REDIRECT_STATUS 200;
```
De plus, vous pouvez utiliser certaines *Variables d'environnement* pour configurer QGIS Server. Dans le fichier de configuration NGINX, /etc/nginx/nginx.conf, vous devez utiliser l'instruction fastcgi\_param pour définir ces variables comme indiqué ci-dessous :

```
location /qgisserver {
    gzip off;
    include fastcgi_params;
    fastcgi_param QGIS_SERVER_LOG_STDERR 1;
    fastcgi_param QGIS_SERVER_LOG_LEVEL 0;
    fastcgi_pass unix:/var/run/qgisserver.socket;
}
```
#### **FastCGI wrappers**

**Avertissement: fcgiwrap** est plus facile à mettre en place que **spawn-fcgi**, car il est déjà intégré dans un service Systemd. Mais il conduit aussi à une solution beaucoup plus lente que l'utilisation de spawn-fcgi. Avec fcgiwrap, un nouveau processus QGIS Server est créé à chaque demande, ce qui signifie que le processus d'initialisation QGIS Server, qui comprend la lecture et l'analyse du fichier de projet QGIS, est effectué à chaque demande. Avec spawn-fcgi, le processus QGIS Server reste en fonction entre les demandes, ce qui se traduit par une bien meilleure performance. C'est pourquoi il est recommandé d'utiliser spawn-fcgi en production.

#### **spawn-fcgi**

If you want to use spawn-fcgi:

1. The first step is to install the package:

apt install spawn-fcgi

2. Ensuite, introduisez le bloc suivant dans votre configuration de serveur NGINX :

```
location /qgisserver {
   gzip off;
   include fastcgi_params;
   fastcgi_pass unix:/var/run/qgisserver.socket;
}
```
3. Et redémarrez NGINX pour prendre en compte la nouvelle configuration :

```
systemctl restart nginx
```
4. Enfin, étant donné qu'il n'y a pas de fichier de service par défaut pour spawn-fcgi, vous devez démarrer manuellement QGIS Server dans votre terminal :

```
spawn-fcgi -s /var/run/qgisserver.socket \
                -U www-data -G www-data -n \
                /usr/lib/cgi-bin/qgis_mapserv.fcgi
```
QGIS Server est maintenant disponible sur http://qgis.demo/qgisserver.

**Note:** Lorsque vous utilisez spawn-fcgi, vous pouvez définir directement les variables d'environnement avant de lancer le serveur. Par exemple : export [QGIS\\_SERVER\\_LOG\\_STD](http://qgis.demo/qgisserver)ERR=1

Of course, you can add an init script to start QGIS Server at boot time or whenever you want. For example with **systemd**:

1. Edit the file /etc/systemd/system/qgis-server.service with this content:

```
[Unit]
Description=QGIS server
After=network.target
[Service]
;; set env var as needed
;Environment="LANG=en_EN.UTF-8"
;Environment="QGIS_SERVER_PARALLEL_RENDERING=1"
;Environment="QGIS_SERVER_MAX_THREADS=12"
;Environment="QGIS_SERVER_LOG_LEVEL=0"
;Environment="QGIS_SERVER_LOG_STDERR=1"
;; or use a file:
;EnvironmentFile=/etc/qgis-server/env
ExecStart=spawn-fcgi -s /var/run/qgisserver.socket -U www-data -G www-data -n /
,→usr/lib/cgi-bin/qgis_mapserv.fcgi
[Install]
WantedBy=multi-user.target
```
2. Ensuite, activez et démarrez le service :

```
systemctl enable --now qgis-server
```
#### **fcgiwrap**

Using fcgiwrap is much easier to setup than **spawn-fcgi** but it's much slower.

1. You first have to install the corresponding package:

```
apt install fcgiwrap
```
2. Ensuite, introduisez le bloc suivant dans votre configuration de serveur NGINX :

```
1 location /qgisserver {
2 gzip off;
3 include fastcgi_params;
4 fastcgi_pass unix:/var/run/fcgiwrap.socket;
5 fastcgi_param SCRIPT_FILENAME /usr/lib/cgi-bin/qgis_mapserv.fcgi;
6 }
```
3. Enfin, redémarrez NGINX et **fcgiwrap** pour prendre en compte la nouvelle configuration :

```
systemctl restart nginx
systemctl restart fcgiwrap
```
QGIS Server est maintenant disponible sur http://qgis.demo/qgisserver.

#### **Systemd**

QGIS Server a besoin d'un Serveur X en f[onctionnement pour être utili](http://qgis.demo/qgisserver)sable, notamment pour l'impression. Si vous disposez déjà d'un serveur X en fonctionnement, vous pouvez utiliser les services Systemd.

This method, to deploy QGIS Server, relies on two Systemd units to configure: a Socket unit and a Service unit.

1. **QGIS Server Socket** définit et crée une socket de système de fichiers, utilisée par NGINX pour démarrer et communiquer avec QGIS Server. L'unité Socket doit être configurée avec Accept=false, ce qui signifie que les appels à l'appel système accept() sont délégués au processus créé par Service unit. [Il se trouve](https://www.freedesktop.org/software/systemd/man/systemd.service.html) dans /etc/systemd/system/qgis-server@.socket, qui est en fait [un modèle:](https://www.freedesktop.org/software/systemd/man/systemd.socket.html)

```
[Unit]
Description=QGIS Server Listen Socket (instance %i)
[Socket]
Accept=false
ListenStream=/var/run/qgis-server-%i.sock
SocketUser=www-data
SocketGroup=www-data
SocketMode=0600
[Install]
WantedBy=sockets.target
```
2. Maintenant, activez et démarrez les sockets :

**for** i **in** 1 2 3 4; **do** systemctl enable --now qgis-server@\$i.socket; **done**

3. **Service unit QGIS Server** définit et démarre le processus QGIS Server. L'important est que l'entrée standard du processus de service soit connectée à la prise définie par l'unité Socket. Cela doit être configuré en utilisant StandardInput = socket dans la configuration Service unit située dans /etc/systemd/system/ qgis-server@.service:

**[Unit]** Description=QGIS Server Service (instance %i)

#### **[Service]**

```
User=www-data
Group=www-data
StandardOutput=null
StandardError=journal
StandardInput=socket
ExecStart=/usr/lib/cgi-bin/qgis_mapserv.fcgi
EnvironmentFile=/etc/qgis-server/env
```
**[Install]** WantedBy=multi-user.target

**Note:** Les *variables d'environnement* de QGIS Server sont définies dans un fichier séparé, /etc/ qgis-server/env. Il pourrait ressembler à ceci :

```
QGIS_PROJECT_FILE=/etc/qgis/myproject.qgs
QGIS_SERVER_LOG_STDERR=1
QGIS_SERVER_LOG_LEVEL=3
```
4. Maintenant, lancez le service de socket:

**for** i **in** 1 2 3 4; **do** systemctl enable --now qgis-server@\$i.service; **done**

5. Finally, for the NGINX HTTP server, let's introduce the configuration for this setup:

```
upstream qgis-server_backend {
   server unix:/var/run/qgis-server-1.sock;
   server unix:/var/run/qgis-server-2.sock;
   server unix:/var/run/qgis-server-3.sock;
   server unix:/var/run/qgis-server-4.sock;
}
server {
   …
   location /qgis-server {
       gzip off;
      include fastcgi_params;
      fastcgi_pass qgis-server_backend;
   }
}
```
6. Redémarrez maintenant NGINX pour que la nouvelle configuration soit prise en compte:

systemctl restart nginx

Merci à Oslandia d'avoir partagé leur tutoriel.

#### **2.1.3 Xvfb**

QGIS Server a besoin d'un serveur X en cours d'exécution pour être pleinement utilisable, en particulier pour l'impression. Sur les serveurs, il est généralement recommandé de ne pas l'installer, vous pouvez donc utiliser xvfb pour avoir un environnement X virtuel.

<span id="page-16-0"></span>Si vous exécutez le serveur dans un environnement graphique/X11 alors pas besoin d'installer xvfb. Plus d'infos à https://www.itopen.it/qgis-server-setup-notes/.

1. Pour installer ce paquet :

```
apt install xvfb
```
2. Créez le fichier de service, /etc/systemd/system/xvfb.service, avec ce contenu :

```
[Unit]
Description=X Virtual Frame Buffer Service
After=network.target
[Service]
ExecStart=/usr/bin/Xvfb :99 -screen 0 1024x768x24 -ac +extension GLX +render -
,→noreset
[Install]
WantedBy=multi-user.target
```
3. Activer, démarrer et vérifier le statut de xvfb.service:

```
systemctl enable --now xvfb.service
systemctl status xvfb.service
```
- 4. Ensuite, selon votre serveur HTTP, vous devez configurer le paramètre **DISPLAY** ou utiliser directement **xvfb-run**.
	- Using Apache:
		- 1. Add to your *Fcgid* configuration (see *Apache HTTP Server*):

FcgidInitialEnv DISPLAY ":99"

2. Restart Apache for the new configur[ation to be taken into a](#page-9-0)ccount:

systemctl restart apache2

- Using NGINX
	- **–** Avec spawn-fcgi utilisant xvfb-run :

```
xvfb-run /usr/bin/spawn-fcgi -f /usr/lib/cgi-bin/qgis_mapserv.fcgi \
                             -s /tmp/qgisserver.socket \
                             -G www-data -U www-data -n
```
**–** Avec la variable d'environnement **DISPLAY** dans la configuration du serveur HTTP.

**fastcgi\_param** DISPLAY ":99";

# **2.2 Installation sous Windows**

QGIS Server can also be installed on Windows systems using the 64 bit version of the OSGeo4W network installer (https://qgis.org/en/site/forusers/download.html).

<span id="page-17-0"></span>Une procédure simple est la suivante:

- 1. Download and run the OSGeo4W installer
- 2. [Follow the « Advanced Install » and ins](https://qgis.org/en/site/forusers/download.html)tall the **QGIS Desktop**, **QGIS Server apache** and **mod\_fcgid** packages.

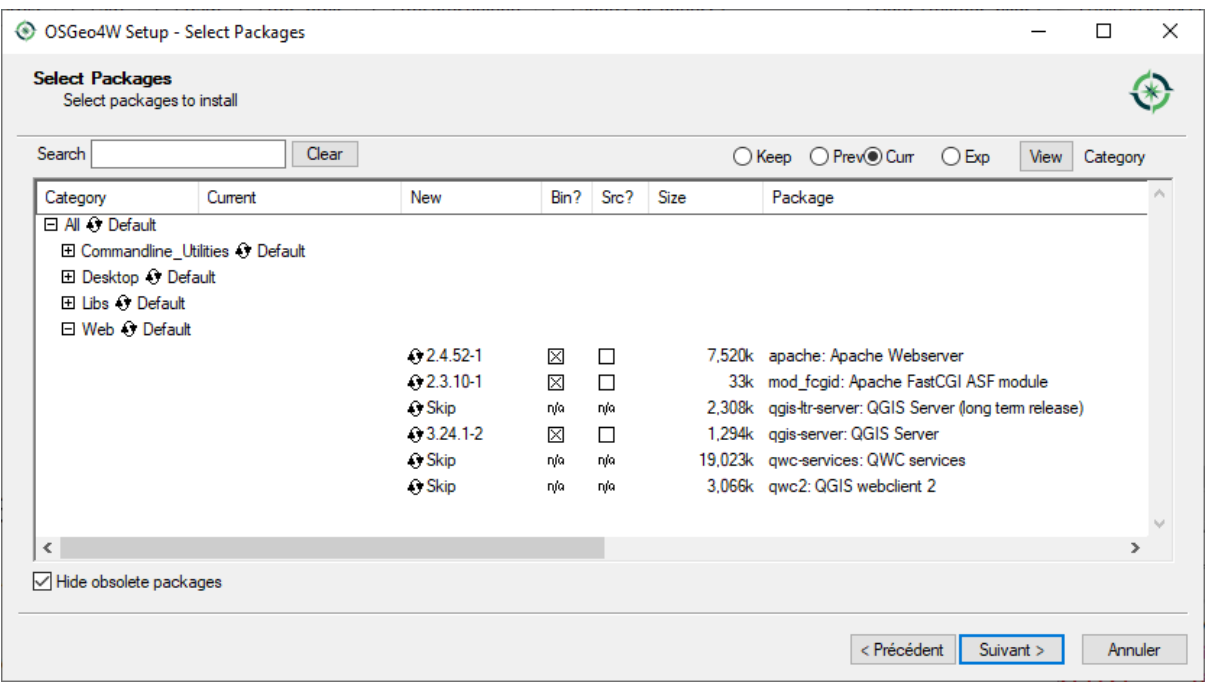

- 3. Apache is not directly installed as a service on Windows. You need to:
	- 1. Right-click the  $\text{OSGeo4W}$  bat file at the root of the C:\OSGeo4W\ folder (if the default installation paths have been used) and select *Run as administrator*
	- 2. In the console, run apache-install.bat, which will output

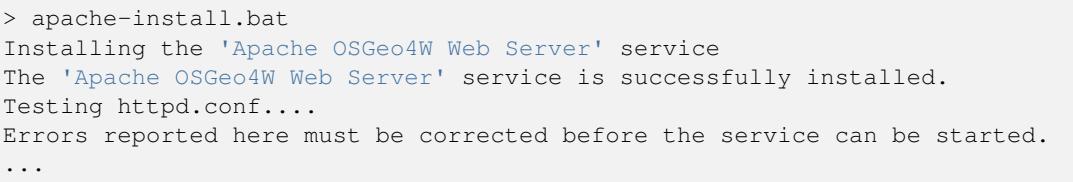

The service is started as you can notice in the report. But the server may fail to run due to missing custom configuration.

4. Edit the C:\OSGeo4w\apps\apache\conf\httpd.conf file with the following changes (various other combinations are possible):

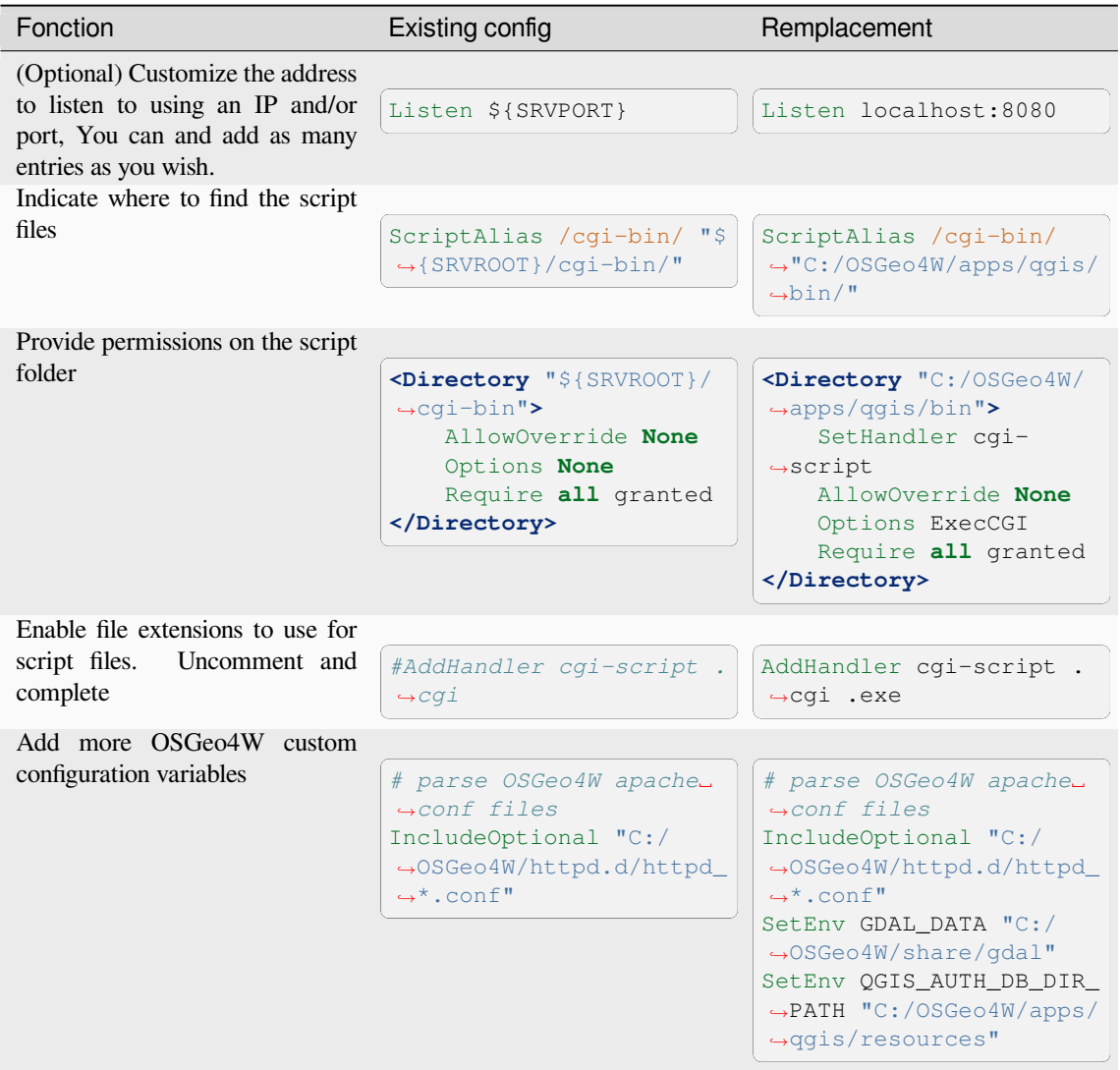

#### 5. Restart the Apache web server

> apache-restart.bat

6. Open browser window to testing a GetCapabilities request to QGIS Server. Replace localhost:8080 with the IP and port you set to listen.

http://localhost:8080/cgi-bin/qgis\_mapserv.fcgi.exe?SERVICE=WMS&VERSION=1.3.0& *,→*REQUEST=GetCapabilities

A XML file with the capabilities should be returned. Your server is ready to use.

# **2.3 Publier un projet**

Maintenant que QGIS Server est installé et fonctionne, il ne nous reste plus qu'à l'utiliser.

<span id="page-19-0"></span>De toute évidence, nous avons besoin d'un projet QGIS pour travailler. Bien sûr, vous pouvez personnaliser entièrement votre projet en définissant les coordonnées, préciser certaines restrictions sur CRS ou même exclure certaines couches. Tout ce que vous devez savoir à ce sujet est décrit plus loin dans *Configurer votre projet*.

Mais pour l'instant, nous allons utiliser un projet simple déjà configuré et préalablement téléchargé dans /home/ qgis/projects/world.qgs, comme décrit ci-dessus.

En ouvrant le projet et en jetant un coup d'œil sur les couches, nous savons que 4 couc[hes sont actuellement di](#page-20-0)sponibles:

- airports
- places
- countries
- countries\_shapeburst

Vous n'avez pas besoin de comprendre la demande complète pour l'instant mais vous pouvez récupérer une carte avec certaines des couches précédentes grâce à QGIS Server en faisant quelque chose comme ceci dans votre navigateur Web pour récupérer la couche *countries*:

• If you followed the above instructions to install an Apache HTTP Server:

```
http://qgis.demo/cgi-bin/qgis_mapserv.fcgi?
 MAP=/home/qgis/projects/world.qgs&
 LAYERS=countries&
 SERVICE=WMS&
 VERSION=1.3.0&
 REQUEST=GetMap&
 CRS=EPSG:4326&
 WIDTH=400&
 HEIGHT=200&
  BBOX=-90,-180,90,180
```
• If you followed the above instructions to install an NGINX HTTP Server:

```
http://qgis.demo/qgisserver?
  MAP=/home/qgis/projects/world.qgs&
  LAYERS=countries&
 SERVICE=WMS&
 VERSION=1.3.0&
  REQUEST=GetMap&
  CRS=EPSG:4326&
  WIDTH=400&
  HEIGHT=200&
  BBOX=-90,-180,90,180
```
Si vous obtenez l'image suivante, QGIS Server s'exécute correctement:

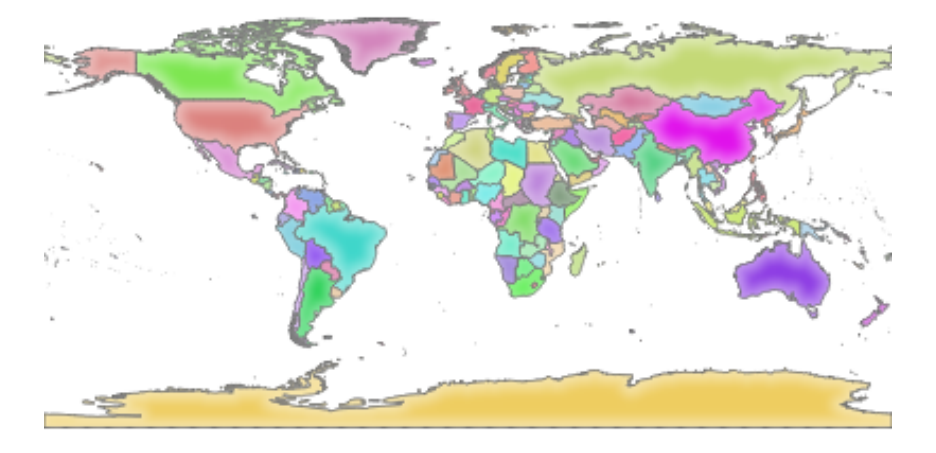

Figure2.1: Réponse du serveur à une demande GetMap de base

Notez que vous pouvez définir la variable d'environnement **QGIS\_PROJECT\_FILE** afin d'utiliser un projet par défaut au lieu de donner un paramètre **MAP** (voir *Variables d'environnement*).

Par exemple avec spawn-fcgi :

```
export QGIS_PROJECT_FILE=/home/qgis/projects/world.qgs
spawn-fcgi -f /usr/lib/bin/cgi-bin/qgis_mapserv.fcgi \
           -s /var/run/qgisserver.socket \
           -U www-data -G www-data -n
```
# **2.4 Configurer votre projet**

<span id="page-20-0"></span>To provide a new QGIS Server WMS, WFS, OAPIF or WCS, you have to create a QGIS project file with some data or use one of your current project. Define the colors and styles of the layers in QGIS and the project CRS, if not already defined. Then, go to the *QGIS Server* menu of the *Project* ► *Properties…* dialog and provide some information about the OWS in the *Service Capabilities* tab.

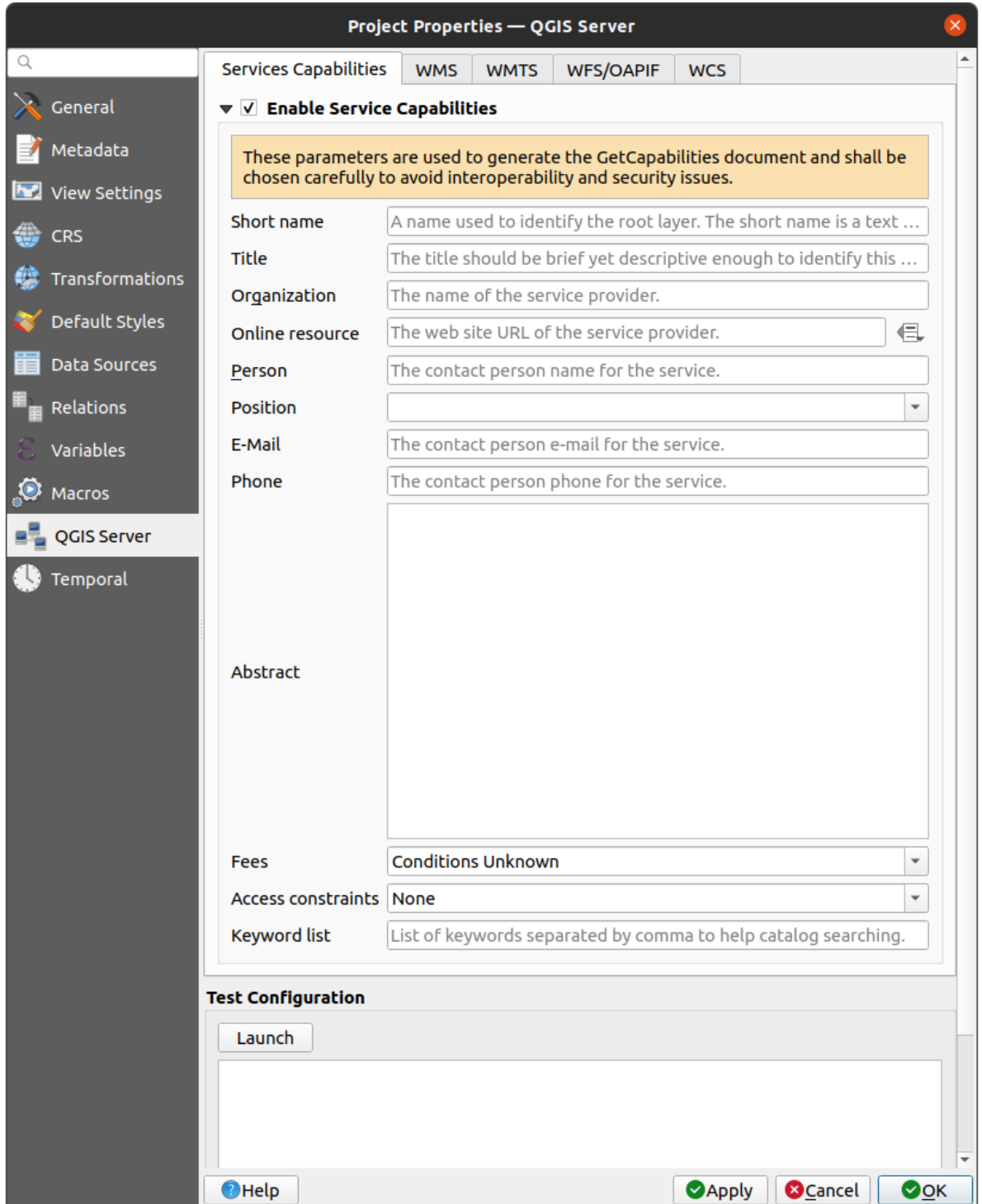

Figure2.2: Définitions pour un projet WMS/WFS/WCS de QGIS Server

You have to *Enable Service Capabilities* first, if it is deactivated. This will appear in the GetCapabilities response of the WMS, WFS or WCS. If you don't check *Enable Service capabilities*, QGIS Server will use the information given in the wms\_metadata.xml file located in the cgi-bin folder.

### <span id="page-22-0"></span>**2.4.1 Capacités WMS**

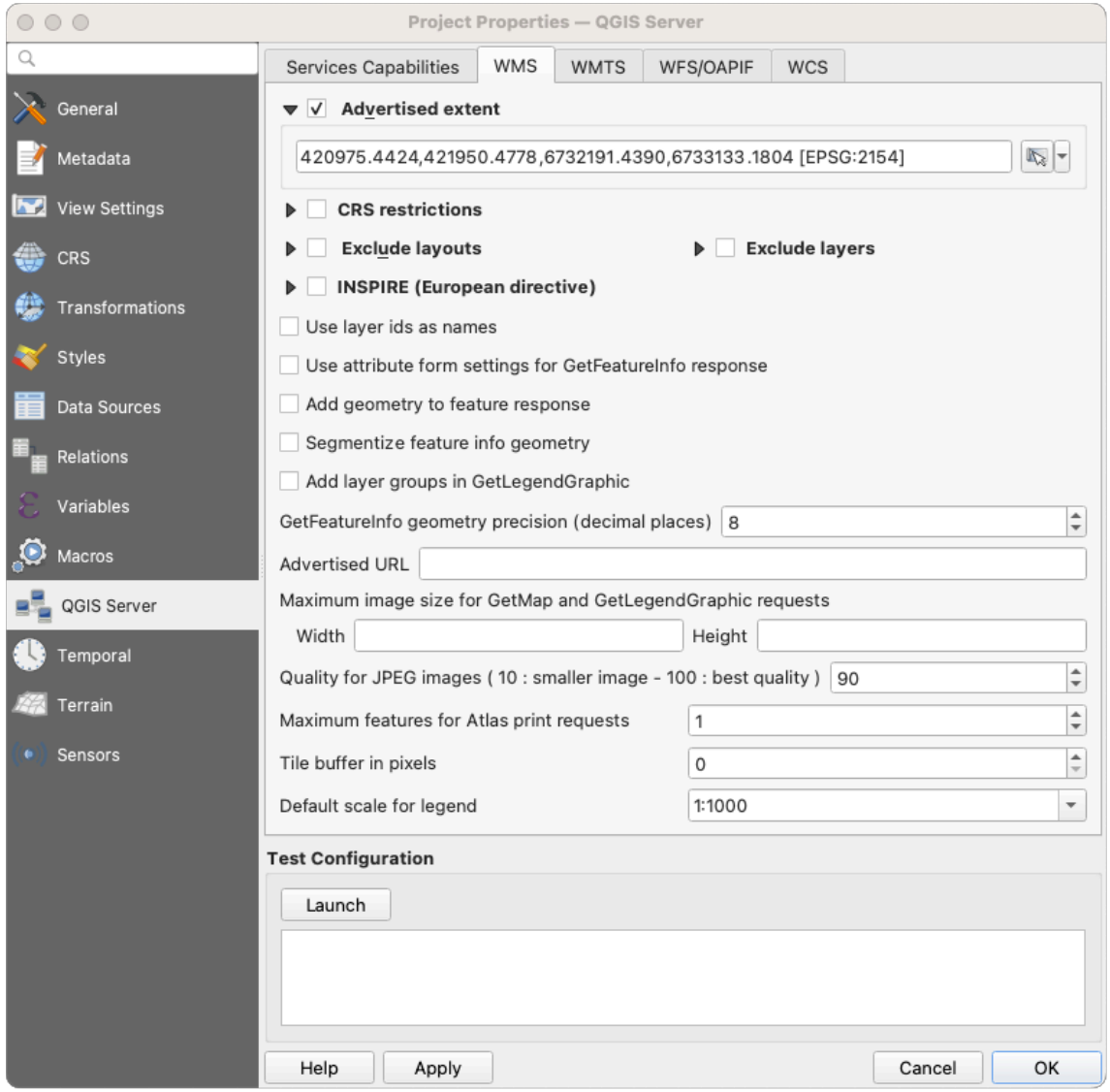

Figure2.3: Definitions in the WMS tab

In the *WMS capabilities* tab, check *Advertised extent* to define the extent advertised in the WMS GetCapabilities response. The spatial extent selector widget helps you enter the extent as a xmin, xmax, ymin, ymax text or pick it from the map canvas, layers, bookmarks…

By checking *CRS restrictions*, you can restrict in which coordinate reference systems (CRS) QGIS Server will offer to render maps. It is recommended that you restrict the offered CRS as this reduces the size of the WMS

GetCapabilities response. Use the **button below to select those CRSs** from the Coordinate Reference System Selector, or click *Used* to add the CRSs used in the QGIS project to the list.

Si vous avez défini des mises en page dans votre projet, elles seront listées dans la réponse GetProjectSettings et peuvent être utilisées par la requête GetPrint pour créer des impressions, en utilisant l'une des mises en page d'impression comme modèle. Il s'agit d'une extension spécifique à QGIS de la spécification WMS 1.3.0. Si vous souhaitez exclure toute mise en page d'impression de la publication WMS, cochez la case *Exclure des mises* 

*en page* et cliquez sur le bouton <sup>che-</sup>ci-dessous. Ensuite, sélectionnez une mise en page dans la boîte de dialogue *Selectionner mise en page* afin de l'ajouter à la liste des mises en page exclues.

Si vous souhaitez exclure une couche ou un groupe de couches de la publication WMS, *Exclure couches* et cliquez

sur le **b**outon ci-dessous. Cela ouvre la boîte de dialogue *Sélectionner les couches et groupes restreints*, qui vous permet de choisir les couches et les groupes que vous ne souhaitez pas publier. Utilisez la touche Shift ou Ctrl si vous souhaitez sélectionner plusieurs entrées. Il est recommandé d'exclure de la publication les couches dont vous n'avez pas besoin car cela réduit la taille de la réponse WMS GetCapabilities, ce qui entraîne des temps de chargement plus rapides côté client.

Si vous cochez *utiliser les id des couches*, les ids de couche seront utilisés pour référencer les couches dans la réponse GetCapabilities ou le paramètre GetMap LAYERS. Sinon, le nom de la couche ou le nom court s'il est défini (voir vectorservermenu) est utilisé.

Vous pouvez recevoir les GetFeatureInfo en texte brut, XML et GML. La valeur par défaut est XML.

If you wish, you can check *Add geometry to feature response*. This will include the bounding box for each feature in the GetFeatureInfo response. See also the *WITH\_GEOMETRY* parameter.

Comme de nombreux clients Web ne peuvent pas afficher d'arcs de cercle dans les géométries, vous avez la possibilité de segmenter la géométrie avant de l'envoyer au client dans une réponse GetFeatureInfo. Cela permet à ces clients

d'afficher toujours la géométrie d'une entité ([par exemple pour me](#page-40-0)ttre en évidence l'entité). Vous devez *Segmenter la géométrie des informations d'entité* pour activer l'option.

When a layer group is passed to GetLegendGraphic request, all of its leaf layers are added to the legend picture

(however without the groups" labels). Check the  $\blacktriangleleft$  Add layer groups in GetLegendGraphic option if you want to also insert the layer groups (and subgroups) names into the layer tree, just like in QGIS Desktop legend.

Vous pouvez également utiliser l'option *Précision de la géométrie GetFeatureInfo*. Cela vous permet d'économiser de la bande passante lorsque vous n'avez pas besoin de la précision max.

Si vous souhaitez que QGIS Server publie des URL de demandes spécifiques dans la réponse WMS GetCapabilities, entrez l'URL correspondante dans le champ *URL publiée*.

De plus, vous pouvez restreindre la taille maximale des cartes renvoyées par la demande GetMap en entrant la largeur et la hauteur maximales dans les champs respectifs sous *Maximum de requêtes GetMap*.

Vous pouvez modifier le facteur *Qualité d'image JPEG*. Le paramètre de qualité doit être compris entre 0 et 100. Précisez 0 pour une compression maximale, 100 pour aucune compression.

Vous pouvez modifier la limite des entités de l'atlas à imprimer dans une requête en définissant le champ *Nombre Entités maximums pour l'impression en atlas*.

When QGIS Server is used in tiled mode (see *TILED parameter*), you can set the *Tile buffer in pixels*. The recommended value is the size of the largest symbol or line width in your QGIS project.

Si une de vos couches utilise l'affichage d'indication de carte (pour afficher du texte issu d'expressions), cette dernière sera listée dans la sortie GetFeatureInfo. Si la couche utilise une Valeur Relationnelle pour un de ses attributs, cette information sera également renvoyée dans la sorti[e GetFeatureInfo.](#page-40-1)

## **2.4.2 WMTS capabilities**

<span id="page-23-0"></span>In the *WMTS capabilities* tab you can select the layers you want to publish as WMTS and specify if you want to publish as PNG or JPEG.

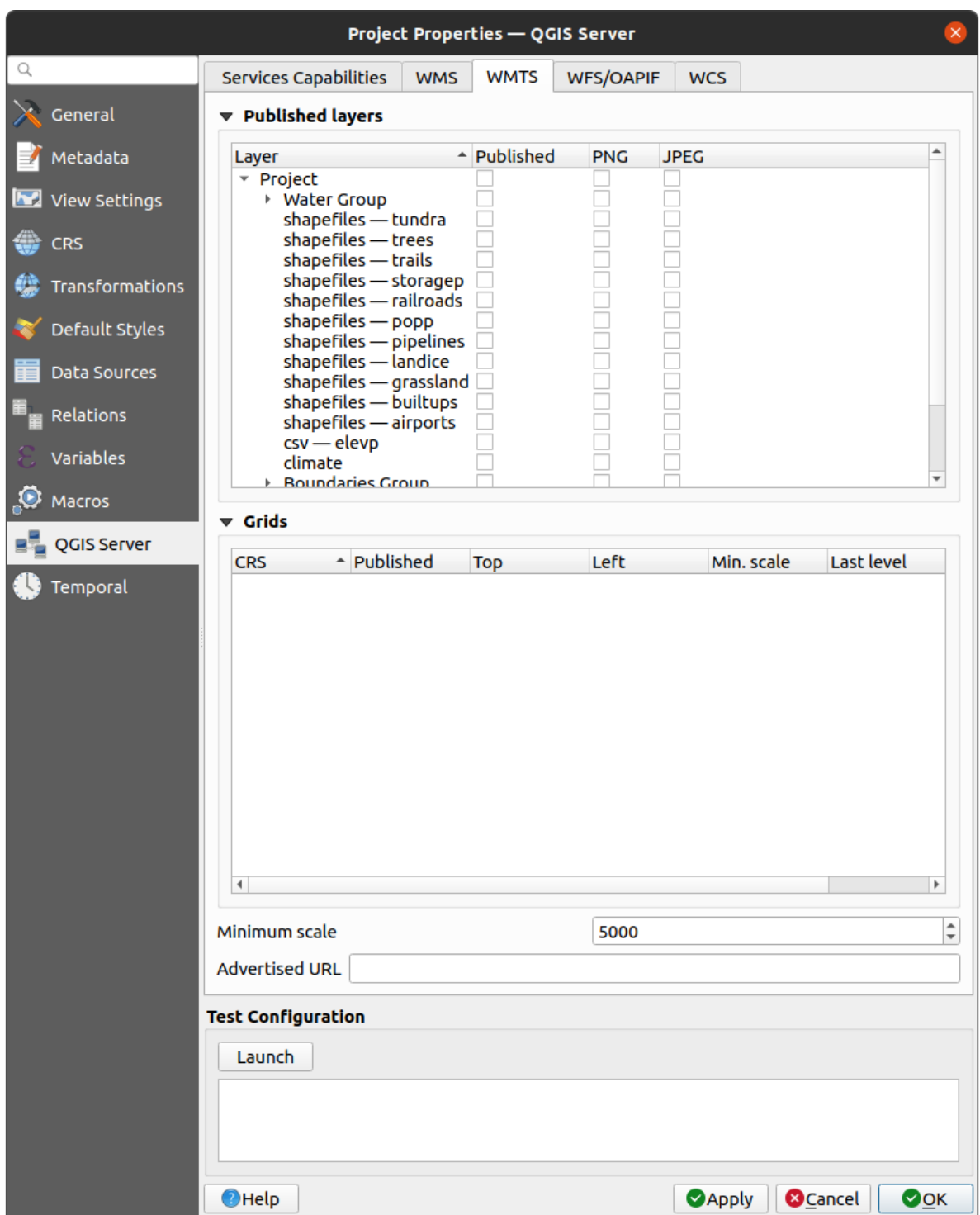

Figure2.4: Definitions in the WMTS tab

If you enter a URL in the *Advertised URL* field of the *WMTS capabilities* section, QGIS Server will advertise this specific URL in the WMTS GetCapabilities response.

## <span id="page-25-0"></span>**2.4.3 WFS/OAPIF capabilities**

In the *WFS/OAPIF capabilities* tab, you can select the layers you want to publish as WFS or OAPIF, and specify if they will allow update, insert and delete operations.

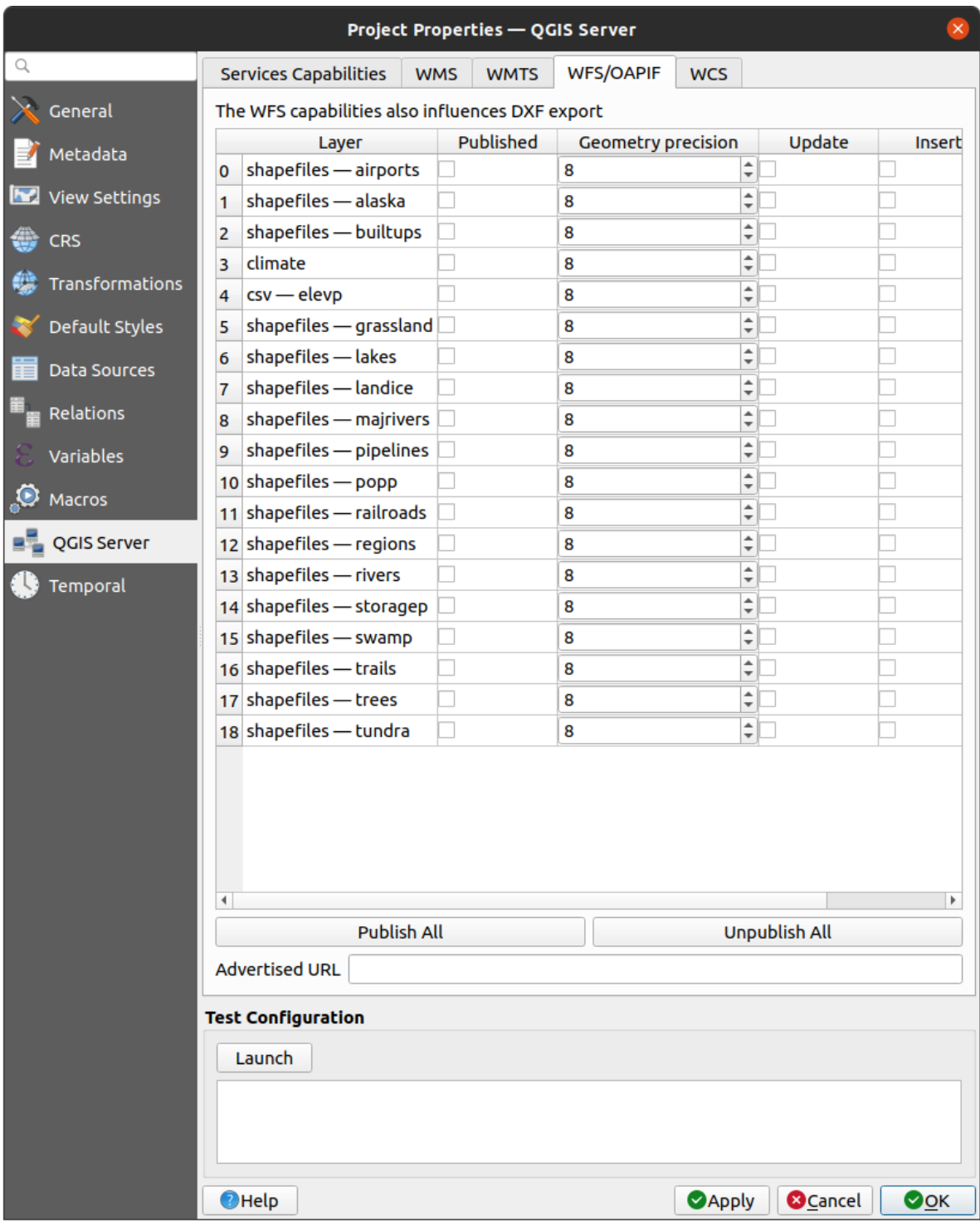

Figure2.5: Definitions in the WFS/OAPIF tab

If you enter a URL in the *Advertised URL* field of the *WFS capabilities* section, QGIS Server will advertise this specific URL in the WFS GetCapabilities response.

## <span id="page-26-0"></span>**2.4.4 Capacités WCS**

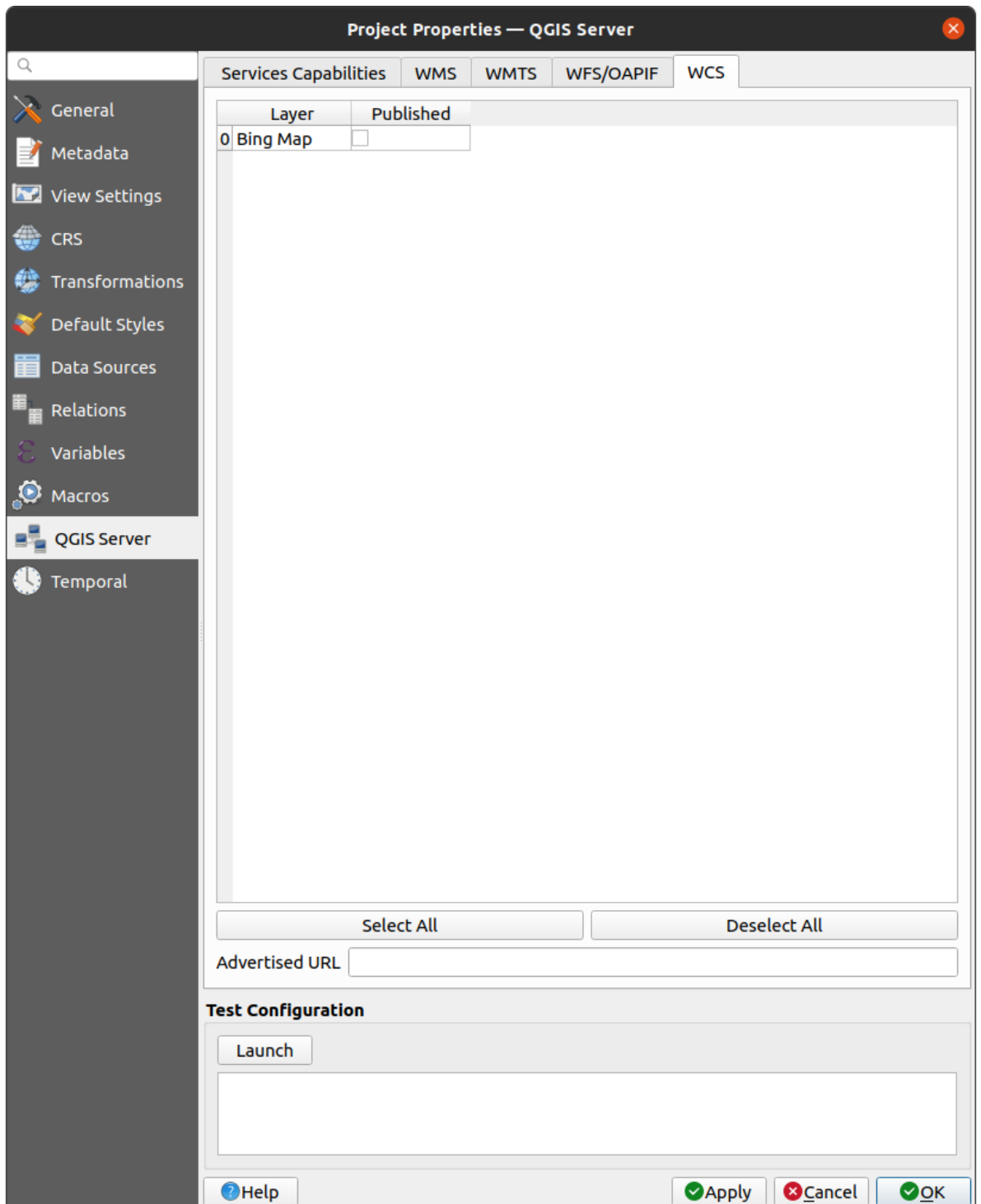

In the *WCS capabilities* tab, you can select the layers that you want to publish as WCS.

Figure2.6: Definitions in the WCS tab

If you enter a URL in the *Advertised URL* field of the *WCS capabilities* section, QGIS Server will advertise this specific URL in the WCS GetCapabilities response.

### **2.4.5 Bien configurer votre OWS**

<span id="page-27-0"></span>Pour les couches vectorielles, le menu *Champs* de la boîte de dialogue *Couche* ► *Propriétés de la couche* vous permet de définir pour chaque attribut s'il sera publié ou non. Par défaut, tous les attributs sont publiés en WMS et WFS. Si vous ne voulez pas qu'un attribut spécifique soit publié, décochez la case correspondante dans la colonne *WMS* ou *WFS*.

Vous pouvez superposer des filigranes sur les cartes produites par votre WMS en ajoutant des annotations de texte ou des annotations SVG au fichier de projet. Voir la section sec\_annotations pour des instructions sur la création d'annotations. Pour que les annotations soient affichées sous forme de filigranes sur la sortie WMS, la case à cocher *Position de la carte fixe* dans la boîte de dialogue *Texte d'annotation* doit être décochée. Vous pouvez y accéder en double-cliquant sur l'annotation alors que l'un des outils d'annotation est actif. Pour les annotations SVG, vous devrez soit définir le projet pour enregistrer des chemins absolus (dans le menu *Général* de *Projet* ► *Propriétés…*) soit modifier manuellement le chemin d'accès à l'image SVG afin qu'elle représente un chemin relatif valide.

# **2.5 Intégration avec des applications tierces**

<span id="page-27-1"></span>QGIS Server fournit des services cartographiques web conformes aux standards de l'OGC tels que le WMS, WFS, etc.. De ce fait, il peut être utilisé par une grande variété de logiciels.

## **2.5.1 Intégration avec QGIS**

<span id="page-27-2"></span>[QG](https://www.ogc.org/docs/is)IS Desktop est l'outil de « design » de la carte alors que QGIS Server permet de publier celle-ci. Les cartes ou projets QGIS seront publiés par QGIS Server selon les protocoles et standards OGC. Ces projets QGIS peuvent être sous forme de fichiers sur disque ou d'entrées de bases de données (via *Projet* ► *Enregistrer sous* ► *PostgreSQL* depuis QGIS Desktop).

En outre, une procédure dédiée de mise à jour doit être établie pour rafraîchir le projet utilisé par QGIS Server (c'est-à-dire, copier les fichiers projets dans l'emplacement du serveur et redémarrer QGIS Server). Pour le moment, les processus automatisés (tels que le rechargement du serveur par dessus le service de file d'attente de messages) ne sont pas implémentés.

## **2.5.2 Intégration avec MapProxy**

<span id="page-27-3"></span>MapProxy est un serveur de cache de tuiles pouvant se connecter à tout serveur cartographique respectant les protocoles WMS/WMTS. De ce fait, il peut se connecter directement aux services web cartographiques de QGIS Server et ainsi améliorer l'expérience utilisateur.

## **[2.5.3](https://mapproxy.org/) Intégration avec QWC2**

<span id="page-27-4"></span>QWC2 is a responsive web application dedicated to QGIS Server. It helps you to build a highly customized map viewer with layer selection, feature info, etc.. Also many plugins are available like authentication or print service, the full list is available in this repository.

# CHAPTER 3

# **Services**

<span id="page-28-0"></span>QGIS Server est capable de servir des données selon des protocoles standard tels que décrits par l"**Open Geospatial Consortium (OGC)**:

- WMS 1.1.1 et 1.3.0
- WFS 1.0.0 et 1.1.0
- OGC API Features (WFS3)
- WCS 1.0.0 et 1.1.1
- WMTS 1.0.0

Des paramètres et des demandes supplémentaires du fournisseur sont pris en charge en plus de la norme d'origine qui améliorent considérablement les possibilités de personnalisation de son comportement grâce au moteur de rendu QGIS.

# **3.1 Basics**

<span id="page-28-1"></span>This section describes concepts and parameters mutually shared by services. Some of these are standard and defined in OGC specifications while others are very specific to QGIS Server.

Concepts standards :

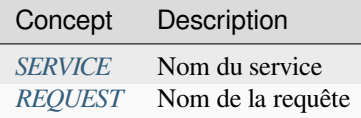

Concepts propres à QGIS :

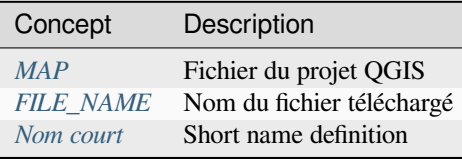

### **3.1.1 SERVICE**

This standard parameter allows to specify the name of the service to use for a specific *request* and has to be formed like SERVICE=NAME.

<span id="page-29-0"></span>URL example for the **WMS** service:

```
http://localhost/qgisserver?
SERVICE=WMS
&...
```
**Note:** Not available for REST based services like *WFS3 (OGC API Features)*.

#### **3.1.2 REQUEST**

<span id="page-29-1"></span>This standard parameter allows to specify the name of the request to execute for a specific *service* and has to be formed like REQUEST=RequestName.

URL example for the **GetCapabilities** request:

```
http://localhost/qgisserver?
REQUEST=GetCapabilities
\delta . . .
```
**Note:** Not available for REST based services like *WFS3 (OGC API Features)*.

#### **3.1.3 MAP**

<span id="page-29-2"></span>This vendor parameter allows to define the QGIS project file to use. It may be an absolute path or a path relative to the location of the server executable qgis\_mapserv.fcgi. MAP is mandatory by default because a request needs a QGIS project to actually work. However, the **QGIS\_PROJECT\_FILE** environment variable may be used to define a default QGIS project. In this specific case, MAP is no longer a required parameter. For further information you may refer to the *Configuration avancée* chapter.

Exemple d'URL :

```
http://localhost/qgisserver?
MAP=/tmp/QGIS-Training-Data/exercise_data/qgis-server-tutorial-data/world.qgs
\delta . . .
```
## **3.1.4 FILE\_NAME**

<span id="page-29-3"></span>If this vendor parameter is set, the server response will be sent to the client as a file attachment with the specified file name.

URL example to save an XML **GetCapabilities** document:

```
http://localhost/qgisserver?
SERVICE=WMS
&REQUEST=GetCapabilities
&FILE_NAME=wms_capabilities.xml
\updelta . . .
```
#### **3.1.5 Short name**

<span id="page-30-0"></span>A number of elements have both a **short name** and a **title**. The short name is a text string used for machine-to-machine communication while the title is for the benefit of humans. For example, a dataset might have the descriptive title *"Maximum Atmospheric Temperature"* and be requested using the abbreviated short name *"ATMAX"*. You can set title, short name and abstract for:

- **Layers**: right-click on a layer and choose *Properties…* ► *QGIS Server* ► *Description*.
- **Groups**: right-click on a group and select *Set Group WMS data*
- **Project**: go to *Project* ► *Properties…* ► *QGIS Server* ► *Service Capabilities*.

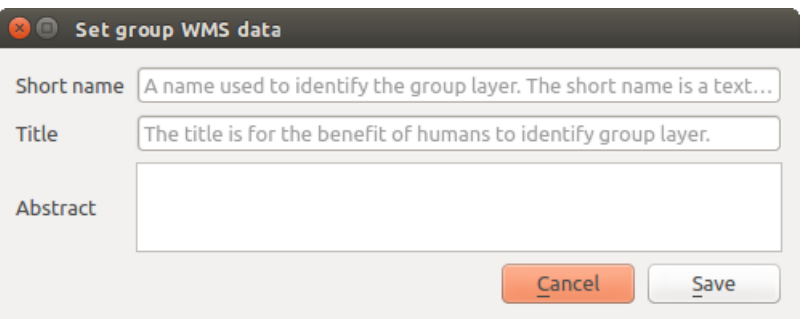

Figure3.1: Set group WMS data dialog

Thus, the short name may be used to identify these items when interacting with QGIS Server. For example with the standard LAYERS parameter:

```
http://localhost/qgisserver?
SERVICE=WMS
&REQUEST=GetMap
&LAYERS=shortname1,shortname2
&...
```
# **3.2 Web Map Service (WMS)**

<span id="page-30-1"></span>Les normes WMS **1.1.1** et **1.3.0** mises en œuvre dans QGIS Server fournissent une interface HTTP pour demander des images de cartes ou de légendes générées à partir d'un projet QGIS. Une requête WMS typique définit le projet QGIS à utiliser, les couches à rendre ainsi que le format d'image à générer. Un support de base est également disponible pour les **Styled Layer Descriptor (SLD)**.

Spécifications :

- WMS 1.1.1
- WMS 1.3.0
- SLD 1.1.0 WMS profile

Requ[êtes standard](https://portal.ogc.org/files/?artifact_id=1081&version=1&format=pdf) fournies par QGIS Server :

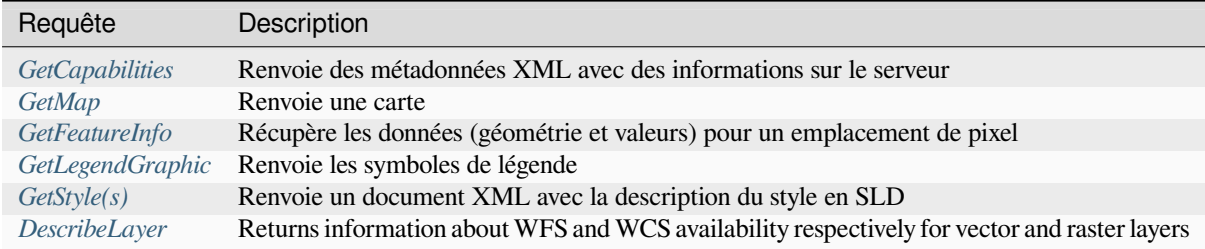

[Demandes des fourn](#page-43-0)isseurs fournies par QGIS Server:

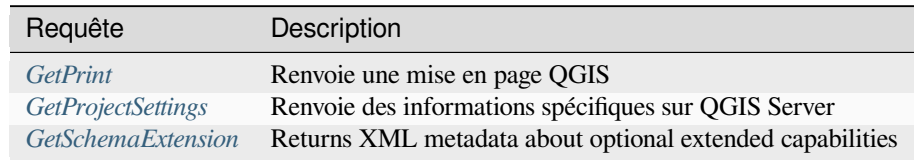

#### **3.2.1 GetC[apabilities](#page-62-0)**

<span id="page-31-0"></span>Standard parameters for the **GetCapabilities** request according to the OGC WMS 1.1.1 and 1.3.0 specifications:

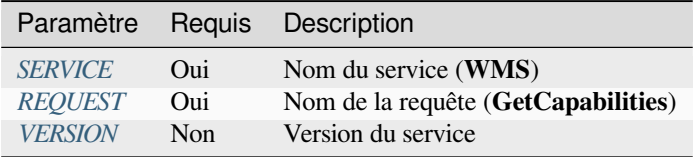

The **GetCapabilities** req[uest suppo](#page-29-0)[r](#page-29-1)ts as well the following vendor parameters:

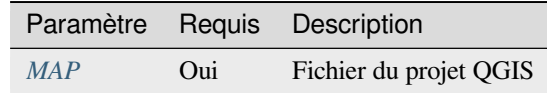

#### Exemple d'URL :

```
http://localhost/qgisserver?
SERVICE=WMS
&VERSION=1.3.0
&REQUEST=GetCapabilities
```
## **3.2.2 GetMap**

<span id="page-31-1"></span>Paramètres standard pour la requête **GetMap** selon les spécifications OGC WMS 1.1.1 et 1.3.0 :

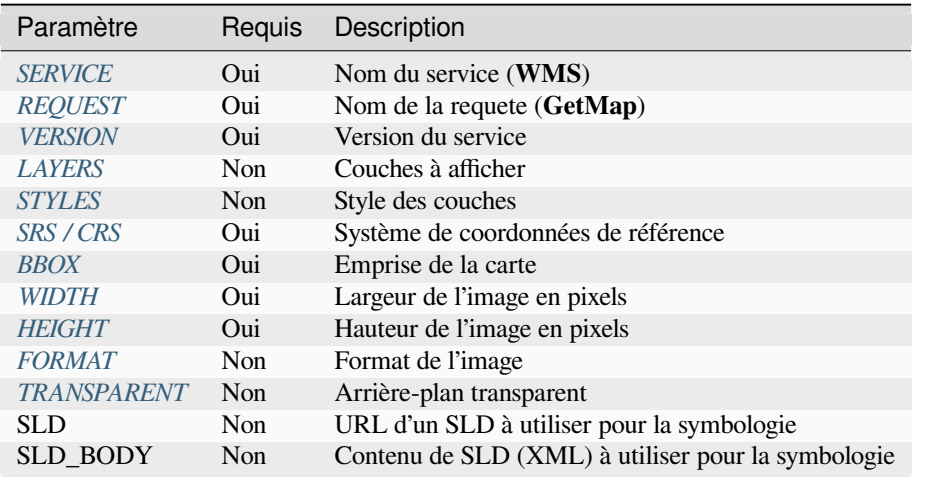

In addition tot[he standard ones,](#page-35-2) QGIS Server supports *redlining*, *external WMS layers* as well as the following extra parameters:

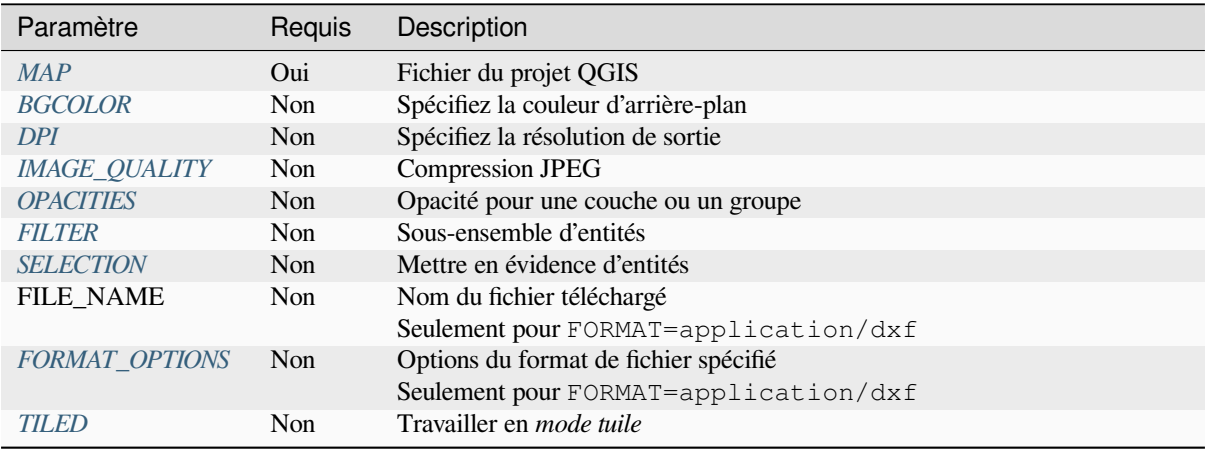

#### [Exemple d'URL :](#page-39-0)

```
http://localhost/qgisserver?
SERVICE=WMS
&VERSION=1.3.0
&REQUEST=GetMap
&MAP=/home/qgis/projects/world.qgs
&LAYERS=mylayer1,mylayer2,mylayer3
&STYLES=style1,default,style3
&OPACITIES=125,200,125
&CRS=EPSG:4326
&WIDTH=400
&HEIGHT=400
&FORMAT=image/png
&TRANSPARENT=TRUE
\& DP I=300
&TILED=TRUE
```
#### **VERSION**

Ce paramètre permet de spécifier la version du service à utiliser. Les valeurs disponibles pour le paramètre VERSION sont:

- <span id="page-33-0"></span>• 1.1.1
- $1.3.0$

Selon le numéro de version, de légères différences sont à prévoir comme expliqué plus loin pour les paramètres suivants:

- CRS / SRS
- BBOX

#### **LAYERS**

Ce paramètre permet de spécifier les couches à afficher sur la carte. Les noms doivent être séparés par une virgule.

<span id="page-33-1"></span>De plus, QGIS Server a introduit certaines options pour sélectionner des couches en:

- the layer id: the project option allowing to select layers by their id is in *QGIS Server* ► *WMS* tab of the *Project* ► *Properties…* dialog. Check the *Use layer ids as names* checkbox to activate this option.
- un *nom court*

```
http://localhost/qgisserver?
SERVICE=WMS
&REQUEST=GetMap
&LAYERS=mylayerid1,mylayerid2
&...
```
#### **STYLES**

<span id="page-33-2"></span>Ce paramètre peut être utilisé pour spécifier le style d'une couche pour l'étape de rendu. Les styles doivent être séparés par une virgule. Le nom du style par défaut est default.

#### **SRS / CRS**

Ce paramètre permet d'indiquer le système de référence spatiale de la sortie de la carte dans WMS **1.1.1** et doit être formé comme EPSG:XXXX. Notez que CRS est également supporté si la version actuelle est **1.1.1**.

<span id="page-33-3"></span>Pour WMS **1.3.0**, le paramètre CRS est préférable mais SRS est également pris en charge.

Notez que si les paramètres CRS et SRS sont indiqués dans la demande, c'est la version actuelle indiquée dans le paramètre VERSION qui est déterminante.

Dans le cas suivant, le paramètre SRS est conservé quel que soit le paramètre VERSION car CRS n'est pas indiqué:

```
http://localhost/qgisserver?
SERVICE=WMS
&REQUEST=GetMap
&VERSION=1.3.0
&SRS=EPSG:2854
\delta \cdot \cdot \cdot
```
Dans le cas suivant, le paramètre SRS est conservé au lieu de CRS à cause du paramètre VERSION:

```
http://localhost/qgisserver?
SERVICE=WMS
&REQUEST=GetMap
&VERSION=1.1.1
&CRS=EPSG:4326
&SRS=EPSG:2854
&...
```
Dans le cas suivant, le paramètre CRS est conservé au lieu de SRS à cause du paramètre VERSION:

```
http://localhost/qgisserver?
SERVICE=WMS
&REQUEST=GetMap
&VERSION=1.3.0
&CRS=EPSG:4326
&SRS=EPSG:2854
&...
```
#### <span id="page-34-0"></span>**BBOX**

Ce paramètre permet de spécifier l'étendue de la carte avec des unités en fonction du SCR actuel. Les coordonnées doivent être séparées par une virgule.

Le paramètre BBOX est formé par min\_a,min\_b,max\_a,max\_b mais les axes a et``b`` peuvent varier en fonction du paramètre actuel de VERSION

- En WMS **1.1.1**, l'ordre des axes est toujours est/nord
- En WMS **1.3.0**, l'ordre des axes dépend du SCR

Par exemple, dans le cas d'un SCR EPSG:4326 et du protocole WMS en version **1.1.1**, a est la longitude (est) et b la latitude (nord), la requête est donc la suivante :

```
http://localhost/qgisserver?
SERVICE=WMS
&REQUEST=GetMap
&VERSION=1.1.1
&SRS=epsg:4326
&BBOX=-180,-90,180,90
&...
```
Mais dans le cas du protocole WMS en version **1.3.0**, l'ordre des axes définis dans la base EPSG est nord/est donc a est la latitude et b la longitude :

```
http://localhost/qgisserver?
SERVICE=WMS
&REQUEST=GetMap
&VERSION=1.3.0
&CRS=epsg:4326
&BBOX=-90,-180,90,180
&...
```
#### <span id="page-35-0"></span>**WIDTH**

Ce paramètre permet de spécifier la largeur en pixels de l'image de sortie.

#### <span id="page-35-1"></span>**HEIGHT**

Ce paramètre permet de spécifier la hauteur en pixels de l'image de sortie.

#### **FORMAT**

Ce paramètre peut être utilisé pour spécifier le format de l'image de la carte. Les valeurs disponibles sont:

- jpg
- jpeg
- image/jpeg
- image/png
- image/png; mode=1bit
- image/png; mode=8bit
- image/png; mode=16bit
- image/webp
- application/dxf: only layers that have read access in the WFS service are exported in the DXF format

Exemple d'URL :

```
http://localhost/qgisserver?
SERVICE=WMS&VERSION=1.3.0
&REQUEST=GetMap
&FORMAT=application/dxf
&LAYERS=Haltungen,Normschacht,Spezialbauwerke
&CRS=EPSG%3A21781
&BBOX=696136.28844801,245797.12108743,696318.91114315,245939.25832905
&WIDTH=1042
&HEIGHT=811
&FORMAT_OPTIONS=MODE:SYMBOLLAYERSYMBOLOGY;SCALE:250
&FILE_NAME=plan.dxf
```
### <span id="page-35-2"></span>**TRANSPARENT**

Ce paramètre booléen peut être utilisé pour spécifier la transparence d'arrière-plan. Les valeurs disponibles sont (non sensibles à la casse):

- TRUE
- FALSE

However, this parameter is ignored if the format of the image indicated with FORMAT is different from PNG.
#### **BGCOLOR**

Ce paramètre permet d'indiquer une couleur de fond pour l'image de la carte. Cependant, il ne peut pas être combiné avec le paramètre TRANSPARENT dans le cas d'images PNG (la transparence est prioritaire). La couleur peut être littérale ou en notation hexadécimale.

Exemple d'URL avec la notation littérale:

```
http://localhost/qgisserver?
SERVICE=WMS
&REQUEST=GetMap
&VERSION=1.3.0
&BGCOLOR=green
&...
```
Exemple d'URL avec la notation hexadécimale:

```
http://localhost/qgisserver?
SERVICE=WMS
&REQUEST=GetMap
&VERSION=1.3.0
&BGCOLOR=0x00FF00
&...
```
## **DPI**

Ce paramètre peut être utilisé pour spécifier la résolution de sortie demandée.

#### **IMAGE\_QUALITY**

Ce paramètre n'est utilisé que pour les images JPEG. Par défaut, la compression JPEG est -1.

Vous pouvez modifier la valeur par défaut par projet QGIS dans le menu *OWS Server -> WMS capabilities* du menu *Projet -> Proprietes … `. Si vous souhaitez le remplacer dans une demande ``GetMap`*, vous pouvez le faire en utilisant le paramètre IMAGE\_QUALITY.

#### <span id="page-36-0"></span>**OPACITIES**

Comma separated list of opacity values. Opacity can be set on layer or group level. Allowed values range from 0 (fully transparent) to 255 (fully opaque).

```
http://localhost/qgisserver?
SERVICE=WMS
&REQUEST=GetMap
&VERSION=1.3.0
&WIDTH=400
&HEIGHT=200
&CRS=EPSG:4326
&LAYERS=countries,places
\&BBOX=42, -6, 52, 15
&OPACITIES=255,0
```
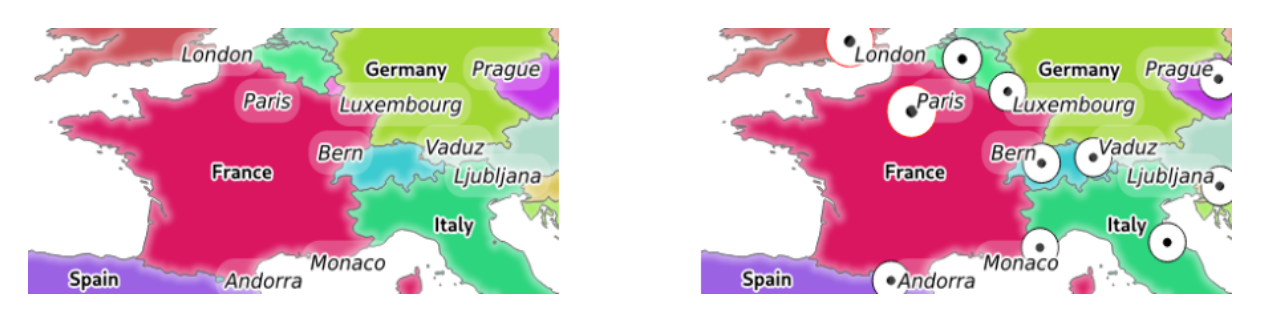

Figure 3.2: To the left OPACITIES=255, 0 and to the right OPACITIES=255, 255

## <span id="page-37-0"></span>**FILTER**

Un sous-ensemble de couches peut être sélectionné avec le paramètre FILTER. La syntaxe est fondamentalement la même que pour la chaîne de sous-ensemble QGIS. Cependant, il existe certaines restrictions pour éviter les injections SQL dans les bases de données via QGIS Server. Si une chaîne dangereuse est trouvée dans le paramètre, QGIS Server renverra l'erreur suivante:

<ServiceExceptionReport> <ServiceException code="Security">The filter string XXXXXXXXX has been rejected␣ *,→*because of security reasons. Note: Text strings have to be enclosed **in** single or double quotes. A space␣ *,→*between each word / special character is mandatory. Allowed Keywords and special characters are IS, NOT, NULL, AND, OR, IN, =, <, =<, >, >=, !=, *,→*',',(,),DMETAPHONE,SOUNDEX. Not allowed are semicolons in the filter expression.</ServiceException> </ServiceExceptionReport>

```
http://localhost/qgisserver?
SERVICE=WMS
&REQUEST=GetMap
&VERSION=1.3.0
&WIDTH=400
&HEIGHT=300
&CRS=EPSG:4326
\&BBOX=41,-6,52,10
&LAYERS=countries_shapeburst,countries,places
&FILTER=countries_shapeburst,countries:"name" = 'France';places: "name" = 'Paris'
```
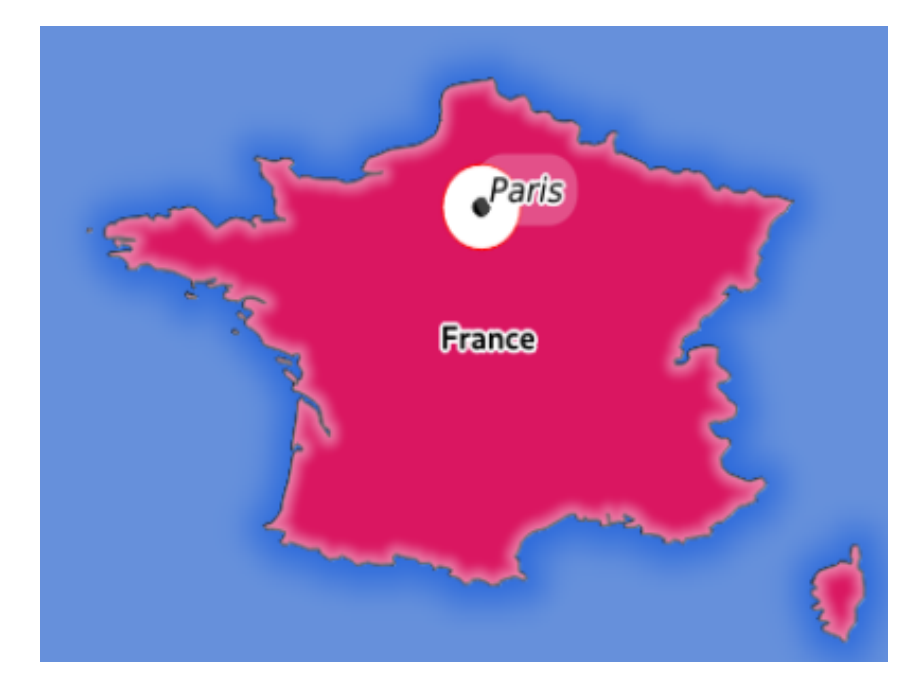

Figure3.3: Server response to a GetMap request with FILTER parameter

In this example, the same filter "name" = 'France' is applied to layers countries and countries\_shapeburst, while the filter "name" = 'Paris' is only applied to places.

Note: Il est possible d'effectuer des recherches d'attributs via GetFeatureInfo et d'omettre le paramètre X / Y si un FILTRE est là. QGIS Server renvoie ensuite des informations sur les entités correspondantes et génère un cadre de délimitation combiné dans la sortie XML.

#### <span id="page-38-0"></span>**SELECTION**

Le paramètre SELECTION peut mettre en évidence les entités d'une ou plusieurs couches. Les entités vectorielles peuvent être sélectionnées en passant des listes séparées par des virgules avec des identifiants d'entités.

```
http://localhost/qgisserver?
SERVICE=WMS
&REQUEST=GetMap
&LAYERS=mylayer1,mylayer2
&SELECTION=mylayer1:3,6,9;mylayer2:1,5,6
&...
```
L'image suivante présente la réponse d'une demande GetMap en utilisant l'option SELECTION par ex. http: //myserver.com/...&SELECTION=countries: 171,65.

Comme ces identifiants d'entités correspondent dans l'ensemble de données source à **France** et **Roumanie**, ils sont surlignés en jaune.

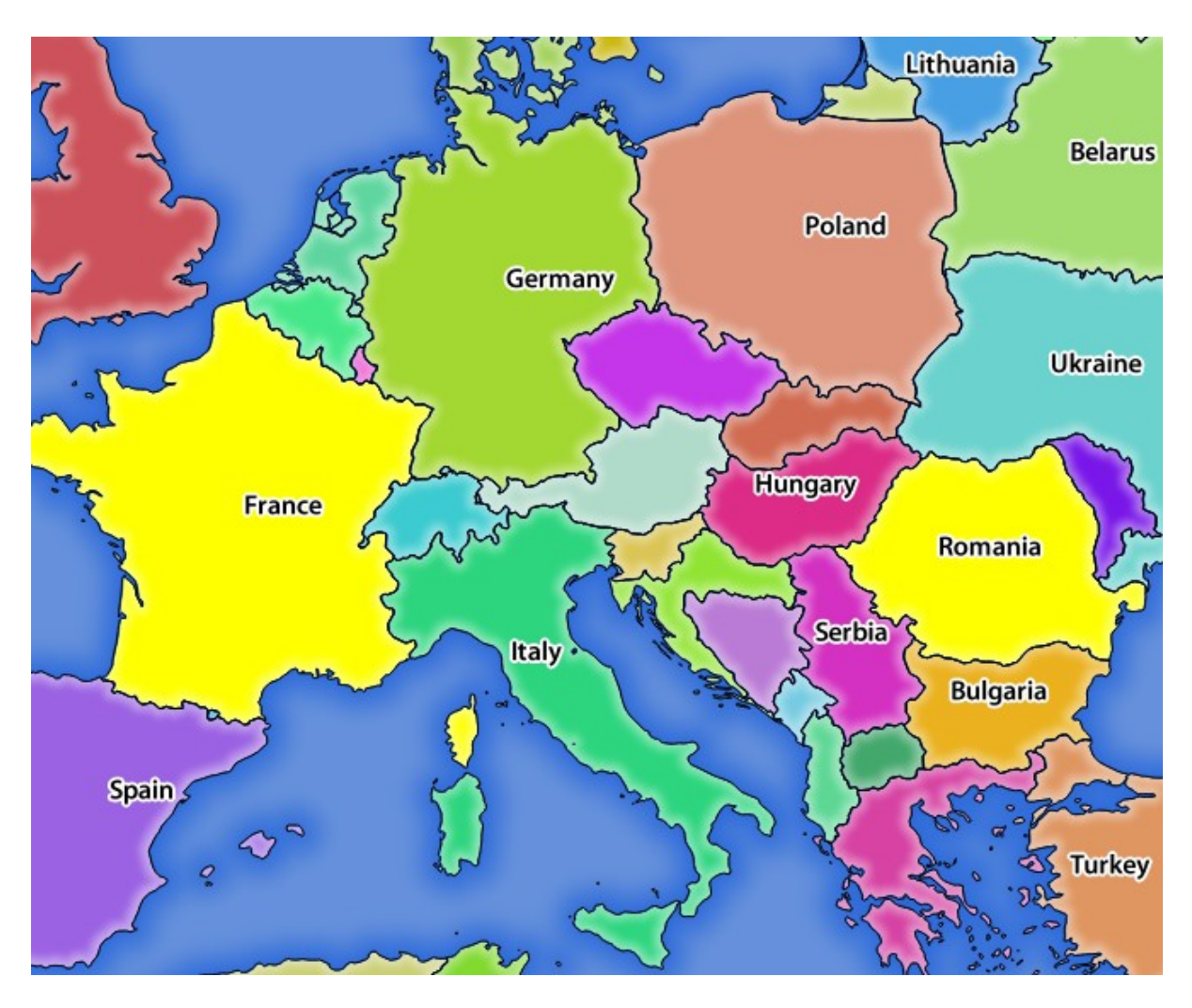

Figure3.4: Réponse du serveur à une demande GetMap avec le paramètre SELECTION

## **FORMAT\_OPTIONS**

This parameter can be used to specify options for the selected format. Only for  $FORMAT=application/\text{dx}$  in GetMap request. Takes a list of key:value pairs separated by semicolon:

- ÉCHELLE: à utiliser pour les règles de symbologie, les filtres et les styles (pas la mise à l'échelle réelle des données - les données restent à l'échelle d'origine).
- MODE: correspond aux options d'exportation proposées dans la boîte de dialogue d'exportation QGIS Desktop DXF. Les valeurs possibles sont NOSYMBOLOGY, FEATURESYMBOLOGY et SYMBOLLAYERSYMBOLOGY.
- LAYERATTRIBUTES: specify a field or in case of many layers a comma separated list of fields that contains values for DXF layer names - if not specified, the original QGIS layer names are used.
- USE\_TITLE\_AS\_LAYERNAME: si activé, le titre de la couche sera utilisé comme nom de la couche.
- CODEC: spécifiez un codec à utiliser pour l'encodage. La valeur par défaut est ISO-8859-1, vérifiez la boîte de dialogue d'exportation DXF du bureau QGIS pour les valeurs valides.
- NO\_MTEXT : Utilisez TEXT au lieu de MTEXT pour les étiquettes.
- FORCE 2D : Force la sortie 2D. Ceci est nécessaire pour la largeur de la polyligne.

### **TILED**

Pour des raisons de performance, QGIS server peut être utilisé en mode « tiled ». Dans ce mode, le client demande plusieurs petites tuiles de taille fixe, et les assemblent pour former la carte entière. Ce faisant, les symboles à la limite ou près de la limite entre deux tuiles peuvent apparaître coupés, car ils ne sont présents que dans une des tuiles.

Mettez le paramètre TILED à TRUE pour indiquer au logiciel QGIS Server de travailler en mode *tiled*, et d'appliquer le *Tile buffer* configuré dans le projet QGIS (voir *Configurer votre projet*).

Lorsque TILED est VRAI et lorsqu'un tampon de tuile différent de zéro est configuré dans le projet QGIS, les entités en dehors de l'étendue de tuile sont dessinées pour éviter les symboles coupés aux limites des tuiles.

TILED est par défaut FALSE.

## **3.2.3 GetFeatureInfo**

Paramètres standard pour la requête **GetFeatureInfo** selon les spécifications OGC WMS 1.1.1 et 1.3.0 :

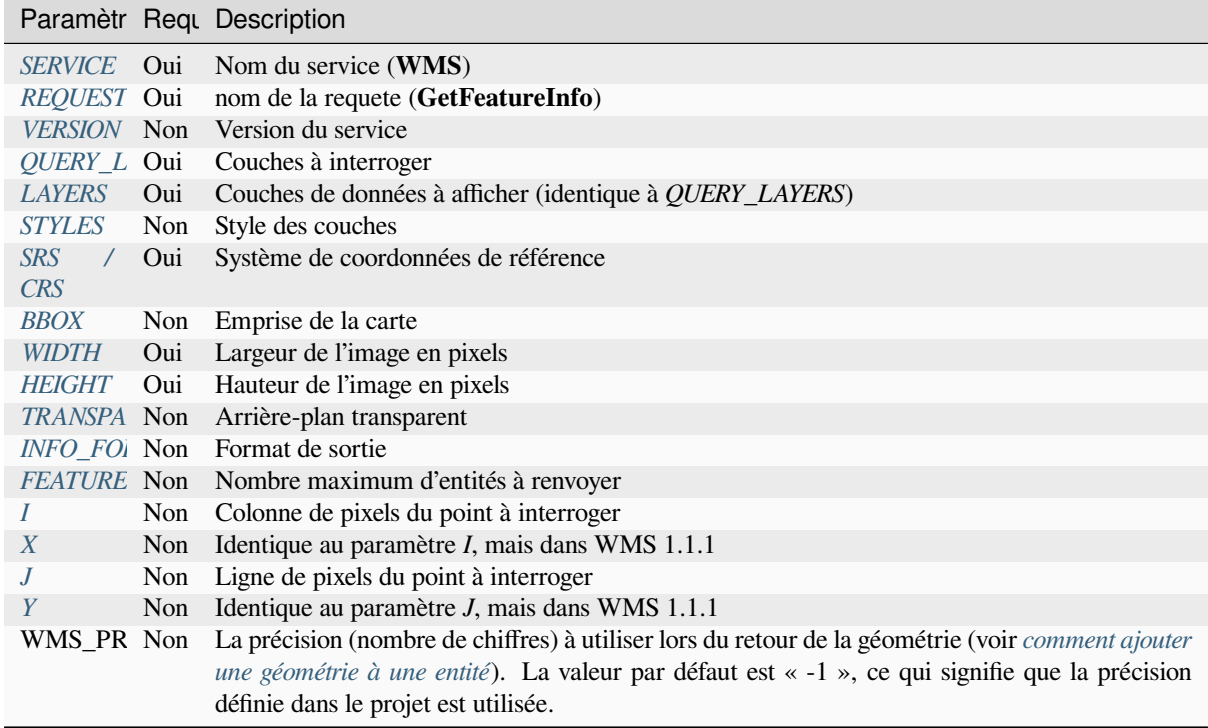

In addition to the st[andard ones, QGIS Server s](#page-23-0)upports the following extra parameters:

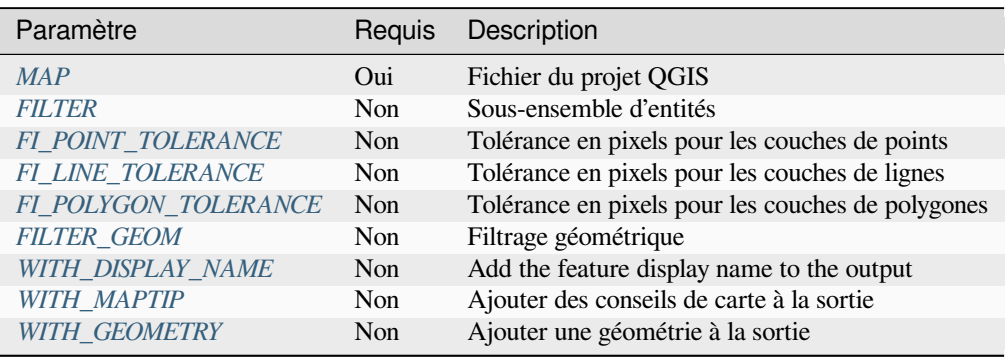

```
http://localhost/qgisserver?
SERVICE=WMS
&VERSION=1.3.0
&REQUEST=GetMap
&MAP=/home/qgis/projects/world.qgs
&LAYERS=mylayer1,mylayer2,mylayer3
&CRS=EPSG:4326
&WIDTH=400
&HEIGHT=400
&INFO_FORMAT=text/xml
&TRANSPARENT=TRUE
&QUERY_LAYERS=mylayer1
&FEATURE_COUNT=3
&I=250&J=250
```
## **INFO\_FORMAT**

<span id="page-41-1"></span>Ce paramètre peut être utilisé pour spécifier le format du résultat. Les valeurs disponibles sont:

- text/xml
- text/html
- text/plain
- application/vnd.ogc.gml
- application/json

## **QUERY\_LAYERS**

Ce paramètre spécifie les couches à afficher sur la carte. Les noms sont séparés par une virgule.

<span id="page-41-0"></span>De plus, QGIS Server introduit des options pour sélectionner des couches en:

- nom court
- identifiant de couche

See the LAYERS parameter defined in *GetMap* for more information.

## **FEATURE\_COUNT**

<span id="page-41-2"></span>This parameter specifies the maximu[m numbe](#page-33-1)r of features per layer to return. For example if QUERY\_LAYERS is set to layer1, layer2 and FEATURE\_COUNT is set to 3 then a maximum of 3 features from layer1 will be returned. Likewise a maximum of 3 features from layer2 will be returned.

Par défaut, une seule entité par couche est renvoyée.

## <span id="page-42-0"></span>**I**

Ce paramètre, défini dans WMS 1.3.0, vous permet de spécifier la colonne de pixels du point de requête.

### **X**

Même paramètre que I, mais défini dans WMS 1.1.1.

### **J**

Ce paramètre, défini dans WMS 1.3.0, vous permet de spécifier la ligne de pixels du point de requête.

### **Y**

Même paramètre que J, mais défini dans WMS 1.1.1.

## <span id="page-42-1"></span>**FI\_POINT\_TOLERANCE**

Ce paramètre spécifie la tolérance en pixels pour les couches de points.

#### <span id="page-42-2"></span>**FI\_LINE\_TOLERANCE**

Ce paramètre spécifie la tolérance en pixels pour les couches de lignes.

### <span id="page-42-3"></span>**FI\_POLYGON\_TOLERANCE**

Ce paramètre spécifie la tolérance en pixels pour les couches de polygones.

### **FILTER\_GEOM**

Ce paramètre spécifie une géométrie WKT avec laquelle les entités doivent se croiser.

#### <span id="page-42-4"></span>**WITH\_DISPLAY\_NAME**

This parameter specifies whether to add feature display name to the output.

Les valeurs disponibles sont (non sensibles à la casse):

- TRUE
- FALSE

#### <span id="page-42-5"></span>**WITH\_MAPTIP**

Ce paramètre spécifie s'il faut ajouter des infobulles à la sortie.

Les valeurs disponibles sont (non sensibles à la casse):

- TRUE
- FALSE

### **WITH\_GEOMETRY**

Ce paramètre spécifie s'il faut ajouter des géométries à la sortie. Pour l'utiliser, il vous faut d'abord activer l'option *Ajouter la géométrie à la réponse d'une entité* dans le projet QGIS. Voir *Configurer son projet*.

Les valeurs disponibles sont (non sensibles à la casse):

- TRUE
- FALSE

## **3.2.4 GetLegendGraphic**

Standard parameters for the **GetLegendGraphic** request according to the OGC WMS 1.1.1 and 1.3.0 specifications:

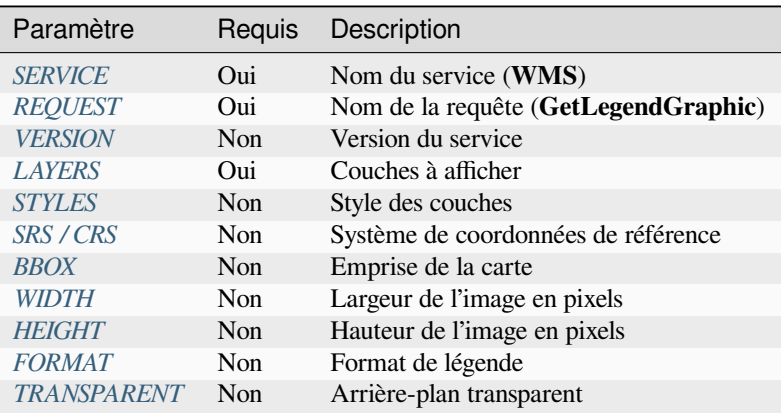

In addition to the stan[dard ones](#page-45-0), QGIS Server supports extra parameters to change the size of the legend elements or the font properties fo[r layer titl](#page-45-1)[es and i](#page-35-2)tem labels:

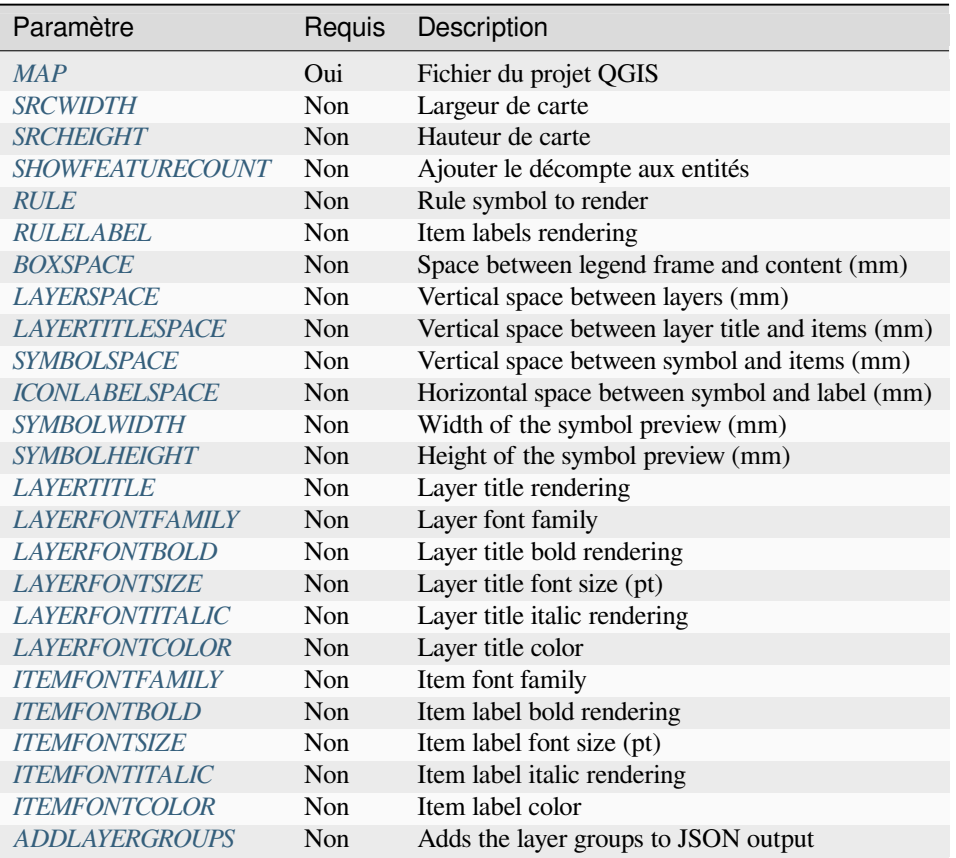

## **BBOX**

<span id="page-44-0"></span>This parameter can be used to specify the geographical area for which the legend should be built (its format is described *here*) but cannot be combined with the RULE parameter. The SRS/CRS parameter becomes mandatory when using the BBOX parameter.

#### Exemple d'URL :

```
http://localhost/qgisserver?
SERVICE=WMS
&REQUEST=GetLegendGraphic
&LAYERS=countries,airports
&BBOX=43.20,-2.93,49.35,8.32
&CRS=EPSG:4326
```
**Note:** When the BBOX parameter is defined, the legend is referred to as a *content based legend*.

#### **WIDTH**

This parameter is not used by default but becomes mandatory when the RULE parameter is set. In this case it allows to specify the width in pixels of the output image.

```
http://localhost/qgisserver?
SERVICE=WMS
&REQUEST=getlegendgraphic
&LAYER=testlayer%20%C3%A8%C3%A9
&RULE=rule1
&WIDTH=30
&HEIGHT=30
```
### <span id="page-45-0"></span>**HEIGHT**

This parameter is not used by default but becomes mandatory when the RULE parameter is set. In this case it allows to specify the height in pixels of the output image.

```
http://localhost/qgisserver?
SERVICE=WMS
&REQUEST=GetLegendGraphic
&LAYER=testlayer%20%C3%A8%C3%A9
&RULE=rule1
&WIDTH=30
&HEIGHT=30
```
#### <span id="page-45-1"></span>**FORMAT**

This parameter may be used to specify the format of legend image. Available values are:

- image/jpeg
- image/png
- application/json

For JSON, symbols are encoded with Base64 and most other options related to layout or fonts are not taken into account because the legend must be built on the client side. The RULE parameter cannot be combined with this format.

URL example with the corresponding JSON output:

```
http://localhost/qgisserver?
SERVICE=WMS&
REQUEST=GetLegendGraphic&
LAYERS=airports&
FORMAT=application/json
```
And the corresponding JSON output:

```
{
  "nodes":[
    {
      "icon":"<br />base64 icon>",
      "title":"airports",
      "type":"layer"
    }
  ],
  "title":""
}
```
### <span id="page-46-0"></span>**SRCWIDTH**

This parameter may de defined when the RULE parameter is set. In this case, the SRCWIDTH value is forwarded to the underlying GetMap request as the WIDTH parameter while the WIDTH parameter of GetLegendGraphic is used for the image legend size.

### <span id="page-46-1"></span>**SRCHEIGHT**

This parameter may de defined when the RULE parameter is set. In this case, the SRCHEIGHT value is forwarded to the underlying GetMap request as the HEIGHT parameter while the HEIGHT parameter of GetLegendGraphic is used for the image legend size.

#### <span id="page-46-2"></span>**SHOWFEATURECOUNT**

This parameter can be used to activate feature count in the legend. Available values are (not case sensitive):

- TRUE
- FALSE

Par exemple:

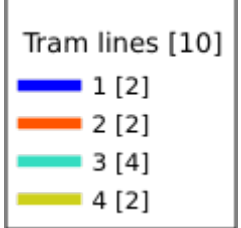

## <span id="page-46-3"></span>**RULE**

This parameter is available on layers with *Rule-based* rendering and allows to build a legend with only the named rule symbol. It cannot be combined with BBOX parameter nor the JSON format. HEIGHT and WIDTH must be specified.

### Exemple d'URL :

```
http://localhost/qgisserver?
SERVICE=WMS
&REQUEST=GetLegendGraphic
&LAYERS=mylayer,
&RULE=myrulename,
&WIDTH=20,
&HEIGHT=20
```
#### <span id="page-46-4"></span>**RULELABEL**

This parameter allows to control the item label rendering. Available values are (not case sensitive):

- TRUE : affiche l'étiquette de l'élément
- FALSE : cache l'étiquette de l'élément
- AUTO : cache l'étiquette de l'élément pour les couches ayant un rendu de type *Symbole unique*

```
http://localhost/qgisserver?
SERVICE=WMS
&REQUEST=GetLegendGraphic
&LAYERS=countries,airports
&BBOX=43.20,-2.93,49.35,8.32
&CRS=EPSG:4326
&TRANSPARENT=TRUE
&RULELABEL=AUTO
```
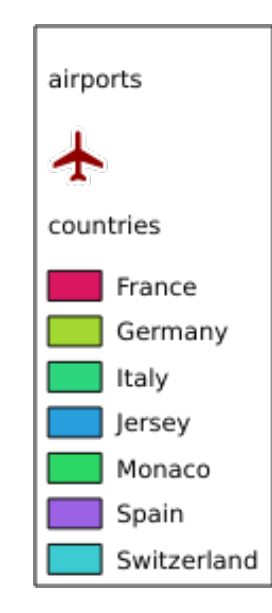

Figure3.5: Legend rendering without label for single symbol layers

## <span id="page-47-0"></span>**BOXSPACE**

This parameter allows to specify the space between legend frame and content in millimeters. By default, the space value is 2 mm.

```
http://localhost/qgisserver?
SERVICE=WMS
&REQUEST=GetLegendGraphic
&LAYERS=airports
&BBOX=43.20,-2.93,49.35,8.32
&CRS=EPSG:4326
&TRANSPARENT=TRUE
&BOXSPACE=0
```
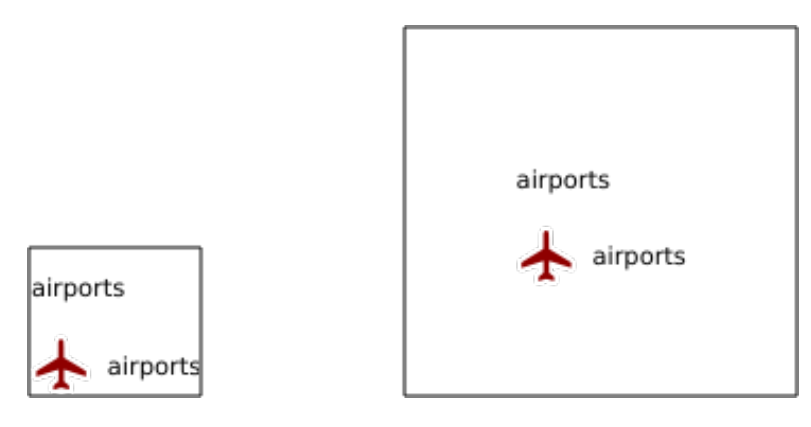

Figure3.6: To the left BOXSPACE=0 and to the right BOXSPACE=15

## <span id="page-48-0"></span>**LAYERSPACE**

This parameter allows to specify the vertical space between layers in millimeters. By default, the space value is 3 mm.

Exemple d'URL :

```
http://localhost/qgisserver?
SERVICE=WMS
&REQUEST=GetLegendGraphic
&LAYERS=airports,places
&BBOX=43.20,-2.93,49.35,8.32
&CRS=EPSG:4326
&TRANSPARENT=TRUE
&LAYERSPACE=0
```
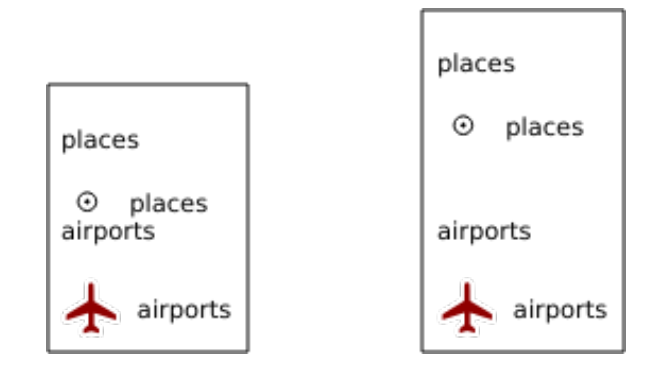

Figure3.7: To the left LAYERSPACE=0 and to the right LAYERSPACE=10

## <span id="page-48-1"></span>**LAYERTITLESPACE**

This parameter allows to specify the vertical space between layer title and items following in millimeters. By default the space value is 3 mm.

Exemple d'URL :

```
http://localhost/qgisserver?
SERVICE=WMS
&REQUEST=GetLegendGraphic
&LAYERS=airports,places
&BBOX=43.20,-2.93,49.35,8.32
&CRS=EPSG:4326
```
(suite sur la page suivante)

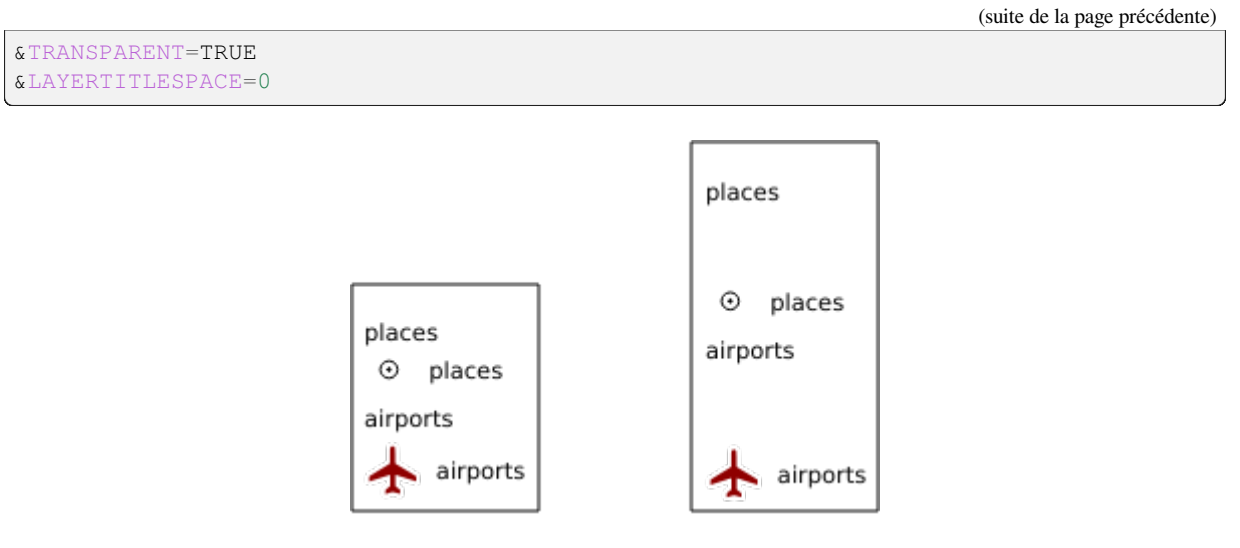

Figure3.8: To the left LAYERTITLESPACE=0 and to the right LAYERTITLESPACE=10

## <span id="page-49-0"></span>**SYMBOLSPACE**

This parameter allows to specify the vertical space between symbol and item following in millimeters. By default the space value is 2 mm.

```
http://localhost/qgisserver?
SERVICE=WMS
&REQUEST=GetLegendGraphic
&LAYERS=countries
&BBOX=43.20,-2.93,49.35,8.32
&CRS=EPSG:4326
&TRANSPARENT=TRUE
&SYMBOLSPACE=0
```
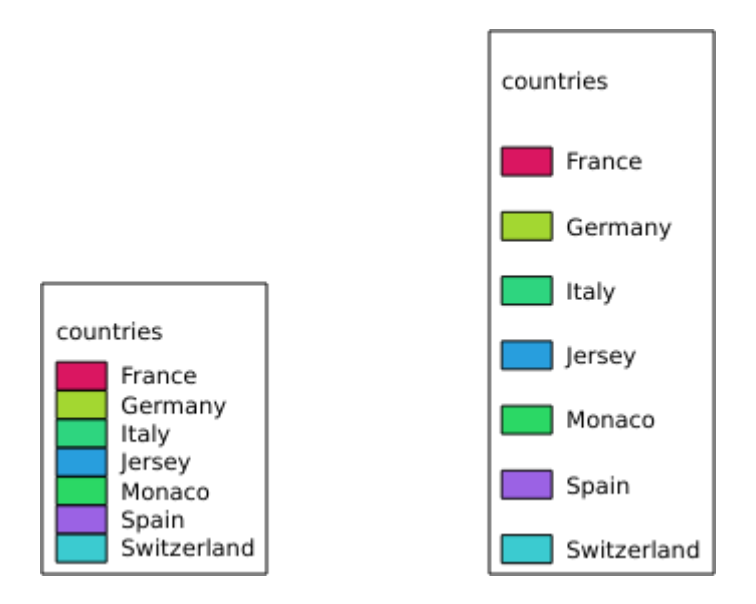

Figure3.9: To the left SYMBOLSPACE=0 and to the right SYMBOLSPACE=5

### <span id="page-50-0"></span>**ICONLABELSPACE**

This parameter allows to specify the horizontal space between symbol and label text in millimeters. By default the space value is 2 mm.

Exemple d'URL :

```
http://localhost/qgisserver?
SERVICE=WMS
&REQUEST=getlegendgraphic
&LAYERS=countries,
&BBOX=43.20,-2.93,49.35,8.32
&CRS=EPSG:4326
&TRANSPARENT=TRUE
&ICONLABELSPACE=0
```
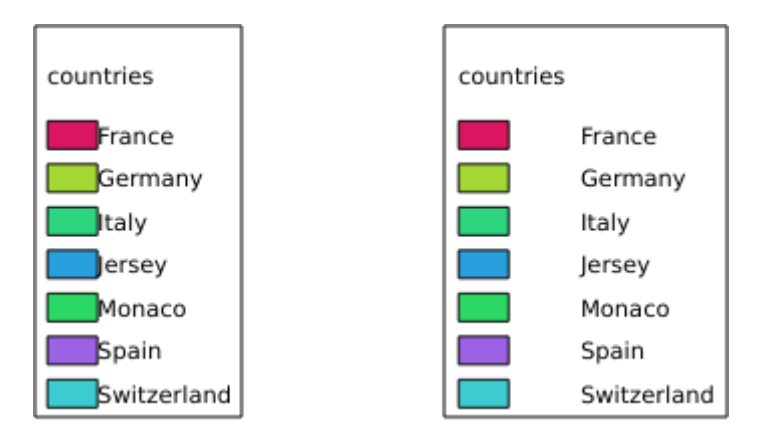

Figure3.10: To the left ICONLABELSPACE=0 and to the right ICONLABELSPACE=10

## <span id="page-50-1"></span>**SYMBOLWIDTH**

This parameter allows to specify the width of the symbol preview in millimeters. By default the width value is 7 mm.

```
http://localhost/qgisserver?
SERVICE=WMS
&REQUEST=GetLegendGraphic
&LAYERS=countries,
&BBOX=43.20,-2.93,49.35,8.32
&CRS=EPSG:4326
&TRANSPARENT=TRUE
&SYMBOLWIDTH=2
```
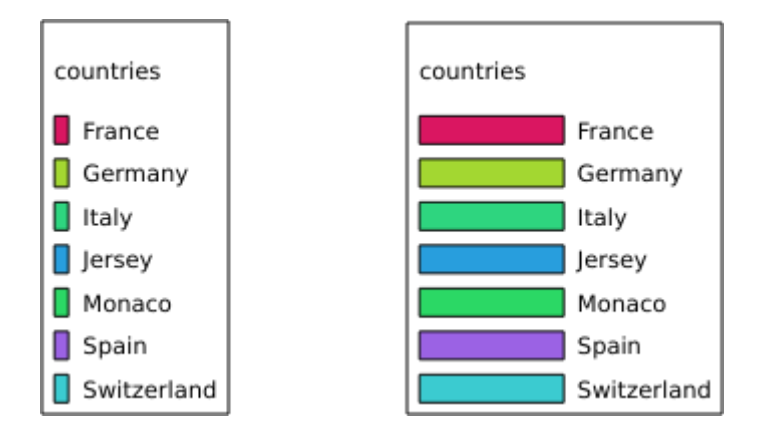

Figure3.11: To the left SYMBOLWIDTH=2 and to the right SYMBOLWIDTH=20

### <span id="page-51-0"></span>**SYMBOLHEIGHT**

This parameter allows to specify the height of the symbol preview in millimeters. By default the height value is 4 mm.

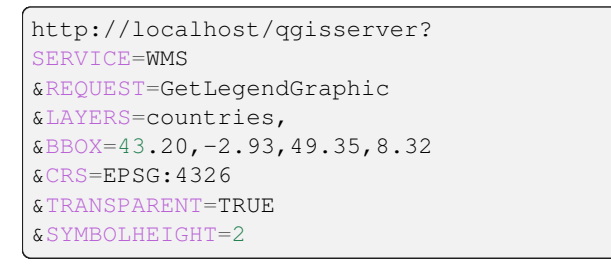

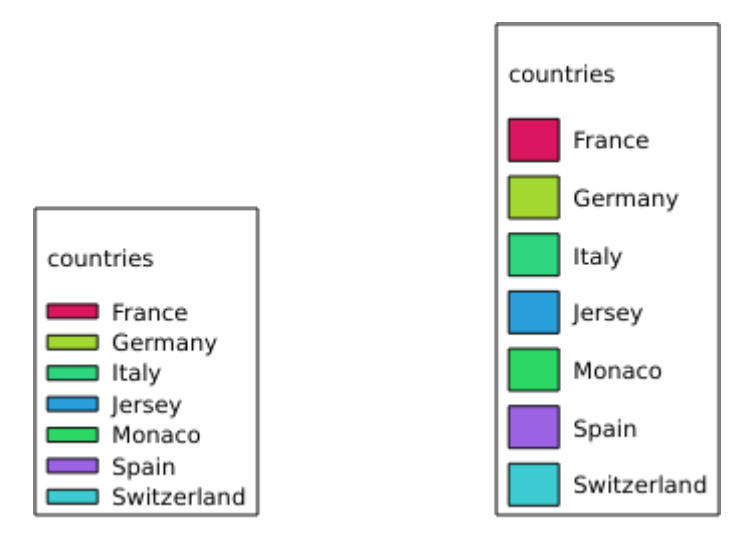

Figure3.12: To the left SYMBOLHEIGHT=2 and to the right SYMBOLHEIGHT=6

## <span id="page-52-0"></span>**LAYERTITLE**

This parameter specifies whether to render layer title.

Les valeurs disponibles sont (non sensibles à la casse):

- TRUE (valeur par défaut)
- FALSE

## <span id="page-52-1"></span>**LAYERFONTFAMILY**

This parameter specifies the font family to use for rendering layer title.

```
http://localhost/qgisserver?
SERVICE=WMS
&REQUEST=GetLegendGraphic
&LAYERS=countries
&LAYERFONTFAMILY=monospace
```
## <span id="page-52-2"></span>**LAYERFONTBOLD**

This parameter specifies whether the layer title is rendered in bold. Available values are (not case sensitive):

- TRUE
- FALSE

```
http://localhost/qgisserver?
SERVICE=WMS
&REQUEST=GetLegendGraphic
&LAYERS=airports,places
&BBOX=43.20,-2.93,49.35,8.32
&CRS=EPSG:4326
&TRANSPARENT=TRUE
&LAYERFONTBOLD=TRUE
```
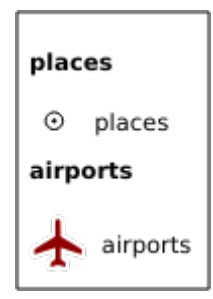

Figure3.13: Légende avec LAYERFONTBOLD=TRUE

## <span id="page-53-0"></span>**LAYERFONTSIZE**

This parameter specifies the font size for rendering layer title in point.

Exemple d'URL :

```
http://localhost/qgisserver?
SERVICE=WMS
&REQUEST=GetLegendGraphic
&LAYERS=airports,places
&BBOX=43.20,-2.93,49.35,8.32
&CRS=EPSG:4326
&TRANSPARENT=TRUE
&LAYERFONTSIZE=20
```
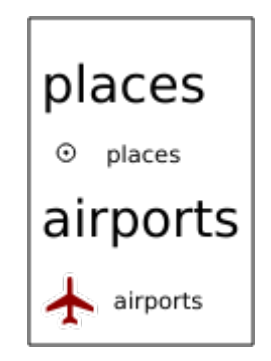

Figure3.14: Légende avec LAYERFONTSIZE=20

## <span id="page-53-1"></span>**LAYERFONTITALIC**

This parameter specifies whether the layer title is rendered in italic. Available values are (not case sensitive):

- TRUE
- FALSE

```
http://localhost/qgisserver?
SERVICE=WMS
&REQUEST=GetLegendGraphic
&LAYERS=airports,places
&BBOX=43.20,-2.93,49.35,8.32
&CRS=EPSG:4326
&TRANSPARENT=TRUE
&LAYERFONTITALIC=TRUE
```
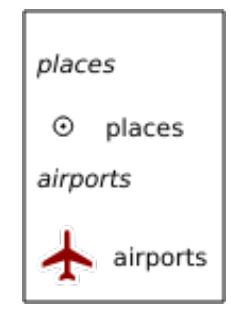

Figure3.15: Légende avec LAYERFONTITALIC=TRUE

#### <span id="page-54-0"></span>**LAYERFONTCOLOR**

This parameter specifies the layer title color. The color may be literal (red, green, ..) or in hexadecimal notation (0xFF0000, 0x00FF00, …).

```
Exemple d'URL :
```

```
http://localhost/qgisserver?
SERVICE=WMS
&REQUEST=GetLegendGraphic
&LAYERS=airports,places
&BBOX=43.20,-2.93,49.35,8.32
&CRS=EPSG:4326
&TRANSPARENT=TRUE
&LAYERFONTCOLOR=0x5f9930
```
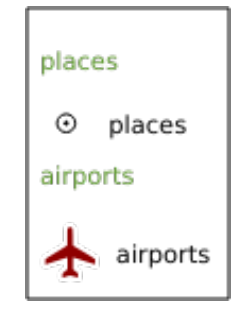

Figure3.16: Légende avec LAYERFONTCOLOR=0x5f9930

### <span id="page-54-1"></span>**ITEMFONTFAMILY**

This parameter specifies the font family to use for rendering item label.

```
http://localhost/qgisserver?
SERVICE=WMS
&REQUEST=GetLegendGraphic
&LAYERS=countries
&ITEMFONTFAMILY=monospace
```
### <span id="page-54-2"></span>**ITEMFONTBOLD**

This parameter specifies whether the item label is rendered in bold. Available values are (not case sensitive):

- TRUE
- FALSE

```
http://localhost/qgisserver?
SERVICE=WMS
&REQUEST=GetLegendGraphic
&LAYERS=airports,places
&BBOX=43.20,-2.93,49.35,8.32
&CRS=EPSG:4326
&TRANSPARENT=TRUE
&ITEMFONTBOLD=TRUE
```
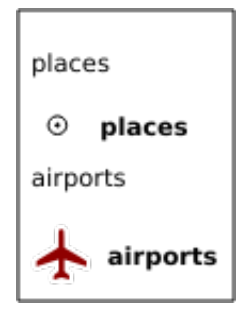

Figure3.17: Légende avec ITEMFONTBOLD=TRUE

### **ITEMFONTSIZE**

This parameter specifies the font size for rendering layer title in point.

Exemple d'URL :

```
http://localhost/qgisserver?
SERVICE=WMS
&REQUEST=GetLegendGraphic
&LAYERS=airports,places
&BBOX=43.20,-2.93,49.35,8.32
&CRS=EPSG:4326
&TRANSPARENT=TRUE
&ITEMFONTSIZE=20
```
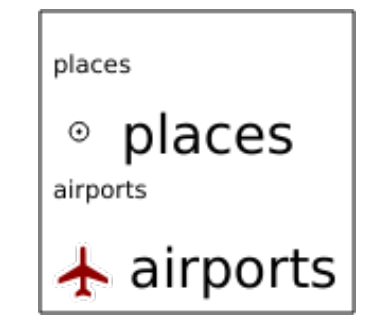

Figure3.18: Légende avec ITEMFONTSIZE=30

## **ITEMFONTITALIC**

This parameter specifies whether the item label is rendered in italic. Available values are (not case sensitive):

- TRUE
- FALSE

```
http://localhost/qgisserver?
SERVICE=WMS
&REQUEST=GetLegendGraphic
&LAYERS=airports,places
&BBOX=43.20,-2.93,49.35,8.32
&CRS=EPSG:4326
&TRANSPARENT=TRUE
&ITEMFONTITALIC=TRUE
```
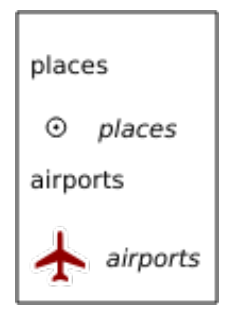

Figure3.19: Légende avec ITEMFONTITALIC=TRUE

## **ITEMFONTCOLOR**

This parameter specifies the item label color. The color may be literal (red, green, ..) or in hexadecimal notation (0xFF0000, 0x00FF00, …).

Exemple d'URL :

```
http://localhost/qgisserver?
SERVICE=WMS
&REQUEST=GetLegendGraphic
&LAYERS=airports,places
&BBOX=43.20,-2.93,49.35,8.32
&CRS=EPSG:4326
&TRANSPARENT=TRUE
&ITEMFONTCOLOR=0x5f9930
```
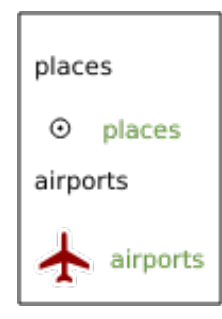

Figure3.20: Légende avec ITEMFONTCOLOR=0x5f9930

### **ADDLAYERGROUPS**

This parameter specifies if the JSON output will also display the names of the layers groups (and subgroups) in the legend entry. Possible values are:

- TRUE: display the groups labels
- FALSE (default): hide the groups labels

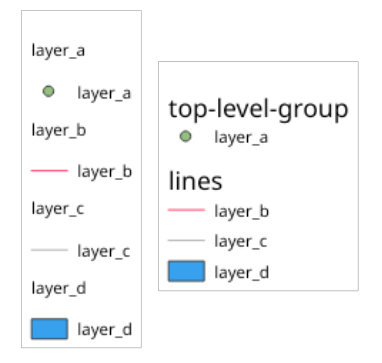

Figure3.21: Legend without (left) and with (right) layer groups labels display

The corresponding JSON output showing groups name would look like:

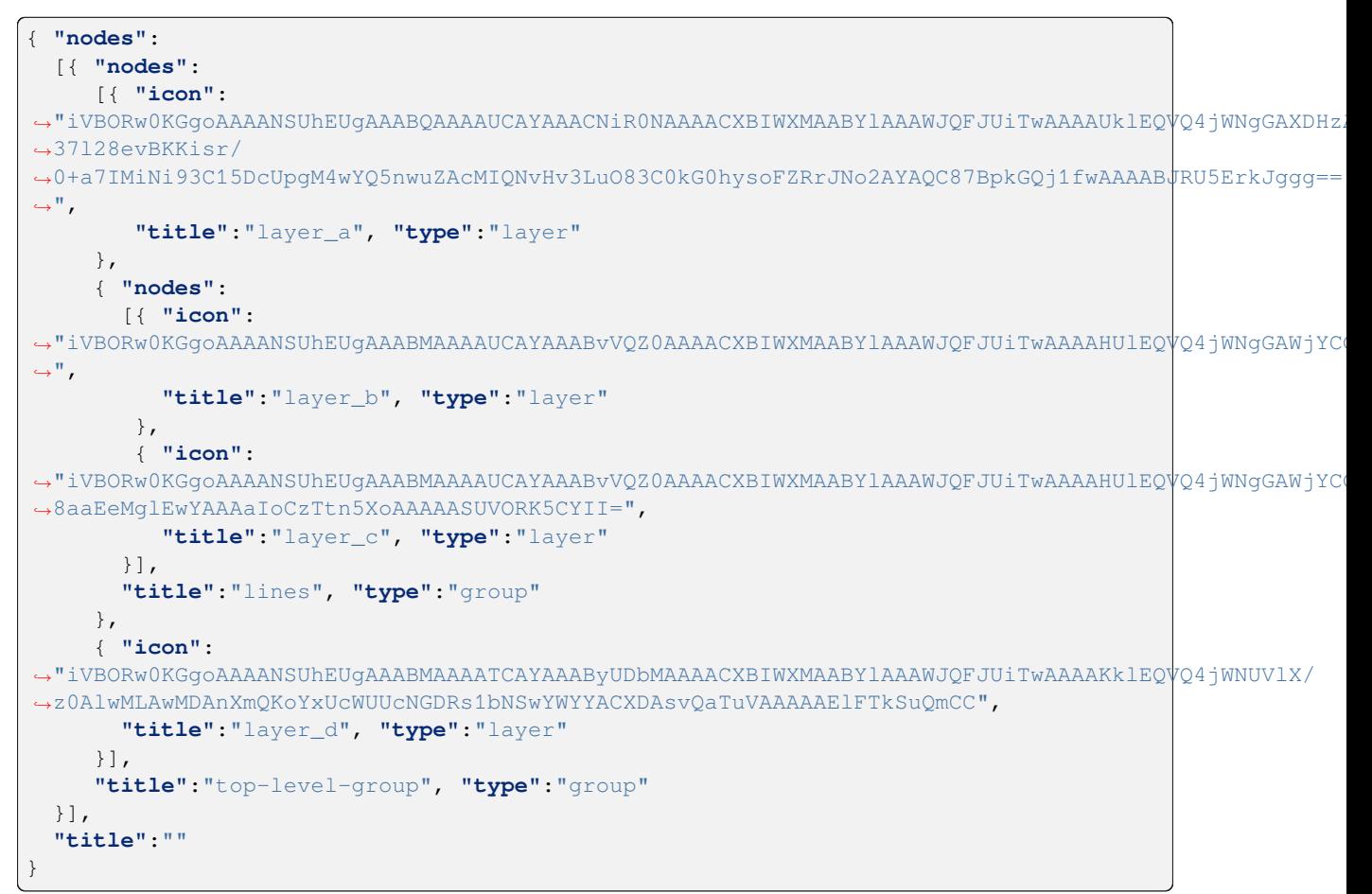

## **3.2.5 GetStyle(s)**

Standard parameters for the **GetStyle** (or **GetStyles**) request according to the OGC WMS 1.1.1 specifications:

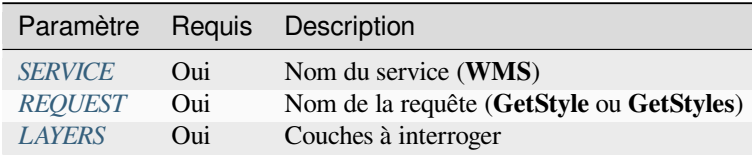

The **GetStyle** request [supports a](#page-29-0)[s](#page-29-1) well the following vendor parameters:

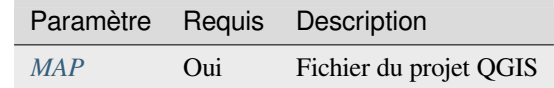

#### Exemple d'URL :

```
http://localhost/qgisserver?
SERVICE=WMS
&REQUEST=GetStyles
&LAYERS=mylayer1,mylayer2
```
## **3.2.6 DescribeLayer**

Standard parameters for the **DescribeLayer** request according to the OGC WMS 1.1.1 and 1.3.0 specifications:

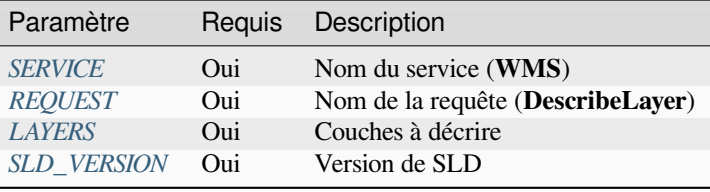

The **DescribeLayer** req[uest suppor](#page-29-1)ts as well the following vendor parameters:

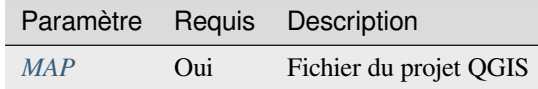

Exemple d'URL :

```
http://localhost/qgisserver?
SERVICE=WMS
&REQUEST=DescribeLayer
&SLD_VERSION=1.1.0
&LAYERS=mylayer1
```
Le document XML ressemble à :

```
<DescribeLayerResponse xmlns="http://www.opengis.net/sld" xmlns:xsi="http://www.w3.
,→org/2001/XMLSchema-instance" xmlns:ows="http://www.opengis.net/ows" xmlns:xlink=
,→"http://www.w3.org/1999/xlink" xmlns:se="http://www.opengis.net/se"␣
,→xsi:schemaLocation="http://www.opengis.net/sld http://schemas.opengis.net/sld/1.
,→1.0/DescribeLayer.xsd">
   <Version>1.1.0</Version>
```
(suite sur la page suivante)

```
<LayerDescription>
        <owsType>wfs</owsType>
        <se:OnlineResource xlink:href="http://localhost/qgisserver" xlink:type=
,→"simple"/>
        <TypeName>
            <se:FeatureTypeName>my_vector_layer</se:FeatureTypeName>
       </TypeName>
    </LayerDescription>
    <LayerDescription>
        <owsType>wcs</owsType>
        <se:OnlineResource xlink:href="http://localhost/qgisserver" xlink:type=
,→"simple"/>
        <TypeName>
            <se:FeatureTypeName>my_raster_layer</se:FeatureTypeName>
        </TypeName>
    </LayerDescription>
</DescribeLayerResponse>
```
#### **SLD\_VERSION**

This parameter allows to specify the version of SLD. Only the value 1.1.0 is available.

## **3.2.7 GetPrint**

<span id="page-59-0"></span>QGIS Server a la capacité de créer une sortie de mise en page d'impression au format pdf ou pixel. Les fenêtres de mise en page d'impression dans le projet publié sont utilisées comme modèles. Dans la demande **GetPrint**, le client a la possibilité de spécifier les paramètres des mises en page et des étiquettes contenues.

The **GetPrint** request supports *redlining*, *external WMS layers* as well as the following parameters:

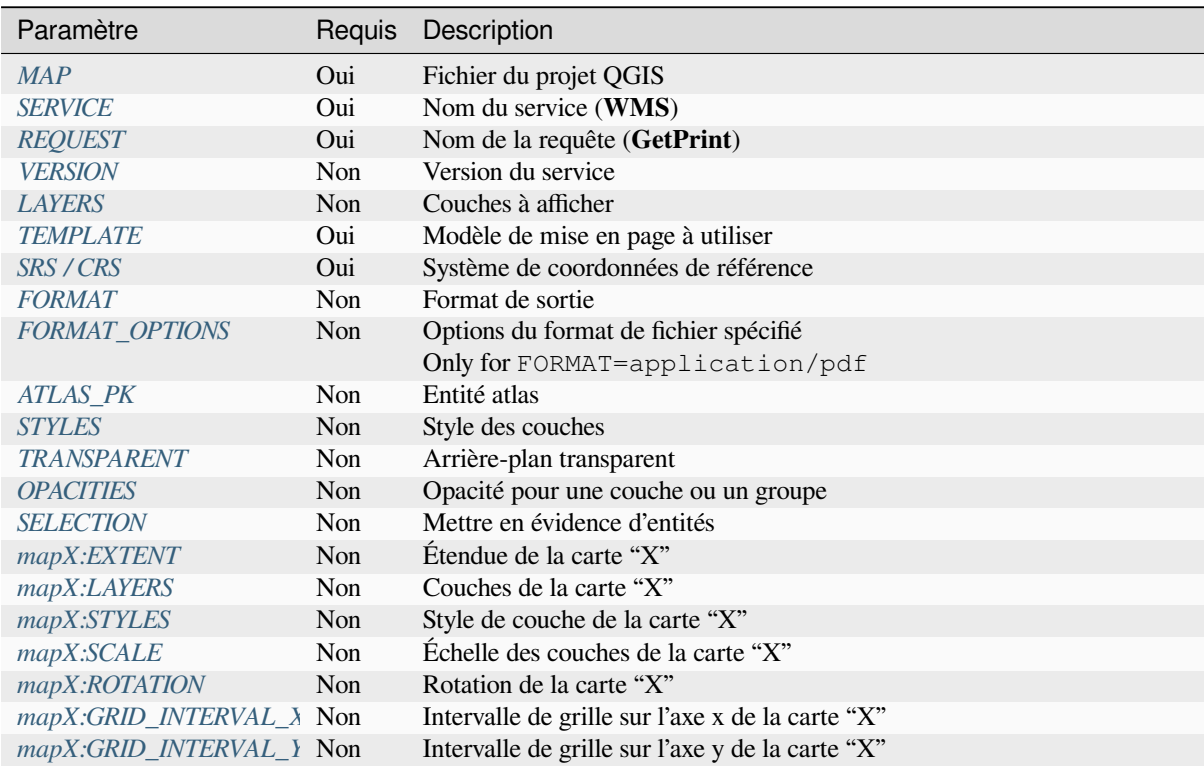

```
http://localhost/qgisserver?
SERVICE=WMS
&VERSION=1.3.0
&REQUEST=GetPrint
&MAP=/home/qgis/projects/world.qgs
&CRS=EPSG:4326
&FORMAT=png
&TEMPLATE=Layout%201
&map0:EXTENT=-180,-90,180,90
&map0:LAYERS=mylayer1,mylayer2,mylayer3
&map0:OPACITIES=125,200,125
&map0:ROTATION=45
```
Notez que le modèle de mise en page peut contenir plusieurs cartes. De cette façon, si vous souhaitez configurer une carte spécifique, vous devez utiliser les paramètres mapX: où X est un nombre positif que vous pouvez récupérer grâce à la requête **GetProjectSettings**.

Par exemple:

```
<WMS_Capabilities>
...
<ComposerTemplates xsi:type="wms:_ExtendedCapabilities">
<ComposerTemplate width="297" height="210" name="Druckzusammenstellung 1">
<ComposerMap width="171" height="133" name="map0"/>
<ComposerMap width="49" height="46" name="map1"/></ComposerTemplate>
</ComposerTemplates>
...
</WMS_Capabilities>
```
#### <span id="page-60-0"></span>**TEMPLATE**

Ce paramètre peut être utilisé pour spécifier le nom d'un modèle de mise en page à utiliser pour l'impression.

#### <span id="page-60-1"></span>**FORMAT**

Ce paramètre spécifie le format de l'image de la carte. Les valeurs disponibles sont:

- png (valeur par défaut)
- image/png
- jpg
- jpeg
- image/jpeg
- svg
- image/svg
- image/svg+xml
- pdf
- application/pdf

Si le paramètre FORMAT est différent de l'une de ces valeurs, une exception est renvoyée.

## <span id="page-61-0"></span>**FORMAT\_OPTIONS**

This parameter can be used to specify options for the selected format. Only for FORMAT=application/pdf in GetPrint requests. Takes a list of key:value pairs separated by semicolon:

- RASTERIZE\_WHOLE\_IMAGE: whether the whole pdf should be exported as an image. Default: false.
- FORCE\_VECTOR\_OUTPUT: whether pdf should be exported as vector. Default: false.
- APPEND\_GEOREFERENCE: whether georeference info shall be added to the pdf. Default: true.
- EXPORT\_METADATA: whether metadata shall be added to the pdf. Default: true.
- TEXT\_RENDER\_FORMAT: sets the text render format for pdf export. It can be AlwaysOutlines (default) or AlwaysText.
- SIMPLIFY\_GEOMETRY: whether features geometries shall be simplified. Default: true.
- WRITE\_GEO\_PDF: whether a GeoPDF shall be exported. Default: false.
- USE\_ISO\_32000\_EXTENSION\_FORMAT\_GEOREFERENCING: whether Iso32000 georeferencing shall be used. Default: false.
- USE\_OGC\_BEST\_PRACTICE\_FORMAT\_GEOREFERENCING: whether OGC best practice georeferencing shall be used. Default: false.
- EXPORT\_THEMES: a comma separated list of map themes to use for a GeoPDF export
- PREDEFINED\_MAP\_SCALES: a comma separated list of map scales to render the map
- LOSSLESS\_IMAGE\_COMPRESSION: whether images embedded in pdf must be compressed using a lossless algorithm. Default: false.
- DISABLE\_TILED\_RASTER\_RENDERING: whether rasters shall be untiled in the pdf. Default: false.

#### Exemple d'URL :

```
http://localhost/qgisserver?
SERVICE=WMS
&VERSION=1.3.0
&REQUEST=GetPrint
&MAP=/home/qgis/projects/world.qgs
&CRS=EPSG:4326
&FORMAT=pdf
&TEMPLATE=Layout%201
&FORMAT_OPTIONS=FORCE_VECTOR_OUTPUT:TRUE;TEXT_RENDER_FORMAT:AlwaysOutlines;
,→PREDEFINED_MAP_SCALES:250
```
## <span id="page-61-1"></span>**ATLAS\_PK**

Ce paramètre permet d'activer le rendu Atlas en indiquant quelles entités nous voulons imprimer. Afin de récupérer un atlas avec toutes les fonctionnalités, le symbole \* peut être utilisé (selon le nombre maximum d entités autorisé dans la configuration du projet).

Lorsque FORMAT est pdf, un seul document PDF combinant les pages d'entités est renvoyé. Pour tous les autres formats, une seule page est renvoyée.

#### **mapX:EXTENT**

Ce paramètre spécifie l'étendue d'un élément de mise en page sous la forme xmin, ymin, xmax, ymax.

#### <span id="page-62-0"></span>**mapX:ROTATION**

Ce paramètre spécifie la rotation de la carte en degrés.

#### <span id="page-62-3"></span>**mapX:GRID\_INTERVAL\_X**

Ce paramètre spécifie la densité du quadrillage dans la direction X.

#### <span id="page-62-4"></span>**mapX:GRID\_INTERVAL\_Y**

Ce paramètre spécifie la densité de la ligne de grille dans la direction Y.

#### **mapX:SCALE**

Ce paramètre spécifie l'échelle de la carte pour un élément de la mise en page. Ceci est utile pour assurer une visibilité basée sur l'échelle des couches et des étiquettes même si le client et le serveur peuvent avoir des algorithmes différents pour calculer le dénominateur d'échelle.

#### **mapX:LAYERS**

This parameter specifies the layers for a layout map item. See *GetMap Layers* for more information on this parameter.

#### <span id="page-62-1"></span>**mapX:STYLES**

<span id="page-62-2"></span>This parameter specifies the layers" styles defined in a sp[ecific layout ma](#page-33-1)p item. See *GetMap Styles* for more information on this parameter.

## **3.2.8 GetProjectSettings**

This request type works similar to *GetCapabilities*, but it is more specific to QGIS Server and allows a client to read additional information which are not available in the *GetCapabilities* output:

- visibilité initiale des couches
- information sur les attributs [des vecteurs et](#page-31-0) leur type d'éditeur
- information sur l'ordre des couches et de leur [rendu](#page-31-0)
- liste des couches publiées en WFS
- montrer si un groupe dans l'arbre des couches est mutualy exclusive

The **GetProjectSettings** request supports the following parameters:

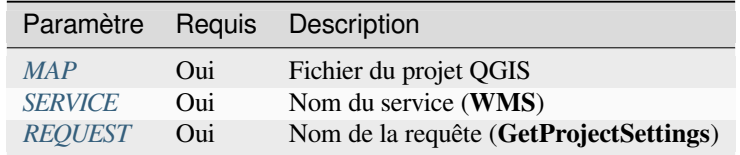

## **3.2.9 GetSchemaExtension**

The **GetSchemaExtension** request allows to retrieve optional extended capabilities and operations of the WMS service such as implemented by QGIS Server.

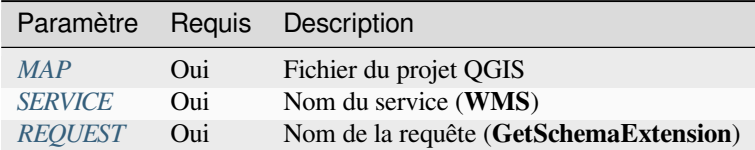

#### Exemple d'URL :

```
http://localhost/qgisserver?
SERVICE=WMS
&REQUEST=GetSchemaExtension
```
Le document XML ressemble à :

```
<schema xmlns="http://www.w3.org/2001/XMLSchema" xmlns:wms="http://www.opengis.net/
,→wms" xmlns:qgs="http://www.qgis.org/wms" targetNamespace="http://www.qgis.org/wms
,→" elementFormDefault="qualified" version="1.0.0">
   <import namespace="http://www.opengis.net/wms" schemaLocation="http://schemas.
,→opengis.net/wms/1.3.0/capabilities_1_3_0.xsd"/>
   <element name="GetPrint" type="wms:OperationType" substitutionGroup="wms:_
,→ExtendedOperation"/>
   <element name="GetStyles" type="wms:OperationType" substitutionGroup="wms:_
,→ExtendedOperation"/>
</schema>
```
## **3.2.10 Couches WMS externes**

<span id="page-63-0"></span>QGIS Server allows including layers from external WMS servers in WMS *GetMap* and WMS *GetPrint* requests. This is especially useful if a web client uses an external background layer in the web map. For performance reasons, such layers should be directly requested by the web client (not cascaded via QGIS server). For printing however, these layers should be cascaded via QGIS server in order to appear in the printed map.

External layers can be added to the LAYERS parameter as EXTERNAL[\\_WMS:<](#page-31-1)layernam[e>. The p](#page-59-0)arameters for the external WMS layers (e.g. url, format, dpiMode, crs, layers, styles) can later be given as service parameters <layername>:<parameter>. In a *GetMap* request, this might look like this:

```
http://localhost/qgisserver?
SERVICE=WMS
&REQUEST=GetMap
&LAYERS=EXTERNAL_WMS:basemap,layer1,layer2
&OPACITIES=100,200,255
&STYLES=,,
&basemap:url=http://externalserver.com/wms.fcgi
&basemap:format=image/jpeg
&basemap:dpiMode=7
&basemap:crs=EPSG:2056
&basemap:layers=orthofoto
&basemap:styles=default
```
Similarly, external layers can be used in *GetPrint* requests:

```
http://localhost/qgisserver?
SERVICE=WMS
&REQUEST=GetPrint
```
(suite sur la page suivante)

```
&TEMPLATE=A4
&map0:layers=EXTERNAL_WMS:basemap,layer1,layer2
&map0:EXTENT=<minx,miny,maxx,maxy>
&OPACITIES=100,200,255
&basemap:url=http://externalserver.com/wms.fcgi
&basemap:format=image/jpeg
&basemap:dpiMode=7
&basemap:crs=EPSG:2056
&basemap:layers=orthofoto
&basemap:styles=default
```
## **3.2.11 Redlining**

This feature is available and can be used with *GetMap* and *GetPrint* requests.

<span id="page-64-0"></span>La fonction de mise en évidence peut être utilisée pour transmettre des géométries et des étiquettes dans la demande qui se chevauchent par le serveur sur l'image retournée standard (carte). Cela permet à l'utilisateur de mettre l'accent ou peut-être d'ajouter des commentaires (étiq[uettes\) à](#page-31-1) cert[aines zon](#page-59-0)es, emplacements, etc. qui ne figurent pas sur la carte standard.

The *GetMap* request is in the format:

```
http://localhost/qgisserver?
SERVICE=WMS
&VERSION=1.3.0
&REQUEST=GetMap
&HIGHLIGHT_GEOM=POLYGON((590000 5647000, 590000 6110620, 2500000 6110620, 2500000␣
,→5647000, 590000 5647000))
&HIGHLIGHT_SYMBOL=<StyledLayerDescriptor><UserStyle><Name>Highlight</Name>
,→<FeatureTypeStyle><Rule><Name>Symbol</Name><LineSymbolizer><Stroke><SvgParameter␣
,→name="stroke">%23ea1173</SvgParameter><SvgParameter name="stroke-opacity">1</
,→SvgParameter><SvgParameter name="stroke-width">1.6</SvgParameter></Stroke></
,→LineSymbolizer></Rule></FeatureTypeStyle></UserStyle></StyledLayerDescriptor>
&HIGHLIGHT_LABELSTRING=Write label here
&HIGHLIGHT_LABELSIZE=16
&HIGHLIGHT_LABELCOLOR=%23000000
&HIGHLIGHT_LABELBUFFERCOLOR=%23FFFFFF
&HIGHLIGHT_LABELBUFFERSIZE=1.5
```
The *GetPrint* equivalent is in the format (note that mapX: parameter is added to tell which map has redlining):

```
http://localhost/qgisserver?
SERVICE=WMS
&VERSION=1.3.0
&REQUEST=GetPrint
&map0:HIGHLIGHT_GEOM=POLYGON((590000 5647000, 590000 6110620, 2500000 6110620,␣
,→2500000 5647000, 590000 5647000))
&map0:HIGHLIGHT_SYMBOL=<StyledLayerDescriptor><UserStyle><Name>Highlight</Name>
,→<FeatureTypeStyle><Rule><Name>Symbol</Name><LineSymbolizer><Stroke><SvgParameter␣
,→name="stroke">%23ea1173</SvgParameter><SvgParameter name="stroke-opacity">1</
,→SvgParameter><SvgParameter name="stroke-width">1.6</SvgParameter></Stroke></
,→LineSymbolizer></Rule></FeatureTypeStyle></UserStyle></StyledLayerDescriptor>
&map0:HIGHLIGHT_LABELSTRING=Write label here
&map0:HIGHLIGHT_LABELSIZE=16
&map0:HIGHLIGHT_LABELCOLOR=%23000000
&map0:HIGHLIGHT_LABELBUFFERCOLOR=%23FFFFFF
&map0:HIGHLIGHT_LABELBUFFERSIZE=1.5
```
Voici l'image produite par la demande ci-dessus dans laquelle un polygone et une étiquette sont dessinés au-dessus de la carte normale:

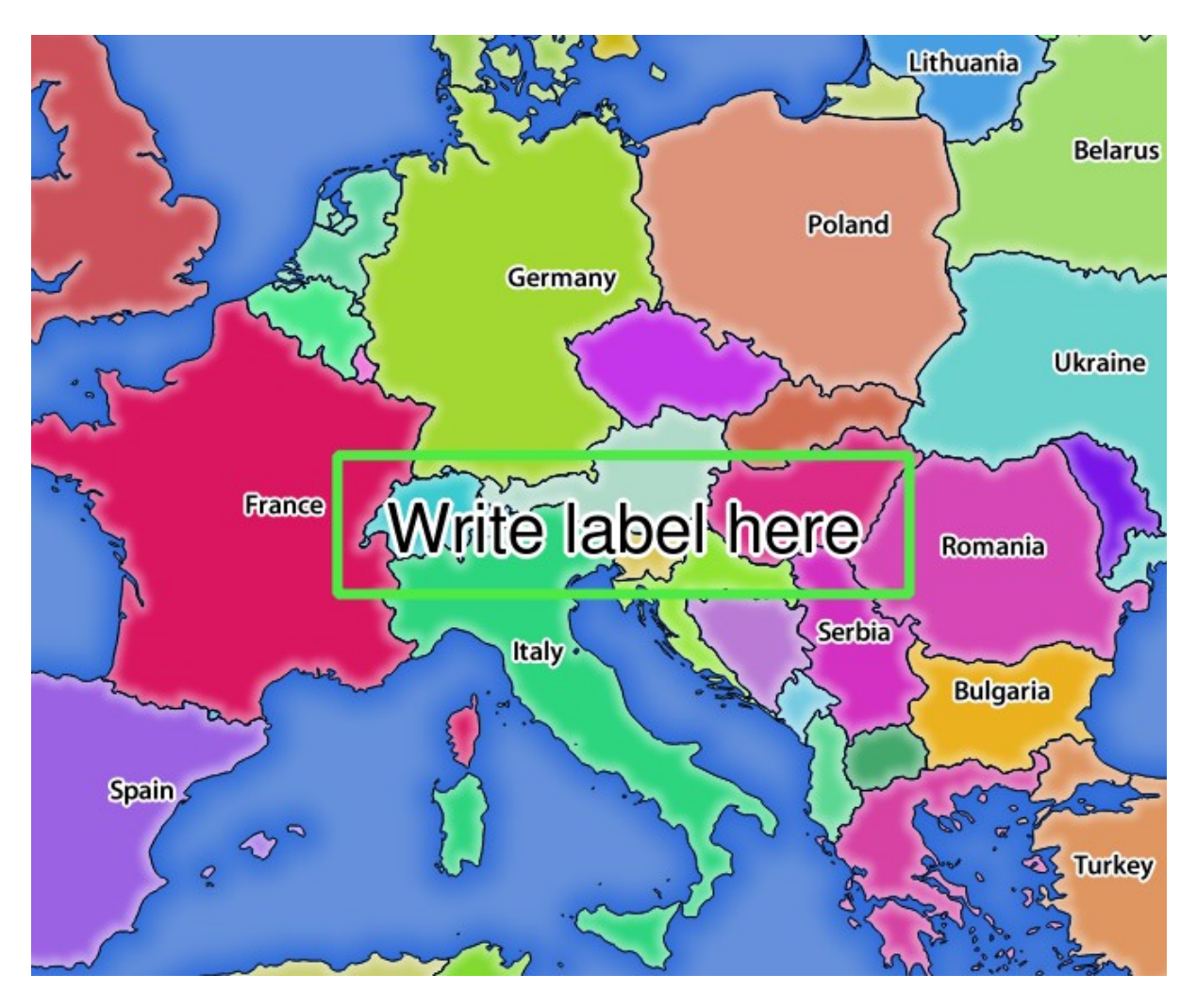

Figure3.22: Réponse du serveur à une demande GetMap avec paramètres de mise en évidence

You can see there are several parameters in this request to control the redlining feature. The full list includes:

- **HIGHLIGHT\_GEOM**: Vous pouvez ajouter POINT, MULTILINESTRING, POLYGON etc. Il prend en charge les géométries en plusieurs parties. Voici un exemple: HIGHLIGHT\_GEOM = MULTILINESTRING((0 0, 0 1, 1 1)). Les coordonnées doivent être dans le CRS de la demande GetMap / GetPrint.
- **HIGHLIGHT\_LABELBUFFERCOLOR**: ce paramètre contrôle la couleur du tampon d'étiquette.
- **HIGHLIGHT\_LABELBUFFERSIZE**: ce paramètre contrôle la taille du tampon d'étiquette.
- **HIGHLIGHT** LABELCOLOR: ce paramètre contrôle la couleur de l'étiquette.
- **HIGHLIGHT\_LABEL\_DISTANCE**: controls the distance between feature (e.g. point or line) and the label in mm
- **HIGHLIGHT\_LABELFONT** : Ce paramètre contrôle la police de l'étiquette (par exemple Arial)
- **HIGHLIGHT\_LABEL\_HORIZONTAL\_ALIGNMENT**: places the label horizontally on a point using the specified alignment (e.g. "left", "center", "right")
- **HIGHLIGHT\_LABEL\_ROTATION**: controls the label rotation in degrees
- **HIGHLIGHT** LABELSIZE: ce paramètre contrôle la taille de l'étiquette.
- **HIGHLIGHT\_LABELSTRING**: vous pouvez transmettre votre texte d'étiquetage à ce paramètre.
- **HIGHLIGHT\_LABEL\_VERTICAL\_ALIGNMENT**: places the label vertically on a point using the specified alignment (e.g. "top", "half", "bottom")

• **HIGHLIGHT\_SYMBOL**: cela contrôle la manière dont la géométrie est définie et vous pouvez modifier la largeur, la couleur et l'opacité du trait.

# **3.3 Web Feature Service (WFS)**

Les normes **1.0.0** et **1.1.0** WFS implémentées dans QGIS Server fournissent une interface HTTP pour interroger les entités géographiques d'un projet QGIS. Une demande WFS typique définit le projet QGIS à utiliser et la couche à interroger.

Document de spécifications en fonction du numéro de version du service:

- WFS 1.0.0
- WFS 1.1.0

Requêtes standard fournies par QGIS Server:

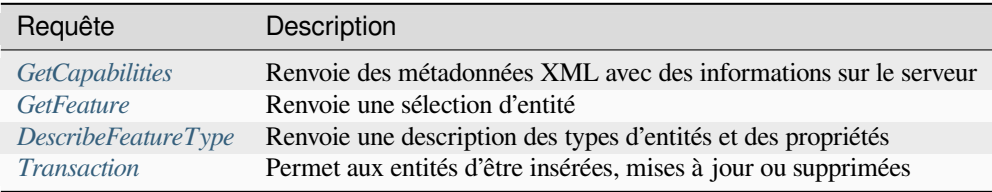

## **3.3.1 G[etCapabilities](#page-74-0)**

Paramètres standard pour la demande **GetCapabilities** selon les spécifications OGC WFS 1.0.0 et 1.1.0:

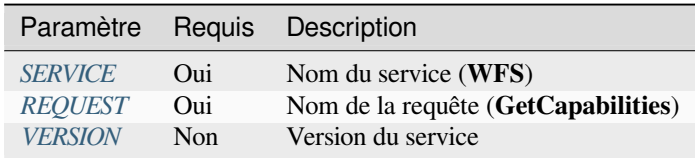

Outre les paramètres stan[dard, QG](#page-29-0)[IS](#page-29-1) prend en charge les paramètres suivants :

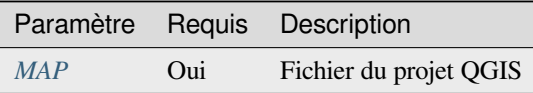

## **VERSION**

<span id="page-66-0"></span>Ce paramètre permet de spécifier la version du service à utiliser. Les valeurs disponibles pour le paramètre VERSION sont:

• 1.0.0

• 1.1.0

Si aucune version n'est indiquée dans la requête, alors 1.1.0 est utilisée par défaut.

## **3.3.2 GetFeature**

Paramètres standard pour la demande **GetFeature** selon les spécifications OGC WFS 1.0.0 et 1.1.0:

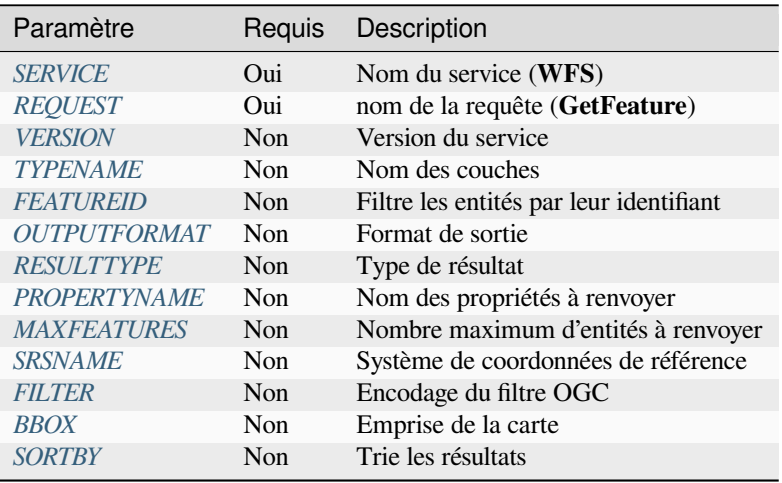

Outre les paramètres [standard](#page-71-0), QGIS prend en charge les paramètres suivants :

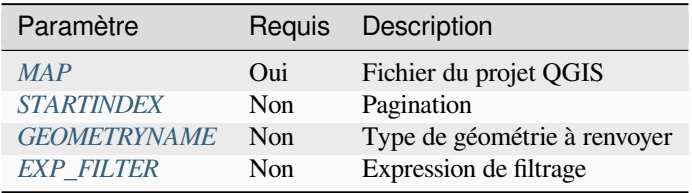

## **TYPENAME**

<span id="page-67-0"></span>Ce paramètre permet de spécifier les noms des couches et est obligatoire si FEATUREID n'est pas défini.

```
http://localhost/qgisserver?
SERVICE=WFS
&VERSION=1.1.0
&REQUEST=GetFeature
&TYPENAME=countries
```
#### <span id="page-68-0"></span>**FEATUREID**

Ce paramètre permet de spécifier l'ID d'une entité spécifique et est formé avec *typename.fid,typename.fid,…`*.

Exemple d'URL :

```
http://localhost/qgisserver?
SERVICE=WFS
&REQUEST=GetFeature
&FEATUREID=countries.0,places.1
```
réponse XML :

```
<wfs:FeatureCollection xmlns:wfs="http://www.opengis.net/wfs" xmlns:ogc="http://
,→www.opengis.net/ogc" xmlns:gml="http://www.opengis.net/gml" xmlns:ows="http://
,→www.opengis.net/ows" xmlns:xlink="http://www.w3.org/1999/xlink" xmlns:qgs="http:/
,→/www.qgis.org/gml" xmlns:xsi="http://www.w3.org/2001/XMLSchema-instance"␣
,→xsi:schemaLocation="http://www.opengis.net/wfs http://schemas.opengis.net/wfs/1.
,→1.0/wfs.xsd http://www.qgis.org/gml http://192.168.1.15/qgisserver?SERVICE=WFS&
,→VERSION=1.1.0&REQUEST=DescribeFeatureType&TYPENAME=countries,places&
,→OUTPUTFORMAT=text/xml; subtype%3Dgml/3.1.1">
 <gml:boundedBy>
    ...
 </gml:boundedBy>
 <gml:featureMember>
   <qgs:countries gml:id="countries.1">
     ...
   </qgs:countries>
 </gml:featureMember>
 <gml:featureMember>
   <qgs:places gml:id="places.1">
      ...
   </qgs:places>
 </gml:featureMember>
</wfs:FeatureCollection>
```
### <span id="page-68-1"></span>**OUTPUTFORMAT**

Ce paramètre peut être utilisé pour spécifier le format de la réponse. Si VERSION` est supérieur ou égal à ``1.1.0, GML3 est le format par défaut. Sinon, GML2 est utilisé.

Les valeurs disponibles sont :

- gml2
- text/xml; subtype=gml/2.1.2
- gml3
- text/xml; subtype=gml/3.1.1
- geojson
- application/vnd.geo+json,
- application/vnd.geo json
- application/geo+json
- application/geo json
- application/json

```
http://localhost/qgisserver?
SERVICE=WFS
&REQUEST=GetFeature
&FEATUREID=countries.0
&OUTPUTFORMAT=geojson
```
réponse GeoJSON :

```
{
    "type":"FeatureCollection",
    "bbox":[
       -180,-90,180,
       83.6236
    ],
    "features":[
        {
            "bbox":[
                -61.891113,
                16.989719,
                 -61.666389,
                17.724998
            ],
            "geometry":{
                 "coordinates":[
                     "..."
                 \frac{1}{2},
                 "type":"MultiPolygon"
            },
            "id":"countries.1",
            "properties":{
                 "id":1,
                 "name":"Antigua and Barbuda"
            },
            "type":"Feature"
        }
   ]
}
```
## <span id="page-69-0"></span>**RESULTTYPE**

Ce paramètre peut être utilisé pour indiquer le genre de résultat attendu. Les valeurs possibles sont :

- results: le comportement par défaut
- hits: renvoie seulement le décompte des entités

```
http://localhost/qgisserver?
SERVICE=WFS
&VERSION=1.1.0
&REQUEST=GetFeature
&RESULTTYPE=hits
&...
```
#### <span id="page-70-0"></span>**PROPERTYNAME**

Ce paramètre peut être utilisé pour spécifier une propriété spécifique à retourner. Une propriété doit être associée à un TYPENAME ou à un FEATUREID:

Exemple d'URL valide :

```
http://localhost/qgisserver?
SERVICE=WFS
&REQUEST=GetFeature
&PROPERTYNAME=name
&TYPENAME=places
```
Au contraire, l'URL suivante renverra une exception :

```
http://localhost/qgisserver?
SERVICE=WFS
&REQUEST=GetFeature
&PROPERTYNAME=name
&TYPENAME=places,countries
```

```
<ServiceExceptionReport xmlns="http://www.opengis.net/ogc" version="1.2.0">
   <ServiceException code="RequestNotWellFormed">There has to be a 1:1 mapping␣
,→between each element in a TYPENAME and the PROPERTYNAME list</ServiceException>
</ServiceExceptionReport>
```
#### <span id="page-70-1"></span>**MAXFEATURES**

Ce paramètre permet de limiter le nombre d'entités renvoyées par la requête.

Exemple d'URL :

```
http://localhost/qgisserver?
SERVICE=WFS
&REQUEST=GetFeature
&TYPENAME=places
&MAXFEATURES=1000
```
**Note:** Ce paramètre peut être utile pour améliorer les performances lorsque les couches vectorielles sous-jacentes sont lourdes.

#### **SRSNAME**

Ce paramètre permet d'indiquer le Système de Référence Spatial de sortie de la réponse ainsi que le SCR BBOX` et doit être formé comme EPSG:XXXX.

```
http://localhost/qgisserver?
SERVICE=WFS
&REQUEST=GetFeature
&TYPENAME=places
&SRSNAME=EPSG:32620
```
### **FILTER**

This parameter allows to filter the response with the **Filter Encoding** language defined by the OGC Filter Encoding standard. For example:

```
http://localhost/qgisserver?
SERVICE=WFS&
REQUEST=GetFeature&
TYPENAME=places&
FILTER=<Filter><PropertyIsEqualTo><PropertyName>name</PropertyName><Literal>Paris</
,→Literal></PropertyIsEqualTo></Filter>
```
In case of multiple typenames, filters have to be enclosed in parentheses:

```
http://localhost/qgisserver?
SERVICE=WFS
&REQUEST=GetFeature
&TYPENAME=places,countries
&FILTER=(<Filter><PropertyIsEqualTo><PropertyName>name</PropertyName><Literal>Paris
,→</Literal></PropertyIsEqualTo></Filter>)(<Filter><PropertyIsEqualTo>
,→<PropertyName>name</PropertyName><Literal>France</Literal></PropertyIsEqualTo></
,→Filter>)
```
Filter features that intersect with a polygon:

```
http://localhost/qgisserver?
SERVICE=WFS
&REQUEST=GetFeature
&VERSION=1.1.0
&TYPENAME=places
&FILTER=<Filter xmlns="http://www.opengis.net/ogc">
           <Intersects>
               <PropertyName>geometry</PropertyName>
               <Polygon xmlns="http://www.opengis.net/gml" srsName="EPSG:4326">
                   <exterior>
                       <LinearRing>
                           <posList>
                               -0.6389 42.5922
                               10.2683 51.9106
                               14.5196 41.0320
                               -0.6389 42.5922
                           </posList>
                       </LinearRing>
                   </exterior>
               </Polygon>
           </Intersects>
       </Filter>
```
#### **BBOX**

<span id="page-71-1"></span>Ce paramètre permet de spécifier l'étendue de la carte avec des unités en fonction du SCR actuel. Les coordonnées doivent être séparées par une virgule.

L paramètre **``**SRSNAME``peut spécifier le SCR de l'étendue. S'il n'est pas spécifié, le SCR de la couche est utilisé.

```
http://localhost/qgisserver?
SERVICE=WFS
&REQUEST=GetFeature
&TYPENAME=places
&BBOX=-11.84,42.53,8.46,50.98
```
Le paramètre FEATUREID ne peut pas être utilisé avec le paramètre BBOX. Toute tentative entraînera une exception :

```
<ServiceExceptionReport xmlns="http://www.opengis.net/ogc" version="1.2.0">
 <ServiceException code="RequestNotWellFormed">FEATUREID FILTER and BBOX␣
,→parameters are mutually exclusive</ServiceException>
</ServiceExceptionReport>
```
### **SORTBY**

Ce paramètre permet de trier les entités résultantes selon les valeurs des propriétés et doit être formé comme propertyname SORTRULE.

Valeurs disponibles pour SORTRULE en cas de tri descendant :

- D
- $\bullet$  +D
- DESC
- $+$ DESC

Valeurs disponibles pour SORTRULE en cas de tri ascendant :

- $\bullet$  A
- $\bullet$  + A
- ASC
- $+ ASC$

#### Exemple d'URL :

```
http://localhost/qgisserver?
SERVICE=WFS
&REQUEST=GetFeature
&TYPENAME=places
&PROPERTYNAME=name
&MAXFEATURES=3
&SORTBY=name DESC
```
Le résultat correspondant :

```
<wfs:FeatureCollection xmlns:wfs="http://www.opengis.net/wfs" xmlns:ogc="http://
,→www.opengis.net/ogc" xmlns:gml="http://www.opengis.net/gml" xmlns:ows="http://
,→www.opengis.net/ows" xmlns:xlink="http://www.w3.org/1999/xlink" xmlns:qgs="http:/
,→/www.qgis.org/gml" xmlns:xsi="http://www.w3.org/2001/XMLSchema-instance"␣
,→xsi:schemaLocation="http://www.opengis.net/wfs http://schemas.opengis.net/wfs/1.
,→1.0/wfs.xsd http://www.qgis.org/gml http://192.168.1.15/qgisserver?SERVICE=WFS&
,→VERSION=1.1.0&REQUEST=DescribeFeatureType&TYPENAME=places&OUTPUTFORMAT=text/xml;␣
,→subtype%3Dgml/3.1.1">
    <gml:boundedBy>
        ...
    </gml:boundedBy>
    <gml:featureMember>
        <qgs:places gml:id="places.90">
            <qgs:name>Zagreb</qgs:name>
        </qgs:places>
    </gml:featureMember>
    <gml:featureMember>
        <qgs:places gml:id="places.113">
            <qgs:name>Yerevan</qgs:name>
        </qgs:places>
                                                                       (suite sur la page suivante)
```
**3.3. Web Feature Service (WFS) 69**

(suite de la page précédente)

```
</gml:featureMember>
   <gml:featureMember>
        <qgs:places gml:id="places.111">
            <qgs:name>Yaounde</qgs:name>
        </qgs:places>
   </gml:featureMember>
</wfs:FeatureCollection>
```
## **GEOMETRYNAME**

Ce paramètre peut être utilisé pour indiquer le type de géométrie attendu pour les entités. Les valeurs possibles sont :

- extent
- centroid
- none

Exemple d'URL :

```
http://localhost/qgisserver?
SERVICE=WFS
&VERSION=1.1.0
&REQUEST=GetFeature
&GEOMETRYNAME=centroid
&...
```
### **STARTINDEX**

Ce paramètre est standard dans WFS 2.0, mais c'est une extension pour WFS 1.0.0.

En fait, il peut être utilisé pour ignorer certaines entités dans l'ensemble des résultats et, en combinaison avec MAXFEATURES, il offre la possibilité de paginer les résultats.

Exemple d'URL :

```
http://localhost/qgisserver?
SERVICE=WFS
&VERSION=1.1.0
&REQUEST=GetFeature
&STARTINDEX=2
\updelta . . .
```
### **EXP\_FILTER**

This parameter allows to filter the response with QGIS expressions. The ; character is used to separate filters in case of multiple typenames.

Exemple d'URL :

```
http://localhost/qgisserver?
SERVICE=WFS
&REQUEST=GetFeature
&TYPENAME=places,countries
&EXP_FILTER="name"='Paris';"name"='France'
```
## **3.3.3 DescribeFeatureType**

Paramètres standard pour la requête **DescribeFeatureType** selon les spécifications OGC WFS 1.0.0 et 1.1.0 :

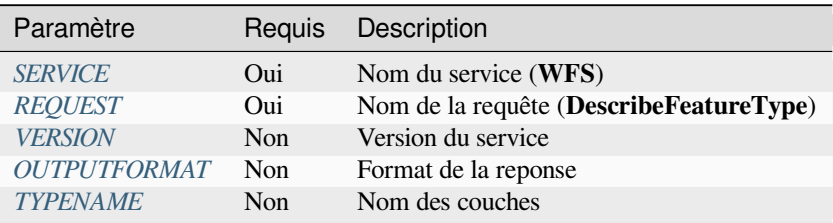

Outre les paramètr[es standar](#page-66-0)[d, QGIS p](#page-68-0)rend en charge les paramètres suivants :

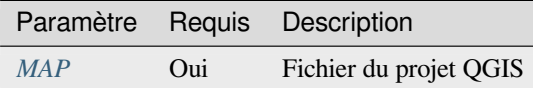

#### Exemple d'URL :

```
http://localhost/qgisserver?
SERVICE=WFS
&VERSION=1.1.0
&REQUEST=DescribeFeatureType
&TYPENAME=countries
```
#### Réponse en sortie

```
<schema xmlns:ogc="http://www.opengis.net/ogc" xmlns:xsd="http://www.w3.org/2001/
,→XMLSchema" xmlns="http://www.w3.org/2001/XMLSchema" xmlns:qgs="http://www.qgis.
,→org/gml" xmlns:gml="http://www.opengis.net/gml" targetNamespace="http://www.qgis.
,→org/gml" version="1.0" elementFormDefault="qualified">
 <import schemaLocation="http://schemas.opengis.net/gml/3.1.1/base/gml.xsd"␣
,→namespace="http://www.opengis.net/gml"/>
 <element type="qgs:countriesType" substitutionGroup="gml:_Feature" name=
,→"countries"/>
 <complexType name="countriesType">
   <complexContent>
     <extension base="gml:AbstractFeatureType">
       <sequence>
         <element minOccurs="0" type="gml:MultiPolygonPropertyType" maxOccurs="1"␣
,→name="geometry"/>
         <element type="long" name="id"/>
         <element nillable="true" type="string" name="name"/>
       </sequence>
     </extension>
   </complexContent>
 </complexType>
</schema>
```
## **3.3.4 Transaction**

Cette requête permet de mettre à jour, supprimer ou ajouter une ou plusieurs entités grâce à un document XML. L'action *delete* peut être réalisée par une requête POST ainsi qu'avec le paramètre *OPERATION* tandis que les opérations *add* et *update* ne peuvent être réalisées que par une requête POST.

Paramètres standard pour la requête **Transaction** selon les spécifications OGC WFS 1.0.0 et 1.1.0:

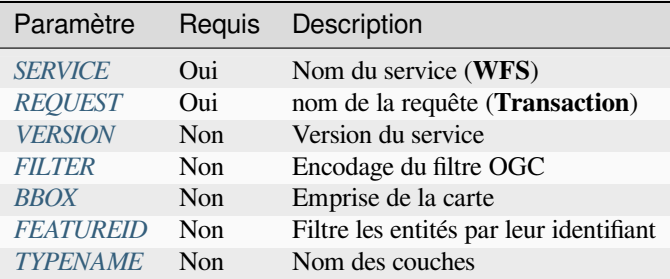

Outre les paramètres stand[ard, Q](#page-71-0)[GIS pr](#page-68-1)end en charge les paramètres suivants :

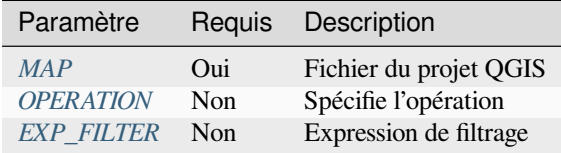

## **OPERATION**

Ce paramètre permet de supprimer une entité sans utiliser une requête POST avec un document XML dédié.

Exemple d'URL :

```
http://localhost/qgisserver?
SERVICE=WFS
&VERSION=1.1.0
&REQUEST=Transaction
&OPERATION=DELETE
&FEATUREID=24
```
**Note:** Les paramètres FEATUREID, BBOX et FILTER sont mutuellement exclusifs et hiérarchisés dans cet ordre.

### **Ajout d'entités**

Exemple de requête POST

```
wget --post-file=add.xml "http://localhost/qgisserver?SERVICE=WFS&
,→REQUEST=Transaction"
```
avec le document *add.xml* :

```
<?xml version="1.0" encoding="UTF-8"?>
<wfs:Transaction service="WFS" version="1.0.0" xmlns:wfs="http://www.opengis.net/
,→wfs" xmlns:xsi="http://www.w3.org/2001/XMLSchema-instance" xmlns:ogc="http://www.
,→opengis.net/ogc" xmlns="http://www.opengis.net/wfs" updateSequence="0"␣
,→xmlns:xlink="http://www.w3.org/1999/xlink" xsi:schemaLocation="http://www.
,→opengis.net/wfs http://schemas.opengis.net/wfs/1.0.0/WFS-capabilities.xsd"␣
```
(suite de la page précédente)

```
,→xmlns:gml="http://www.opengis.net/gml" xmlns:ows="http://www.opengis.net/ows">
 <wfs:Insert idgen="GenerateNew">
   <qgs:places>
     <qgs:geometry>
        <gml:Point srsDimension="2" srsName="http://www.opengis.net/def/crs/EPSG/0/
,→4326">
          <gml:coordinates decimal="." cs="," ts=" ">-4.6167,48.3833</
,→gml:coordinates>
        </gml:Point>
     </qgs:geometry>
      <qgs:name>Locmaria-Plouzané</qgs:name>
   </qgs:places>
 </wfs:Insert>
</wfs:Transaction>
```
#### **Mise à jour d'entités**

Exemple de requête POST

```
wget --post-file=update.xml "http://localhost/qgisserver?SERVICE=WFS&
,→REQUEST=Transaction"
```
avec le document *update.xml* :

```
<?xml version="1.0" encoding="UTF-8"?>
<wfs:Transaction service="WFS" version="1.0.0" xmlns:wfs="http://www.opengis.net/
,→wfs" xmlns:xsi="http://www.w3.org/2001/XMLSchema-instance" xmlns:ogc="http://www.
,→opengis.net/ogc" xmlns="http://www.opengis.net/wfs" updateSequence="0"␣
,→xmlns:xlink="http://www.w3.org/1999/xlink" xsi:schemaLocation="http://www.
,→opengis.net/wfs http://schemas.opengis.net/wfs/1.0.0/WFS-capabilities.xsd"␣
,→xmlns:gml="http://www.opengis.net/gml" xmlns:ows="http://www.opengis.net/ows">
   <wfs:Update typeName="places">
     <wfs:Property>
          <wfs:Name>name</wfs:Name>
          <wfs:Value>Lutece</wfs:Value>
     </wfs:Property>
     <ogc:Filter>
          <ogc:FeatureId fid="24"/>
      </ogc:Filter>
   </wfs:Update>
</wfs:Transaction>
```
#### **Suppression d'entités**

Exemple de requête POST

```
wget --post-file=delete.xml "http://localhost/qgisserver?SERVICE=WFS&
,→REQUEST=Transaction"
```
avec le document *delete.xml* :

```
<?xml version="1.0" encoding="UTF-8"?>
<wfs:Transaction service="WFS" version="1.0.0" xmlns:wfs="http://www.opengis.net/
,→wfs" xmlns:xsi="http://www.w3.org/2001/XMLSchema-instance" xmlns:ogc="http://www.
,→opengis.net/ogc" xmlns="http://www.opengis.net/wfs" updateSequence="0"␣
,→xmlns:xlink="http://www.w3.org/1999/xlink" xsi:schemaLocation="http://www.
,→opengis.net/wfs http://schemas.opengis.net/wfs/1.0.0/WFS-capabilities.xsd"␣
,→xmlns:gml="http://www.opengis.net/gml" xmlns:ows="http://www.opengis.net/ows">
```

```
<wfs:Delete typeName="places">
       <ogc:Filter>
            <ogc:FeatureId fid="24"/>
       </ogc:Filter>
   </wfs:Delete>
</wfs:Transaction>
```
## **3.4 Web Coverage Service (WCS)**

The **1.0.0** and **1.1.1** WCS standards implemented in QGIS Server provide a HTTP interface to access raster data, referred to as *coverage*, coming from a QGIS project.

Spécifications :

- WCS 1.0.0
- WCS 1.1.1

Requêtes standard fournies par QGIS Server:

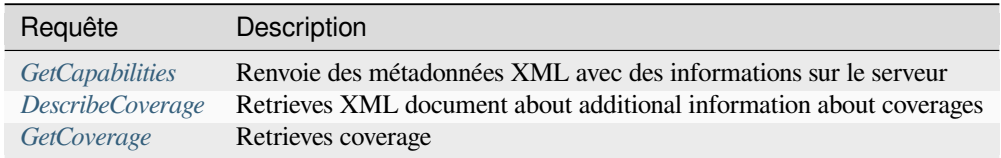

## **3.4.1 G[etCapabilities](#page-78-0)**

Standard parameters for the **GetCapabilities** request according to the OGC WCS 1.1.1 specifications:

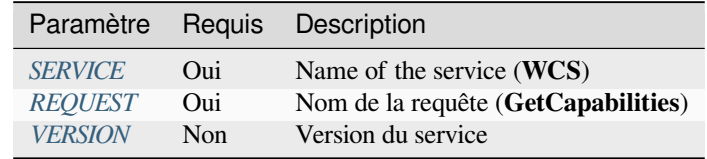

Outre les paramètres stan[dard, QGI](#page-29-0)[S](#page-29-2) prend en charge les paramètres suivants :

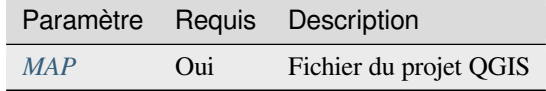

#### Exemple d'URL :

```
http://localhost/qgisserver?
SERVICE=WCS
&VERSION=1.1.1
&REQUEST=GetCapabilities
```
XML document example when a single raster layer (named T20QPD\_20171123T144719\_TCI) is published in the QGIS project for the WCS service:

```
<WCS_Capabilities xmlns="http://www.opengis.net/wcs" xmlns:xlink="http://www.w3.
,→org/1999/xlink" xmlns:gml="http://www.opengis.net/gml" xmlns:xsi="http://www.w3.
,→org/2001/XMLSchema-instance" version="1.0.0" updateSequence="0"␣
,→xsi:schemaLocation="http://www.opengis.net/wcs http://schemas.opengis.net/wcs/1.
,→0.0/wcsCapabilities.xsd">
 <Service>
    ...
 </Service>
 <Capability>
    ...
 </Capability>
 <ContentMetadata>
   <CoverageOfferingBrief>
     <name>T20QPD_20171123T144719_TCI</name>
     <label>T20QPD_20171123T144719_TCI</label>
     <lonLatEnvelope srsName="urn:ogc:def:crs:OGC:1.3:CRS84">
        <gml:pos>-61.585973 16.331189</gml:pos>
        <gml:pos>-61.52537 16.400376</gml:pos>
     </lonLatEnvelope>
   </CoverageOfferingBrief>
 </ContentMetadata>
</WCS_Capabilities>
```
## **VERSION**

<span id="page-78-1"></span>This parameter allows to specify the version of the service to use. Currently, the version values is not internally used and always fallback to 1.1.1.

## **3.4.2 DescribeCoverage**

<span id="page-78-0"></span>This request allows to retrieve additional information about coverages like the format of the underlying datasource, the number of bands, … Standard parameters for the **DescribeCoverage** request according to the OGC WCS 1.1.1 specifications:

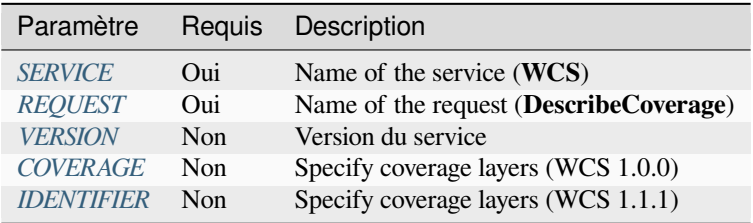

Outre les paramètres st[andard, Q](#page-78-1)[GI](#page-79-0)S prend en charge les paramètres suivants :

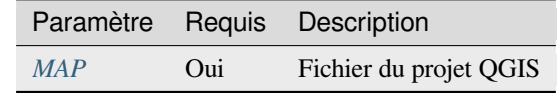

The XML document for a 3 bands GeoTIFF raster layer looks like:

```
<CoverageDescription xmlns:xlink="http://www.w3.org/1999/xlink" xmlns="http://www.
,→opengis.net/wcs" xmlns:gml="http://www.opengis.net/gml" xmlns:xsi="http://www.w3.
,→org/2001/XMLSchema-instance" updateSequence="0" version="1.0.0"␣
,→xsi:schemaLocation="http://www.opengis.net/wcs http://schemas.opengis.net/wcs/1.
,→0.0/describeCoverage.xsd">
 <CoverageOffering>
```
(suite de la page précédente)

```
<name>T20QPD_20171123T144719_TCI</name>
    <label>T20QPD_20171123T144719_TCI</label>
    <lonLatEnvelope srsName="urn:ogc:def:crs:OGC:1.3:CRS84">
      ...
    </lonLatEnvelope>
    <domainSet>
      ...
    </domainSet>
    <rangeSet>
     <RangeSet>
        <name>Bands</name>
        <label>Bands</label>
        <axisDescription>
          <AxisDescription>
            <name>bands</name>
            <label>bands</label>
            <values>
              <singleValue>1</singleValue>
              <singleValue>2</singleValue>
              <singleValue>3</singleValue>
            </values>
          </AxisDescription>
        </axisDescription>
      </RangeSet>
    </rangeSet>
    <supportedCRSs>
    ...
    </supportedCRSs>
    <supportedFormats nativeFormat="raw binary">
      <formats>GeoTIFF</formats>
    </supportedFormats>
  </CoverageOffering>
</CoverageDescription>
```
## <span id="page-79-0"></span>**COVERAGE**

This parameter, defined in WCS 1.0.0, allows to specify the layers to query for additional information. Names have to be separated by a comma.

In addition, QGIS Server introduced an option to select layers by its short name. The short name of a layer may be configured through *Properties* ► *Metadata* in layer menu. If the short name is defined, then it's used by default instead of the layer's name:

```
http://localhost/qgisserver?
SERVICE=WCS
&REQUEST=DescribeCoverage
&COVERAGE=mylayer1name,mylayer2shortname
```
**Note:** COVERAGE is mandatory if IDENTIFIER is not set.

This parameter replaces the *COVERAGE* parameter in WCS 1.1.1. But QGIS Server does not filter according to the VERSION parameter so IDENTIFIER and COVERAGE have the same effect.

<span id="page-80-1"></span>**Note:** IDENTIFIER is mandatory if COVERAGE is not set. If both IDENTIFIER and COVERAGE parameters are defined, COVERAGE isa[lways used in](#page-79-0) priority.

## **3.4.3 GetCoverage**

<span id="page-80-0"></span>This request allows to retrieve the coverage according to specific constraints like the extent or the CRS. Standard parameters for the **DescribeCoverage** request according to the OGC WCS 1.1.1 specifications:

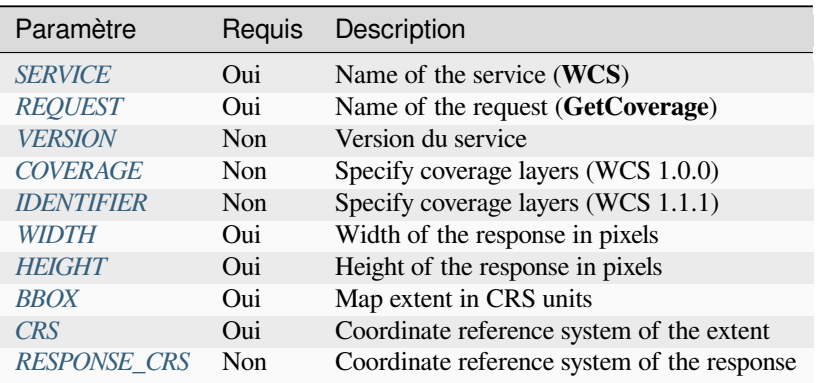

Outre les paramètre[s stand](#page-80-2)ard, QGIS prend en charge les paramètres suivants :

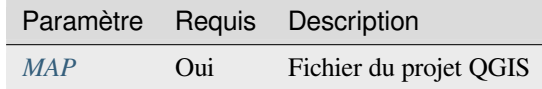

#### **BBOX**

<span id="page-80-2"></span>This parameter allows to specify the map extent in the units of the current CRS. Coordinates have to be separated by a comma. The BBOX parameter is formed like minx, miny, maxx, maxy.

#### Exemple d'URL :

```
http://localhost/qgisserver?
SERVICE=WCS
&REQUEST=GetCoverage
&IDENTIFIER=T20QPD_20171123T144719_TCI
&BBOX=647533,1805950,660987,1813940
&CRS=EPSG:32620
```
## **CRS**

This parameter allows to indicate the Spatial Reference System of the BBOX parameter and has to be formed like EPSG:XXXX.

## <span id="page-81-1"></span>**RESPONSE\_CRS**

This parameter allows to indicate the output response Spatial Reference System and has to be formed like EPSG:XXXX. The CRS of the corresponding coverage layer is used by default.

## **WIDTH**

<span id="page-81-0"></span>This parameter allows to specify the width in pixels of the output image. The resolution of the response image depends on this value.

### **HEIGHT**

This parameter allows to specify the height in pixels of the output image. The resolution of the response image depends on this value.

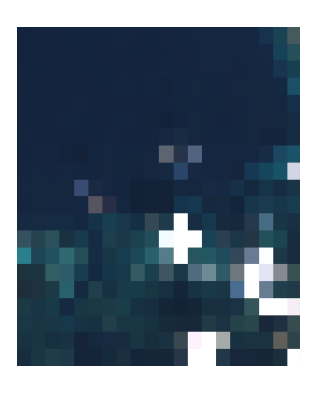

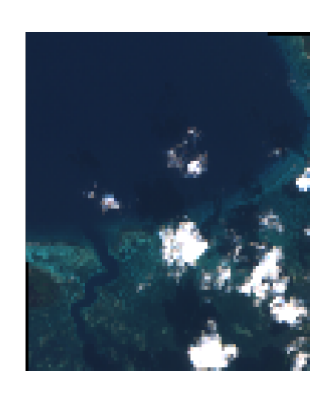

Figure3.23: From left to right: WIDTH=20&HEIGHT=20, WIDTH=50&HEIGHT=50, WIDTH=100&HEIGHT=100

## **3.5 Web Map Tile Service (WMTS)**

La norme **1.0.0** WMTS implémentée dans QGIS Server fournit une interface HTTP pour demander des images de carte tuilées générées à partir d'un projet QGIS. Une demande WMTS typique a défini le projet QGIS à utiliser, certains paramètres WMS comme les couches à rendre, ainsi que les paramètres de tuile.

Document de spécifications du service:

• WMTS 1.0.0

Requêtes standard fournies par QGIS Server:

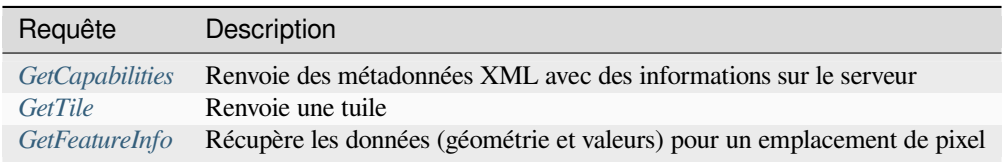

## **3.5.1 GetCapabilities**

Paramètres standard pour la demande **GetCapabilities** selon les spécifications OGC WMTS 1.0.0:

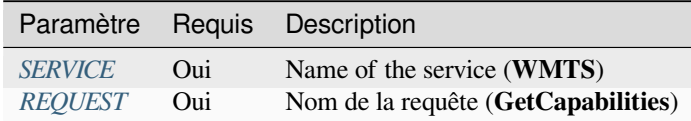

Outre les paramètres stan[dard, QGI](#page-29-0)S prend en charge les paramètres suivants :

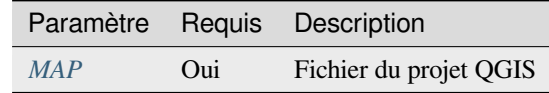

#### Exemple d'URL :

```
http://localhost/?
SERVICE=WMTS
&REQUEST=GetCapabilities
&MAP=/home/qgis/projects/world.qgs
```
## **3.5.2 GetTile**

Paramètres standard pour la demande **GetTile** selon les spécifications OGC WMTS 1.0.0:

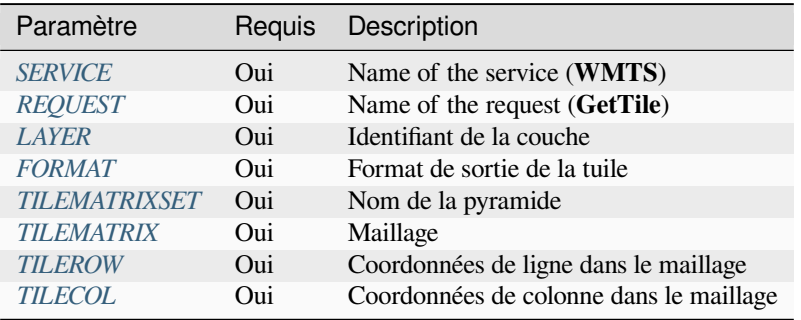

Outre les paramètres [standard, QGI](#page-83-1)S prend en charge les paramètres suivants :

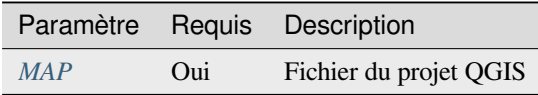

#### Exemple d'URL :

```
http://localhost/?
SERVICE=WMTS
&REQUEST=GetTile
&MAP=/home/qgis/projects/world.qgs
&LAYER=mylayer
&FORMAT=image/png
&TILEMATRIXSET=EPSG:4326
&TILEROW=0
&TILECOL=0
```
## **FORMAT**

Ce paramètre peut être utilisé pour spécifier le format de l'image de tuile. Les valeurs disponibles sont:

- <span id="page-83-0"></span>• jpg
- jpeg
- image/jpeg
- image/png

Si le paramètre FORMAT est différent de l'une de ces valeurs, le format par défaut PNG est utilisé à la place.

## **TILEMATRIXSET**

Ce paramètre permet de définir le SCR à utiliser pour calculer la pyramide sous-jacente. Format : EPSG:XXXX.

## **TILEMATRIX**

Ce paramètre permet de définir la matrice à utiliser pour la tuile de sortie.

## <span id="page-83-1"></span>**TILEROW**

Ce paramètre permet de sélectionner la ligne de la tuile pour entrer dans la matrice.

## <span id="page-83-2"></span>**TILECOL**

Ce paramètre permet de sélectionner la colonne de la tuile pour entrer dans la matrice.

## **3.5.3 GetFeatureInfo**

Paramètres standard pour la requête **GetFeatureInfo** selon la spécification OGC WMTS 1.0.0 :

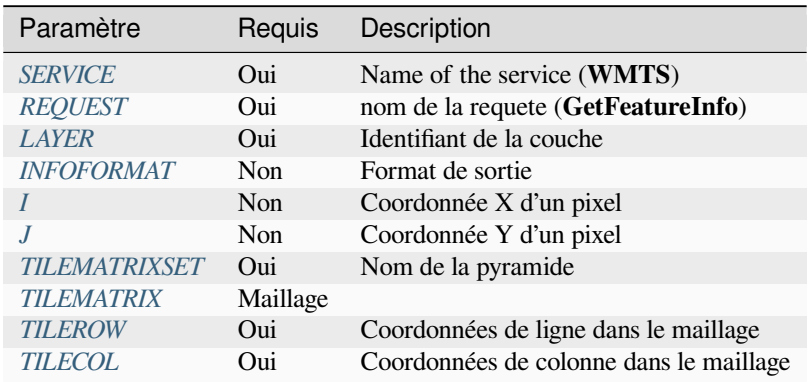

Outre les paramètre[s standard, QG](#page-83-1)IS prend en charge les paramètres suivants :

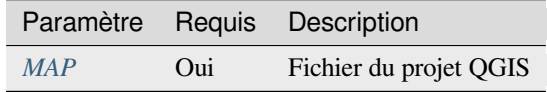

Exemple d'URL :

```
http://localhost/?
SERVICE=WMTS
&REQUEST=GetFeatureInfo
&MAP=/home/qgis/projects/world.qgs
&LAYER=mylayer
&INFOFORMAT=image/html
&I=10&J=5
```
## **INFOFORMAT**

<span id="page-84-0"></span>Ce paramètre permet de définir le format de sortie du résultat. Les valeurs disponibles sont:

- text/xml
- text/html
- text/plain
- application/vnd.ogc.gml

La valeur par défaut est text/plain.

## **I**

<span id="page-84-1"></span>Ce paramètre permet de définir la coordonnée X du pixel pour lequel nous voulons récupérer les informations sousjacentes.

#### **J**

<span id="page-84-2"></span>Ce paramètre permet de définir la coordonnée Y du pixel pour lequel nous voulons récupérer les informations sousjacentes.

# **3.6 OGC API Features**

OGC API Features (OAPIF) is the first implementation of the new generation of OGC protocols. It is described by the OGC API - Features - Part 1: Core document.

L'API est accessible sur les installations classiques via *http://localhost/qgisserver/wfs3*

Here is a quick informal summary of the most important differences between the well known WFS protocol and OA[PIF:](http://docs.ogc.org/is/17-069r3/17-069r3.html)

- OAPIF is based on a REST API
- OAPIF must follow the OPENAPI specifications
- OAPIF supports multiple output formats but it does not dictate any (only GeoJSON and HTML are currently available in QGIS O[APIF\)](https://en.wikipedia.org/wiki/Representational_state_transfer) and it uses content negotiation to determine which format is to be served to the client
- JSON and HTML are first class citizens in OAPIF
- OAPIF is self-documenting (through the /api [endpoint\)](https://en.wikipedia.org/wiki/Content_negotiation)
- OAPIF is fully navigable (through links) and browsable

**Important:** Alors que l'implémentation OGC API Features dans QGIS peut utiliser le paramètre MAP pour spécifier le fichier de projet, aucun paramètre de requête supplémentaire n'est autorisé par la spécification OPENAPI. Pour cette raison, il est fortement recommandé que MAP ne soit pas exposé dans l'URL et que le fichier de projet soit spécifié dans l'environnement par d'autres moyens (c'est-à-dire en définissant QGIS\_PROJECT\_FILE dans l'environnement via une règle de réécriture de serveur Web).

**Note:** Le point de terminaison **API** fournit une documentation complète de tous les paramètres et formats de sortie pris en charge de votre service. Les paragraphes suivants ne décrivent que les plus importants.

## **3.6.1 Représentation des ressources**

The implementation of OGC API Features in QGIS Server currently supports the following resource representation (output) formats:

- HTML
- JSON

Le format réellement servi dépendra de la négociation de contenu, mais un format spécifique peut être explicitement demandé en ajoutant un spécificateur de format aux points de terminaison.

Les extensions de spécificateur de format prises en charge sont:

- .json
- .html

Des alias de spécificateur de format supplémentaires peuvent être définis par des points de terminaison spécifiques:

- .openapi: alias pour .json pris en charge par le point de terminaison **API**
- .geojson: alias pour .json pris en charge par les points de terminaison **Features** et **Feature**

## **3.6.2 Points de terminaison**

L'API fournit une liste de points de terminaison que les clients peuvent récupérer. Le système est conçu de telle manière que chaque réponse fournit un ensemble de liens pour naviguer à travers toutes les ressources fournies.

Les points de terminaison fournis par l'implémentation de QGIS sont:

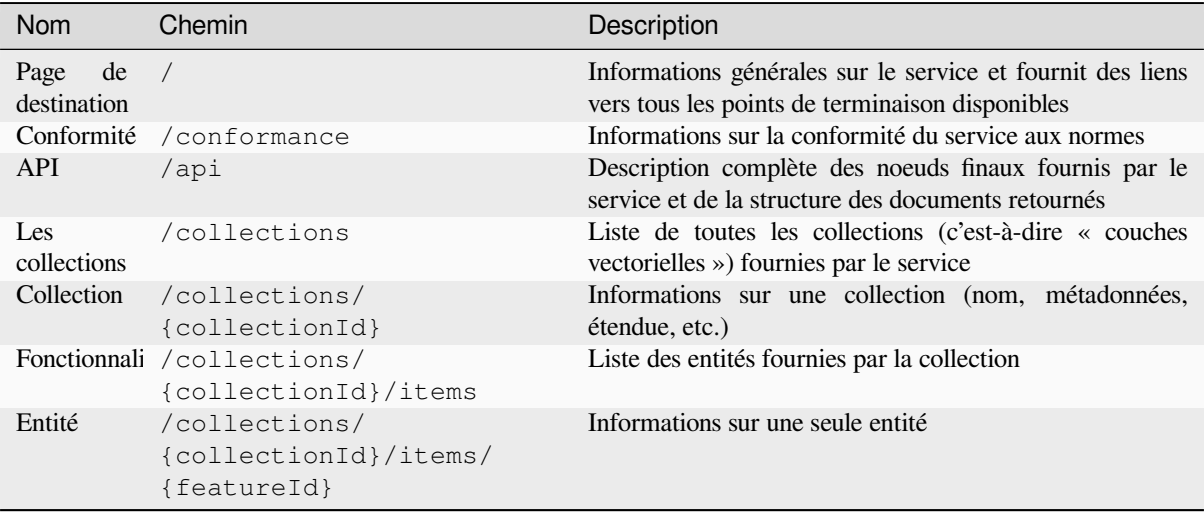

Similar to WFS-T (transactional Web Feature Service), it is possible to add, update and delete features (CRUD). The respective requests are described on « /api ».

#### **Page de destination**

Le critère d'évaluation principal est la **page destination**. À partir de cette page, il est possible de naviguer vers tous les points de terminaison de service disponibles. La **page de destination** doit fournir des liens vers

- la définition de l'API (chemin d'accès /api relations de liaison service-desc et service-doc),
- la déclaration de conformité (chemin /conformance, relation de liaison conformance), et
- les Collections (chemin /collections, relation de lien data).

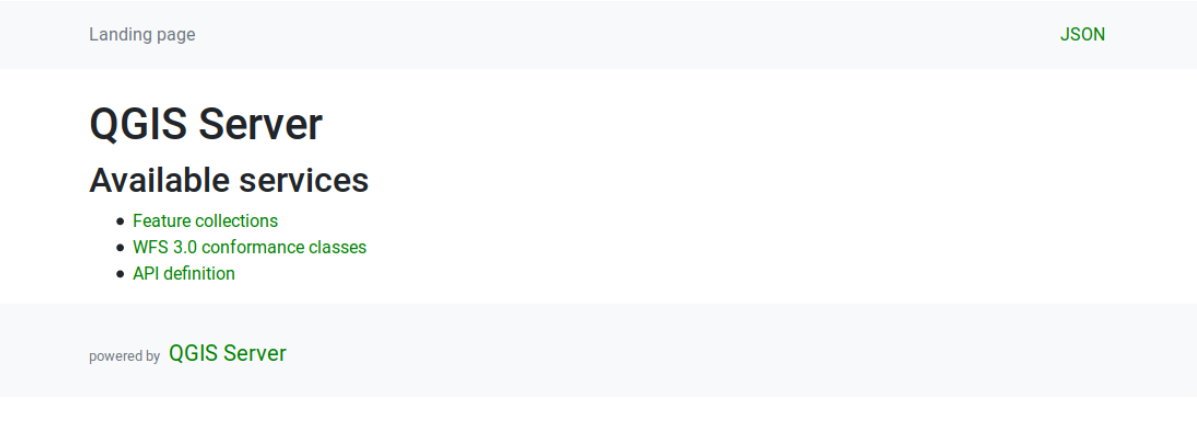

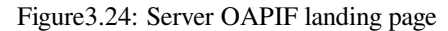

## <span id="page-86-0"></span>**Définition de l'API**

La **Définition API** est une description conforme à OPENAPI de l'API fournie par le service. Dans sa représentation HTML, il s'agit d'une page consultable où tous les points de terminaison et leurs formats de réponse sont répertoriés et documentés avec précision. Le chemin de ce point de terminaison est /api.

La définition de l'API fournit une documentation complète et faisant autorité du service, y compris tous les paramètres pris en charge et les formats renvoyés.

Note: Ce point de terminaison est analogue aux GetCapabilities de WFS

#### **Liste des collections**

Le point de terminaison des collections fournit une liste de toutes les collections disponibles dans le service. Étant donné que le service « serves « un seul projet QGIS, les collections sont les couches vectorielles du projet en cours (si elles ont été publiées en tant que WFS dans les propriétés du projet). Le chemin de ce point de terminaison est /collections/.

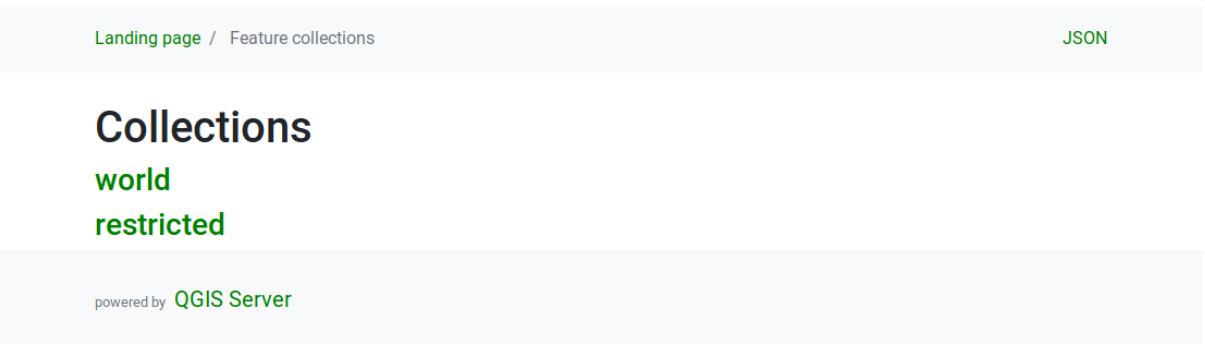

Figure3.25: Server OAPIF collections list page

## **Détail de la collection**

Bien que le point de terminaison des collections ne fournisse pas d'informations détaillées sur chaque collection disponible, ces informations sont disponibles dans les points de terminaison /collections/ {collectionId}. Les informations typiques incluent l'étendue, une description, les SCR et autres métadonnées.

La représentation HTML fournit également une carte consultable avec les entités disponibles.

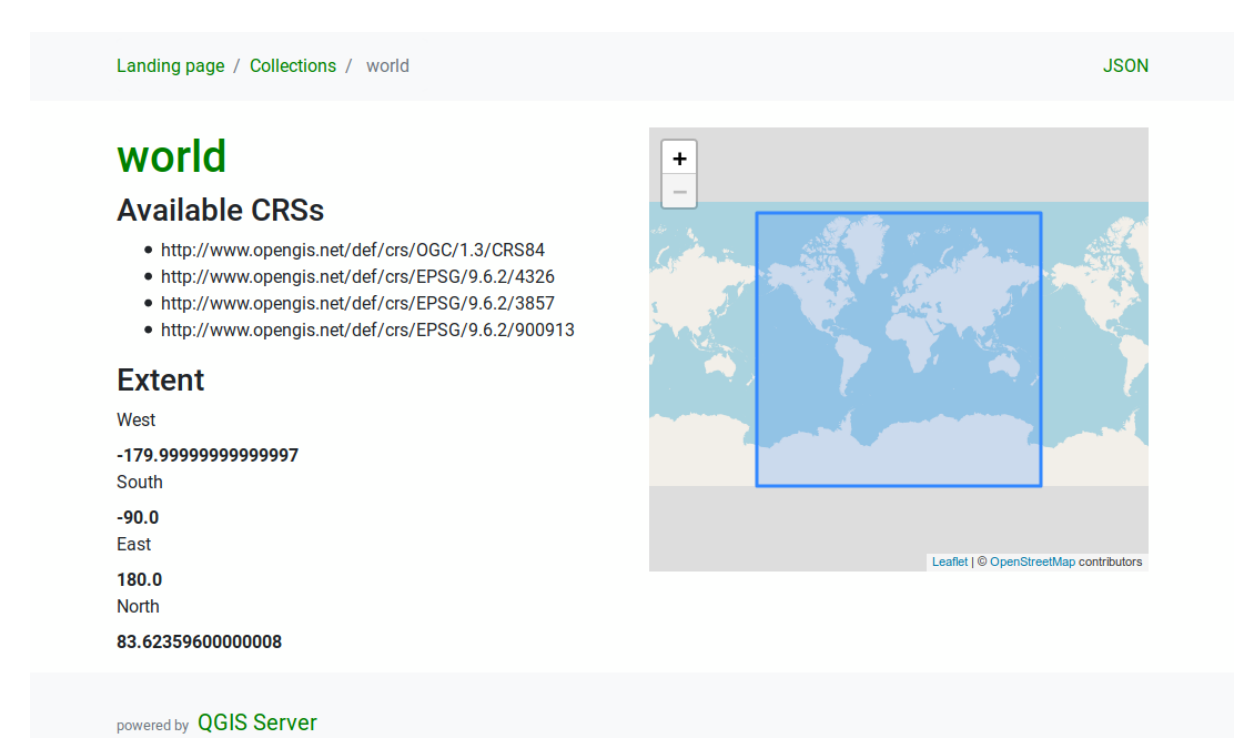

Figure3.26: Server OAPIF collection detail page

## **Liste des entités**

Ce point de terminaison fournit une liste de toutes les entités d'une collection connaissant l'ID de la collection. Le chemin de ce noeud final est /collections/{collectionId}/items .

La représentation HTML fournit également une carte consultable avec les entités disponibles.

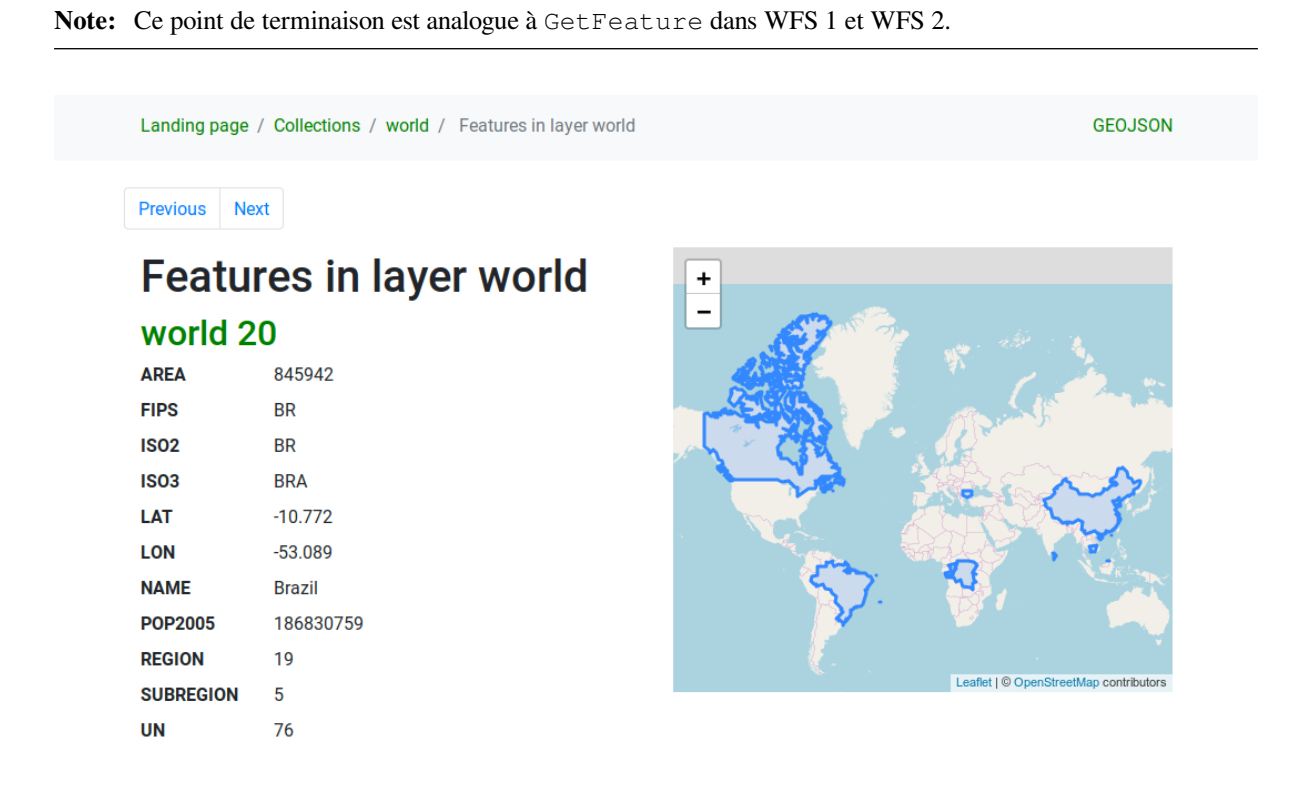

Figure3.27: Server OAPIF features list page

## **Détail des entités**

Ce point de terminaison fournit toutes les informations disponibles sur une seule entité, y compris les attributs de l'entité et sa géométrie. Le chemin de ce point de terminaison est /collections/{collectionId}/items/ {itemId}.

La représentation HTML fournit également une carte consultable avec la géométrie de l'entité.

GFO.JSON

![](_page_89_Picture_139.jpeg)

![](_page_89_Figure_3.jpeg)

## **3.6.3 Pagination**

La pagination d'une longue liste d" entités est implémentée dans l'API OGC via des liens suivant et précédent, QGIS serveur construit ces liens en ajoutant limite et décalage comme paramètres de chaîne de requête.

Exemple d'URL :

http://localhost/qgisserver/wfs3/collection\_one/items.json?offset=10&limit=10

**Note:** La valeur maximale acceptable pour limit peut être configurée avec le paramètre de configuration du serveur QGIS\_SERVER\_API\_WFS3\_MAX\_LIMIT (voir *Variables d'environnement*).

## **3.6.4 Filtrage des entités**

Les entités disponibles dans une collection peuvent être filtrées / recherchées en spécifiant un ou plusieurs filtres.

### **Filtre date et heure**

Les collections avec des attributs date et / ou datetime peuvent être filtrées en spécifiant un argument datetime dans la chaîne de requête. Par défaut, le premier champ date / datetime est utilisé pour le filtrage. Ce comportement peut être configuré en définissant une dimension « Date » ou « Heure » dans *QGIS Server -> Dimension* de la boîte de dialogue des propriétés de la couche.

La syntaxe de filtrage de la date et de l'heure est entièrement décrite dans *Définition de l'API* et prend également en charge les plages (les valeurs de début et de fin sont incluses) en plus des valeurs uniques.

Exemples d'URL:

Renvoie uniquement les entités dont la dimension de date correspond à 2[019-01-01](#page-86-0)

http://localhost/qgisserver/wfs3/collection\_one/items.json?datetime=2019-01-01

Renvoie uniquement les entités dont la dimension datetime correspond à 2019-01-01T01: 01: 01

```
http://localhost/qgisserver/wfs3/collection_one/items.json?datetime=2019-01-
,→01T01:01:01
```
Renvoie uniquement les entités dont la dimension datetime se situe dans la plage 2019-01-01T01: 01: 01 -2019-01-01T12: 00: 00

```
http://localhost/qgisserver/wfs3/collection_one/items.json?datetime=2019-01-
,→01T01:01:01/2019-01-01T12:00:00
```
#### **Filtre de boîte englobante**

Un filtre spatial de boîte englobante peut être spécifié avec le paramètre bbox :

L'ordre des éléments séparés par des virgules est le suivant:

- Coin inférieur gauche, longitude WGS 84
- Coin inférieur gauche, latitude WGS 84
- Coin supérieur droit, longitude WGS 84
- Coin supérieur droit, latitude WGS 84

**Note:** Les spécifications OGC autorisent également un spécificateur bbox à 6 éléments où les troisième et sixième éléments sont les composants Z, ce qui n'est pas encore pris en charge par le serveur QGIS.

Exemple d'URL :

http://localhost/qgisserver/wfs3/collection\_one/items.json?bbox=-180,-90,180,90

Si le *CRS* de la boîte englobante n'est pas WGS 84, un CRS différent peut être spécifié en utilisant le paramètre optionnel bbox-crs. L'identificateur de format du CRS doit être au format OGC URI :

Exemple d'URL :

```
http://localhost/qgisserver/wfs3/collection_one/items.json?bbox=913191,5606014,
,→913234,5606029&bbox-crs=http://www.opengis.net/def/crs/EPSG/9.6.2/3857
```
#### **Filtres d'attributs**

Les filtres d'attribut peuvent être combinés avec le filtre de boîte englobante et ils se présentent sous la forme générale: 1=2. Plusieurs filtres peuvent être combinés à l'aide de l'opérateur AND.

Exemple d'URL :

filtre toutes les entités où l'attribut **``**name` est égal à « ma valeur »

http://localhost/qgisserver/wfs3/collection\_one/items.json?attribute\_one=my%20value

Les correspondances partielles sont également prises en charge en utilisant un opérateur  $\star$  (« etoile »):

Exemple d'URL :

filtre toutes les entités où l'attribut name se termine par « value »

http://localhost/qgisserver/wfs3/collection\_one/items.json?attribute\_one=\*value

## **3.6.5 Tri des éléments**

Il est possible d'ordonner le résultat par valeur de champ en utilisant le paramètre d'interrogation « sortby ».

Par défaut, les résultats sont triés par ordre croissant. Pour trier les résultats par ordre décroissant, un drapeau booléen (sortdesc) peut être activé :

http://localhost/qgisserver/wfs3/collection\_one/items.json?sortby=name&sortdesc=1

## **3.6.6 Sélection d'attribut**

Les attributs d'entité renvoyés par un appel *Liste des entités* peuvent être limités en ajoutant une liste de noms d'attributs séparés par des virgules dans l'argument de chaîne de requête facultatif propriétés.

Exemple d'URL :

renvoie uniquement l'attribut name

http://localhost/qgisserver/wfs3/collection\_one/items.json?properties=name

## **3.6.7 Personnaliser les pages HTML**

The HTML representation uses a set of HTML templates to generate the response. The template is parsed by a template engine called inja. The templates can be customized by overriding them (see: *Remplacements de modèle*). The template has access to the same data that are available to the JSON representation and a few additional functions are available to the template:

## **Fonctions de mod[èle p](https://github.com/pantor/inja/)ersonnalisées**

- path\_append(path) : ajoute un chemin de répertoire à l'url actuelle
- path\_chomp(n) : supprime le nombre spécifié « n » de composants de répertoire du chemin d'URL actuel
- json\_dump(): affiche les données JSON transmises au modèle
- static(path): renvoie l'URL complète du chemin statique spécifié. Par exemple: « static(« /style/black.css ») » avec un chemin racine « http://localhost/qgisserver/wfs3 » renverra « http://localhost/qgisserver/wfs3/static/style/black.css ».
- links\_filter(links, key, value): retourne les liens filtrés d'une liste de liens
- content\_type\_name(content\_type): renvoie un no[m court à partir d'un type de c](http://localhost/qgisserver/wfs3)ontenu, par e[xemple « text / html » renverra « HTML »](http://localhost/qgisserver/wfs3/static/style/black.css)
- $n12br$  (text): Returns the input text with all newlines replaced by « $\langle$ br> » tags
- starts with( string, prefix ): returns true if a string begins with the provided string prefix, false otherwise

## **Remplacements de modèle**

Les modèles et les actifs statiques sont stockés dans des sous-répertoires du répertoire de ressources de l'API par défaut du serveur QGIS ( /usr/share/qgis/resources/server/api/ sur un système Linux), le répertoire de base peut être personnalisé en modifiant le variable d'environnement QGIS\_SERVER\_API\_RESOURCES\_DIRECTORY.

Une installation Linux typique aura l'arborescence de répertoires suivante:

![](_page_92_Figure_4.jpeg)

Pour remplacer les modèles, vous pouvez copier l'arborescence entière vers un autre emplacement et pointer vers le nouvel emplacement. QGIS\_SERVER\_API\_RESOURCES\_DIRECTORY

# CHAPTER 4

# **Catalogue**

QGIS Serveur Catalogue est un simple catalogue listant les projets QGIS diffusés par QGIS Serveur. Il offre une interface web conviviale, entièrement navigable et dotée de fonctionnalités cartographiques de base permettant de parcourir les jeux de données des projets QGIS.

QGIS Serveur catalogue utilise les variables QGIS\_SERVER\_LANDING\_PAGE\_PROJECTS\_DIRECTORIES et QGIS\_SERVER\_LANDING\_PAGE\_PROJECTS\_PG\_CONNECTIONS (voir *Variables d'environnement*)

![](_page_95_Picture_1.jpeg)

Figure4.1: Page listant les projets de QGIS Serveur catalogue

Vous pouvez consulter les métadonnées associées à un projet ainsi que les services proposés. Les liens vers ces services sont également donnés.

![](_page_95_Picture_4.jpeg)

Figure4.2: Catalogue Serveur, métadonnées associées à un projet ainsi que les services qu'il propose.

En parcourant un projet, les jeux de données disponibles sont listés.

![](_page_96_Figure_1.jpeg)

Figure4.3: Parcourir un jeu de données fourni par un projet dans le Catalogue Serveur

Faites un clic droit sur une couche pour afficher sa table attributaire.

![](_page_96_Picture_4.jpeg)

Figure4.4: Table d'attributs associée à la couche

Il est possible de consulter les informations des entités de la carte comme le montre l'image ci-dessous :

![](_page_97_Picture_1.jpeg)

Figure4.5: Consulter les information d'une entité de la carte

# CHAPTER 5

## **Extensions**

# **5.1 Liste d'extensions**

Les extensions peuvent également être installées sur QGIS Server.

Certaines extensions, destinées à un usage sur serveur, sont disponibles sur le dépôt officiel de QGIS.

N'installez que les extensions dont vous avez besoin. Sur QGIS Server, les extensions sont comme des hooks, et peuvent donc modifier les éléments en entrée et sortie de QGIS Server. Elles peuvent produire des résultats non escomptés si vous ne savez pas comment fonctionne l'extension. Veuillez vous référer à leur documentation ou à celle de l'application qui nécessite des extensions de QGIS Server afin d'identifierq[uelle extension pourrait](https://plugins.qgis.org/plugins/server/) vous être utile.

# **5.2 Emplacement des extensions**

Par défaut, sur les systèmes basés sur Debian, QGIS Server va rechercher les plugins situés dans /usr/lib/qqis/ plugins. La valeur par défaut est affichée au démarrage de QGIS Server, dans les logs. Il est possible de définir un chemin personnalisé en définissant la variable d'environnement QGIS\_PLUGINPATH dans la configuration du serveur web.

# **5.3 Installation**

## **5.3.1 Manuellement depuis un fichier ZIP**

Par exemple, pour installer le plugin **HelloWorld** pour tester le serveur, à l'aide un dossier spécifique, vous devez d'abord créer un répertoire pour accueillir les plugins du serveur. Ceci sera spécifié dans la configuration de l'hôte virtuel et passé au serveur via une variable d'environnement.

```
mkdir -p /var/www/qgis-server/plugins
cd /var/www/qgis-server/plugins
wget https://github.com/elpaso/qgis-helloserver/archive/master.zip
unzip master.zip
mv qgis-helloserver-master HelloServer
```
**Avertissement:** D'après sa description, l'extension HelloServer est à des fins de développement et de démonstration. Ne la conservez pas en production si vous n'en avez pas besoin.

## **5.3.2 Avec un outil enl[igne de c](https://plugins.qgis.org/plugins/HelloServer/)ommandes**

Si vous devez régulièrement installer et mettre à jour des extensions à partir du dépôt de QGIS, vous pourriez utiliser QGIS-Plugin-Manager qui est un outil d'aide à la gestion d'extensions en ligne de commande.

L'installation se fait via pip. Installer dans un environnement virtuel est une bonne pratique mais elle n'est pas obligatoire :

pip3 [install](https://github.com/3liz/qgis-plugin-manager) qgis-plugin-manager

Pour mettre à niveau l'outil :

pip3 install --upgrade qgis-plugin-manager

Ensuite, vous pouvez utiliser l'exécutable qgis-plugin-manager depuis la ligne de commande :

```
cd /var/www/qgis-server/plugins
qgis-plugin-manager list
QGIS server version 3.19.0
List all plugins in /var/www/qgis-server/plugins
-----------------------------------------------------------------------------------
,→-------------------------------------------------------------------------
| Folder | Name | Version | Experimental | ␣
,→QGIS min | QGIS max | Author | Action  |
-----------------------------------------------------------------------------------
,→-------------------------------------------------------------------------
|wfsOutputExtension |wfsOutputExtension |1.6.2 | | |3.
,→0 | |3Liz | |
|qgis_server_render_geojson |GeoJson Renderer |v0.4 | |3.
,→4 | |Matthias Kuhn (OPENGIS.ch) | |
|DataPlotly |Data Plotly |3.7.1 | |3.
,→4 |3.98 |Matteo Ghetta (Faunalia) |Upgrade to 3.8.1 |
-----------------------------------------------------------------------------------
,→-------------------------------------------------------------------------
```
Nous vous suggérons de lire la documentation complète afin de mieux cerner comment installer et mettre à jour les extensions avec cet outil.

# **5.4 Configuration [d'un serveur H](https://github.com/3liz/qgis-plugin-manager/blob/master/README.md)TTP**

## **5.4.1 Apache**

Pour être en mesure d'utiliser une extension serveur, FastCGI doit savoir où chercher. Donc, nous devons modifier le fichier de configuration Apache pour renseigner la variable d'environnement QGIS\_PLUGINPATH à FastCGI :

FcgidInitialEnv QGIS\_PLUGINPATH "/var/www/qgis-server/plugins"

De plus, une autorisation basique HTTP est nécessaire pour utiliser l'extension HelloWorld citée précédemment. Donc, nous devons mettre à jour une dernière fois le fichier de configuration Apache :

```
# Needed for QGIS HelloServer plugin HTTP BASIC auth
<IfModule mod_fcgid.c>
   RewriteEngine on
   RewriteCond %{HTTP:Authorization} .
   RewriteRule .* - [E=HTTP_AUTHORIZATION:%{HTTP:Authorization}]
</IfModule>
```
Puis, redémarrez Apache :

systemctl restart apache2

# **5.5 Comment utilisez une extension ?**

Testez le serveur avec l'extension HelloWorld :

```
wget -q -0 - "http://localhost/cgi-bin/qgis_mapserv.fcgi?SERVICE=HELLO"
HelloServer!
```
Vous pouvez consulter les GetCapabilities par défaut du serveur QGIS sur :

```
http://localhost/cgi-bin/qgis_mapserv.fcgi?SERVICE=WMS&VERSION=1.3.0&
,→REQUEST=GetCapabilities
```
# CHAPTER 6

# Configuration avancée

# **6.1 Suivi du journal**

Pour enregistrer les requêtes envoyées au serveur, vous devez paramétrer la variable d'environnement suivante :

• *QGIS\_SERVER\_LOG\_STDERR*

Une plus grande personnalisation est possible avec les variables suivantes :

- *QGIS\_SERVER\_LOG\_LEVEL*
- *[QGIS\\_SERVER\\_LOG\\_PROFILE](#page-105-0)*

# **6.2 [Variables d'envir](#page-104-0)[o](#page-105-1)nnement**

Vous pouvez configurer certains aspects de QGIS Server en définissant **des variables d'environnement**.

Selon le serveur HTTP et la façon dont vous exécutez QGIS Server, il existe plusieurs façons de définir ces variables. Ceci est décrit en détail dans *Apache HTTP Server*.

![](_page_102_Picture_139.jpeg)

![](_page_103_Picture_302.jpeg)

Table 6.1 – suite de la page précédente

<span id="page-104-0"></span>![](_page_104_Picture_233.jpeg)

![](_page_104_Picture_234.jpeg)

<span id="page-105-1"></span><span id="page-105-0"></span>

| Nom                           | Description                                                                                                    | Default    | Services |
|-------------------------------|----------------------------------------------------------------------------------------------------|------------|----------|
| QGIS_SERVER_LOG_PROFIL sur le | Ajouter<br>des<br>informations<br>détaillées<br>profil<br>dans<br>les<br>journaux,<br>uniquement<br>efficace<br>lorsque<br>QGIS_SERVER_LOG_LEVEL=0.                                                                                                    | faux       | Tous     |
|                               | Activez la journalisation sur stderr.<br>QGIS_SERVER_LOG_STDERI Cette variable n'a aucun effet lorsque<br>QGIS_SERVER_LOG_FILE est défini.<br>• 0 ou false (insensible à la casse)<br>• 1 ou true (insensible à la casse)                                                                                                    | faux       | Tous     |
|                               | QGIS_SERVER_MAX_THREA Nombre de threads à utiliser lorsque le<br>rendu parallèle est activé. Si la valeur est<br>$-1$ , le nombre de cœurs de processeur est<br>utilisé.                                                                                                    | $-1$       | Tous     |
|                               | QGIS_SERVER_OVERRIDE_S Définit LOCALE à utiliser par le serveur<br>QGIS. La valeur par défaut est vide (pas de<br>substitution).<br>Exemple: de_CH.utf8                                                                                                    | 6699       | Tous     |
|                               | QGIS_SERVER_PARALLEL_I Active le rendu parallèle pour les demandes<br>WMS GetMap. Il est désactivé (faux) par<br>défaut. Les valeurs disponibles sont :<br>· 0 ou false (insensible à la casse)<br>· 1 ou true (insensible à la casse)                                                                                                    | faux       | WMS      |
|                               | QGIS_SERVER_PROJECT_CA Controls the periodic strategy interval<br>for cache invalidation, in milliseconds.<br>Defaults to 0 which selects the legacy File<br>system watcher.                                                                                                    |            | Tous     |
|                               | QGIS_SERVER_PROJECT_CA Defines method for invalidating the project<br>cache. Available strategies are:<br>· filesystem: uses the file system<br>watcher strategy<br>• periodic: uses the last modified<br>value of a project for checking<br>changes on project configuration.<br>Convenient on atypical file systems,<br>such as NFS, or when the project file<br>is stored in a database system like<br>PostgreSQL.<br>$\bullet$ off:<br>disables internal<br>cache<br>invalidation completely | filesystem | Tous     |

Table 6.1 – suite de la page précédente

<span id="page-106-0"></span>

| Nom                                                      | Description                                                                                                    | Default | <b>Services</b> |
|----------------------------------------------------------|----------------------------------------------------------------------------------------------------|---------|-----------------|
| QGIS_SERVER_SERVICE_UR it is not present in the project. | This is an option to set the service URL if<br>The service URL is defined from (in order<br>of precedence):<br>• Value defined in the project per<br>service<br>$\bullet$ The<br>QGIS_SERVER_ <service>_SER<br/>environment variable<br/><math>\bullet</math> The<br/>QGIS_SERVER_SERVICE_URL<br/>environment variable<br/><math>\bullet</math> The<br/>X-Qgis-<service>-Service-<br/>header<br/><math>\bullet</math> The<br/>X-Qqis-Service-Url<br/>header<br/>• Build from the Forwarded header<br/>• Build<br/>from<br/>the<br/>X-Forwarded-Host<br/>and<br/>X-Forwarded-Proto headers<br/>• Build from the Host header and the<br/>server protocol<br/>• Build from the server name and the<br/>server protocol.<br/>In the last four cases, the resulting Service<br/>URL is based on the MAP parameter<br/>provided in the query string and on the<br/>incoming path request.</service></service> | 6699    | Tous            |
|                                                          | QGIS_SERVER_SHOW_GROU Définit si un séparateur de groupe (par<br>exemple mille séparateurs) doit être utilisé<br>pour les valeurs numériques (par exemple<br>dans les réponses GetFeatureInfo).<br>La<br>valeur par défaut est 0.<br>• 0 ou false (insensible à la casse)<br>• 1 ou true (insensible à la casse)                                                                                                    | faux    | <b>WMS</b>      |
|                                                          | QGIS_SERVER_TRUST_LAYI II s'agit d'une option au niveau du projet<br>pour améliorer le temps de lecture du<br>projet en utilisant les étendues de la couche<br>vecteur définies dans les métadonnées du<br>projet et en désactivant la vérification de<br>l'unicité de la clé primaire de la couche<br>PostgreSQL/PostGIS.<br>On peut forcer la confiance dans les<br>métadonnées de la couche en fixant cette<br>variable $\lambda \ll 1$ » ou « true ». L'étendue<br>de la couche vecteur sera alors celle définie<br>dans le projet, et la clé primaire de la couche<br>PostgreSQL/PostGIS définie dans la source<br>de données est considérée comme unique<br>sans contrôle.<br>Ne l'utilisez pas si l'étendue des couches<br>n'est pas fixée pendant l'utilisation du projet.                                                                                                    | faux    | Tous            |

Table 6.1 – suite de la page précédente

![](_page_107_Picture_259.jpeg)

# **6.3 Résumé des paramètres**

Au démarrage de QGIS Server, vous disposez d'un résumé de tous les paramètres configurables grâce aux variables d'environnement. De plus, la valeur actuellement utilisée et l'origine sont également affichées.

Par exemple avec spawn-fcgi :

```
export QGIS_OPTIONS_PATH=/home/user/.local/share/QGIS/QGIS3/profiles/default/
export QGIS_SERVER_LOG_STDERR=1
export QGIS_SERVER_LOG_LEVEL=2
```
(suite de la page précédente)

```
spawn-fcgi -f /usr/lib/cgi-bin/qgis_mapserv.fcgi -s /tmp/qgisserver.sock -U www-
,→data -G www-data -n
QGIS Server Settings:
  - QGIS_OPTIONS_PATH / '' (Override the default path for user configuration): '/
,→home/user/.local/share/QGIS/QGIS3/profiles/default/' (read from ENVIRONMENT_
,→VARIABLE)
  - QGIS_SERVER_PARALLEL_RENDERING / '/qgis/parallel_rendering' (Activate/
,→Deactivate parallel rendering for WMS getMap request): 'true' (read from INI_
,→FILE)
  - QGIS_SERVER_MAX_THREADS / '/qgis/max_threads' (Number of threads to use when.
,→parallel rendering is activated): '4' (read from INI_FILE)
  - QGIS_SERVER_LOG_LEVEL / '' (Log level): '2' (read from ENVIRONMENT_VARIABLE)
   - QGIS_SERVER_LOG_STDERR / '' (Activate/Deactivate logging to stderr): '1'␣
,→(read from ENVIRONMENT_VARIABLE)
  - QGIS_PROJECT_FILE / '' (QGIS project file): '' (read from DEFAULT_VALUE)
  - MAX_CACHE_LAYERS / '' (Specify the maximum number of cached layers): '100'␣
,→(read from DEFAULT_VALUE)
  - QGIS_SERVER_CACHE_DIRECTORY / '/cache/directory' (Specify the cache
,→directory): '/root/.local/share/QGIS/QGIS3/profiles/default/cache' (read from␣
,→DEFAULT_VALUE)
  - QGIS_SERVER_CACHE_SIZE / '/cache/size' (Specify the cache size): '52428800'␣
,→(read from INI_FILE)
Ini file used to initialize settings: /home/user/.local/share/QGIS/QGIS3/profiles/
,→default/QGIS/QGIS3.ini
```
Dans ce cas particulier, nous savons que les valeurs **QGIS SERVER MAX THREADS** et **QGIS\_SERVER\_PARALLEL\_RENDERING** sont lues à partir du fichier ini situé dans le répertoire **QGIS OPTIONS PATH** (qui est défini via une variable d'environnement). Les entrées correspondantes dans le fichier ini sont **/qgis/max\_threads** et **/qgis/parallel\_rendering** et leurs valeurs sont **true** et **4** threads.

# **6.4 Connexion au fichier de service**

Pour faire en sorte qu'Apache puisse accéder au fichier de service PostgreSQL (consultez la section pg-service-file), vous devez modifier vos fichiers \*.conf de la manière suivante:

```
SetEnv PGSERVICEFILE /home/web/.pg_service.conf
<Directory "/home/web/apps2/bin/">
 AllowOverride None
.....
```
# **6.5 Ajouter des polices à votre serveur Linux**

Gardez à l'esprit que vous pouvez utiliser des projet QGIS qui utilisent des polices qui n'existent pas par défaut sur les autres machines. Cela signifie que si vous partagez le projet, il pourra apparaître de manière différente sur d'autres machines (si les polices n'existent pas sur la machine cible).

Pour s'assurer que cela n'arrive pas, vous devez simplement installer les polices manquantes sur la machine cible. En règle général, le faire sur des systèmes bureautiques est relativement simple (double-cliquer sur des polices).

Sous Linux, si vous n'avez pas d'environnement de bureau d'installé (ou que vous préferrez la ligne de commande), vous devrez:

• Sur les systèmes basés sur Debian:

```
sudo su
mkdir -p /usr/local/share/fonts/truetype/myfonts && cd /usr/local/share/fonts/
,→truetype/myfonts
# copy the fonts from their location
cp /fonts_location/* .
chown root *
cd .. && fc-cache -f -v
```
• Pour les systèmes basés sur Fedora:

```
sudo su
mkdir /usr/share/fonts/myfonts && cd /usr/share/fonts/myfonts
# copy the fonts from their location
cp /fonts_location/* .
chown root *
cd .. && fc-cache -f -v
```
# CHAPTER 7

# Serveur de développement

Une installation et un déploiement en production de QGIS Serveur implique généralement la mise en place d'un serveur web (par exemple Apache ou Nginx) qui peut transmettre les requêtes HTTP provenant des clients à l'application binaire FastCGI de QGIS Serveur.

Si vous souhaitez tester rapidement le serveur QGIS sur votre machine locale sans avoir à configurer et à installer une stack de serveur web complète, vous pouvez utiliser le serveur autonome de développement QGIS.

Il s'agit d'une application indépendante qui fournit un serveur web très simple prêt à servir vos fichiers de projet.

**Avertissement:** Le Serveur de Développement Autonome n'a pas été développé dans le but d'être utilisé en production, il n'a pas été vérifié pour les vulnérabilités de sécurité ou pour d'autres conditions de stress qui se produisent normalement sur un serveur exposé publiquement.

Pour lancer le serveur :

\$ qgis\_mapserver

Le port par défaut que le serveur de développement écoute est 8000. Exemple de sortie :

```
QGIS Development Server listening on http://localhost:8000
CTRL+C to exit
127.0.0.1 [lun gen 20 15:16:41 2020] 5140 103ms "GET /wfs3/?MAP=/tests/testdata/
,→qgis_server/test_project.qgs HTTP/1.1" 200
127.0.0.1 [lun gen 20 15:16:41 2020] 3298 2ms "GET /wfs3/static/jsonFormatter.min.
,→js HTTP/1.1" 200
127.0.0.1 [lun gen 20 15:16:41 2020] 1678 3ms "GET /wfs3/static/jsonFormatter.min.
,→css HTTP/1.1" 200
127.0.0.1 [lun gen 20 15:16:41 2020] 1310 5ms "GET /wfs3/static/style.css HTTP/1.1
,→" 200
127.0.0.1 [lun gen 20 15:16:43 2020] 4285 13ms "GET /wfs3/collections?MAP=/tests/
,→testdata/qgis_server/test_project.qgs HTTP/1.1" 200
```
Le serveur dispose de quelques options qui peuvent être passées en argument de ligne de commande. Vous pouvez les voir toutes en invoquant le serveur avec -h.

Usage: qgis\_mapserver [options] [address:port] QGIS Development Server

(suite de la page précédente)

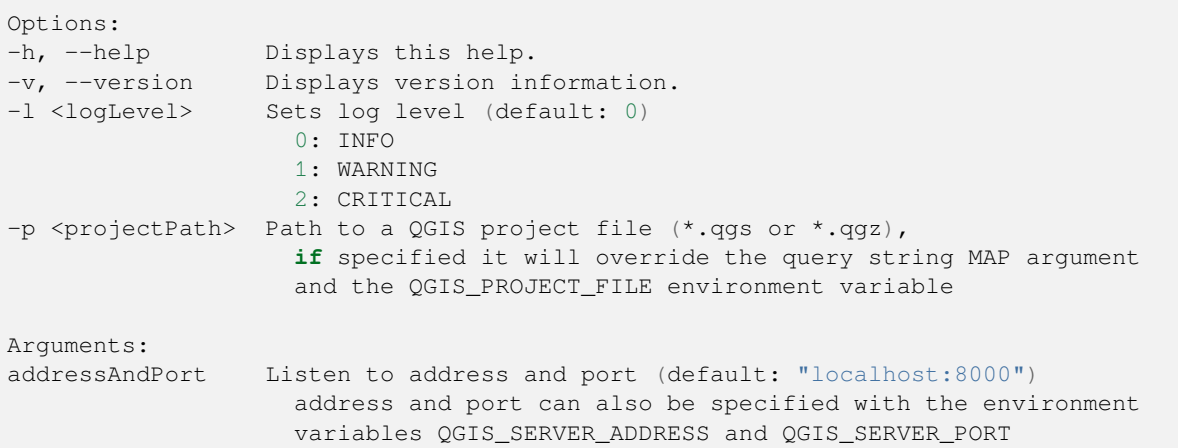

# CHAPTER  $8$

# Déploiement conteneurisé

Il existe de nombreuses façons d'utiliser les applications conteneurisées, des plus simples (simples images Docker) aux plus sophistiquées (Kubernetes, etc.).

**Note:** Ce type de déploiement nécessite l'installation et l'exécution de l'application docker. Consultez ce tutoriel.

**Indication:** Docker exécute des applications pré-packagées (alias images) qui peuvent être récupéré[es comm](https://www.docker.com/101-tutorial)e sources (Dockerfile et ressources) à construire ou déjà construites à partir de registr[es \(privé](https://www.docker.com)s ou publics).

**Note:** QGIS Debian-Ubuntu package downloads need a valid gpg authentication key. Please refer to the installation pages to update the following Dockerfile.

# **[8.1](https://www.qgis.org/fr/site/forusers/alldownloads.html#debian-ubuntu) Simples images docker**

<span id="page-112-0"></span>Comme l'image du docker n'existe pas dans un dépôt public, vous devrez la construire. Pour ce faire, créez un dossier qgis-server et à l'intérieur de ce dossier :

• créer un fichier Dockerfile avec ce contenu :

```
FROM debian:bookworm-slim
ENV LANG=en_EN.UTF-8
RUN apt-get update \
   && apt-get install --no-install-recommends --no-install-suggests --allow-
,→unauthenticated -y \
       gnupg \
       ca-certificates \
       wget \
       locales \
    && localedef -i en_US -f UTF-8 en_US.UTF-8 \
```
(suite de la page précédente)

```
# Add the current key for package downloading
    # Please refer to QGIS install documentation (https://www.qgis.org/fr/site/
,→forusers/alldownloads.html#debian-ubuntu)
   && mkdir -m755 -p /etc/apt/keyrings \
   && wget -O /etc/apt/keyrings/qgis-archive-keyring.gpg https://download.qgis.
,→org/downloads/qgis-archive-keyring.gpg \
   # Add repository for latest version of qgis-server
    # Please refer to QGIS repositories documentation if you want other version␣
,→(https://qgis.org/en/site/forusers/alldownloads.html#repositories)
   && echo "deb [signed-by=/etc/apt/keyrings/qgis-archive-keyring.gpg] https://
,→qgis.org/debian bookworm main" | tee /etc/apt/sources.list.d/qgis.list \
    && apt-get update \
    && apt-get install --no-install-recommends --no-install-suggests --allow-
,→unauthenticated -y \
       qgis-server \
       spawn-fcgi \
       xauth \
       xvfb \
    && apt-get remove --purge -y \
       gnupg \
       wget \
    && rm -rf /var/lib/apt/lists/*
RUN useradd -m qgis
ENV TINI_VERSION v0.19.0
ADD https://github.com/krallin/tini/releases/download/${TINI_VERSION}/tini /tini
RUN chmod +x /tini
ENV QGIS_PREFIX_PATH /usr
ENV QGIS_SERVER_LOG_STDERR 1
ENV QGIS_SERVER_LOG_LEVEL 2
COPY cmd.sh /home/qgis/cmd.sh
RUN chmod -R 777 /home/qgis/cmd.sh
RUN chown qgis:qgis /home/qgis/cmd.sh
USER qgis
WORKDIR /home/qgis
ENTRYPOINT ["/tini", "--"]
CMD ["/home/qgis/cmd.sh"]
```
• créer un fichier cmd.sh avec ce contenu :

```
#!/bin/bash
[[ $DEBUG == "1" ]] & & env
exec /usr/bin/xvfb-run --auto-servernum --server-num=1 /usr/bin/spawn-fcqi -p 5555_
,→-n -d /home/qgis -- /usr/lib/cgi-bin/qgis_mapserv.fcgi
```
• construire l'image avec:

```
docker build -f Dockerfile -t qgis-server ./
```
## **8.1.1 Premier lancement**

Pour faire fonctionner le serveur, vous aurez besoin d'un fichier de projet QGIS. Vous pouvez utiliser l'un des vôtres ou choisir cette exemple.

Pour ce faire, créez un dossier data dans le dossier qgis-server et copiez votre fichier dedans. Pour respecter les explications suivantes, renommez-le en osm.qgs.

**Note:** [You may need](https://gitlab.com/Oslandia/qgis/docker-qgis/-/blob/cc1798074d4a66a472721352f3984bb318777a5a/qgis-exec/data/osm.qgs) to add advertised URLs under the *QGIS Server* tab of the *Project* ► *Properties* if the GetCapabilites are broken. For example if your server is exposed on port 8080, you will put this for advertised URL http://localhost:8080/qgis-server/. More information available in section *Configurer votre projet* and subsequent.

Maintenant, vous pouvez faire fonctionner le serveur avec :

```
docker network create qgis
docker run -d --rm --name qgis-server --net=qgis --hostname=qgis-server \
             -v $(pwd)/data:/data:ro -p 5555:5555 \
             -e "QGIS_PROJECT_FILE=/data/osm.qgs" \
             qgis-server
```
Options utilisées :

- **-d** : exécuter en arrière-plan
- **–rm** : supprimer le conteneur lorsqu'il est arrêté
- **–name** : nom du conteneur à créer
- **–net** : (précédemment créé) nom du sous-réseau
- **–hostname** : nom d'hôte du conteneur, pour référence ultérieure
- **-v** : dossier de données locales à monter dans le conteneur
- **-p** : mappage des ports hôtes/conteneurs
- **-e** : variable d'environnement à utiliser dans le conteneur

Pour vérifier, tapez docker ps | grep qgis-server et vous devriez voir une ligne avec **qgis-server**: :

```
CONTAINER ID IMAGE COMMAND CREATED STATUS
,→ PORTS NAMES
4de8192da76e qgis-server "/tini -- /home/qgis…" 3 seconds ago Up 2 seconds␣
,→ 0.0.0.0:5555->5555/tcp qgis-server
```
## **8.1.2 Exemple fonctionnel**

Comme le serveur n'accepte que les connexions fastcgi, vous avez besoin d'un serveur HTTP qui gère ce protocole. Pour ce faire, nous devons créer un simple fichier de configuration Nginx et lancer une image Nginx.

Créez un fichier nginx.conf dans le dossier courant avec ce contenu :

```
server {
 listen 80;
  server_name _;
  location / {
   root /usr/share/nginx/html;
   index index.html index.htm;
  }
  location /qgis-server {
   proxy_buffers 16 16k;
```

```
proxy_buffer_size 16k;
   gzip off;
   include fastcgi_params;
   fastcgi_pass qgis-server:5555;
  }
}
```
Et taper cette commande:

```
docker run -d --rm --name nginx --net=qgis --hostname=nginx \
              -v $(pwd)/nginx.conf:/etc/nginx/conf.d/default.conf:ro -p 8080:80 \
              nginx:1.13
```
Pour vérifier la disponibilité des capacités du serveur, tapez dans l'url d'un navigateur http://localhost:8080/ qgis-server/?SERVICE=WMS&VERSION=1.3.0&REQUEST=GetCapabilities

## **8.1.3 Nettoyage**

[Pour nettoyer les images en cours, tapez :](http://localhost:8080/qgis-server/?SERVICE=WMS&VERSION=1.3.0&REQUEST=GetCapabilities)

```
docker stop qgis-server nginx
```
# **8.2 Docker stacks**

<span id="page-115-0"></span>La méthode précédente est scriptable, mais elle n'est ni facile à mettre en œuvre, ni standardisée, ni facilement gérable.

Pour travailler avec un jeu d'images Docker, vous pourriez utiliser une stack Docker gérée par un orchestrateur. Dans une pile, les images fonctionnent dans le même réseau privé, et vous pouvez démarrer/arrêter toute la pile ou déployer la pile à d'autres workers. Il existe de nombreux orchestrateurs, par exemple Swarm, Kubernetes et Mesos.

Dans ce qui suit, nous présenterons des configurations simples à des fins de test. Elles ne sont pas adaptées à la production.

## **8.2.1 Swarm/docker-compose**

Docker a maintenant son propre orchestrateur : Swarm (compatible avec les fichiers docker-compose). Vous devez l'activer <https://docs.docker.com/get-started/orchestration/#enable-docker-swarm>`\_ (la version Mac fonctionnera également avec des conteneurs Linux).

### **Descrip[tion de la Stack](https://docs.docker.com/get-started/orchestration/#enable-docker-swarm)**

Maintenant que Swarm fonctionne, créez le service grâce au fichier (voir Deploy to Swarm) qqis-stack.yaml :

```
version: '3.7'
services:
  qgis-server:
    # Should use version with utf-8 locale support:
   image: qgis-server:latest
    volumes:
      - REPLACE_WITH_FULL_PATH/data:/data:ro
    environment:
      - LANG=en_EN.UTF-8
      - QGIS_PROJECT_FILE=/data/osm.qgs
      - QGIS_SERVER_LOG_LEVEL=0 # INFO (log all requests)
```

```
- DEBUG=1 # display env before spawning QGIS Server
nginx:
 image: nginx:1.13
 ports:
   - 8080:80
 volumes:
   - REPLACE_WITH_FULL_PATH/nginx.conf:/etc/nginx/conf.d/default.conf:ro
 depends_on:
   - qgis-server
```
Pour déployer (ou mettre à jour) la stack, tapez :

docker stack deploy -c qgis-stack.yaml qgis-stack

Vérifiez le statut de déploiement de la stack jusqu'à ce que vous obteniez **1/1** dans la colonne **replicas** :

```
docker stack services qgis-stack
```
Quelque chose comme :

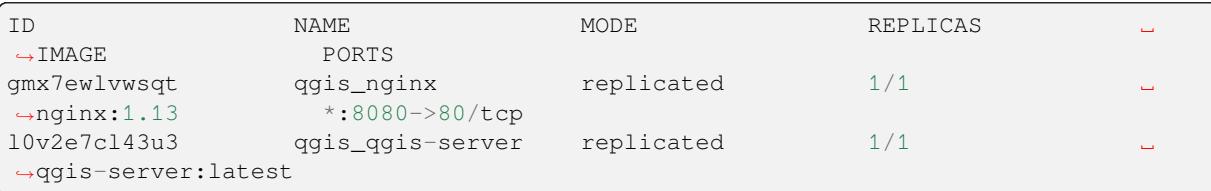

Pour vérifier les capacités du serveur WMS, tapez dans un navigateur web http://localhost:8080/qgis-server/ ?SERVICE=WMS&VERSION=1.3.0&REQUEST=GetCapabilities

#### **Nettoyage**

[Pour nettoyer, tapez :](http://localhost:8080/qgis-server/?SERVICE=WMS&VERSION=1.3.0&REQUEST=GetCapabilities)

docker stack rm qgis-stack

## **8.2.2 Kubernetes**

#### **Installation**

Si vous avez une installation **Docker Desktop**, l'utilisation de Kubernetes (alias k8s) est assez simple : activez k8s.

Sinon, suivez le tutoriel minikube ou microk8s pour Ubuntu.

Comme l'installation de Kubernetes peut être vraiment complexe, nous nous concentrerons uniquement sur les aspects utilisés dans cette démo. Pour de plus amples informations, consultez la documentation officielle.

#### **microk8s**

microk8s nécessite des étapes supplémentaires : vous devez activer le registre et marquer l'image du serveur qgis afin que Kubernetes puisse trouver les images créées.

Tout d'abord, activez le dépôt :

microk8s enable dashboard dns registry

Ensuite, vous devez étiqueter et pousser l'image vers votre dépôt nouvellement créé :

```
docker tag qgis-server 127.0.0.1:32000/qgis-server && docker push 127.0.0.1:32000/
,→qgis-server
```
Enfin, ajoutez ou complétez le fichier /etc/docker/daemon.json pour que votre dépôt **127.0.0.1:32000** soit listé dans le champ **insecure-registries** :

```
{
  "insecure-registries": ["127.0.0.1:32000"]
}
```
#### **Créer des manifests**

Kubernetes décrit les objets à déployer dans les manifestes yaml. Il en existe de nombreux types différents, mais nous n'utiliserons que les déploiements (handle pods, c'est-à-dire les images de docker) et les services pour exposer les déploiements à des fins internes ou externes.

### **Déploiement des manifests**

```
Créez un fichier deployments.yaml avec ce contenu :
```

```
apiVersion: apps/v1
kind: Deployment
metadata:
 name: qgis-server
 namespace: default
spec:
  replicas: 1
  selector:
    matchLabels:
     myLabel: qgis-server
  template:
    metadata:
      labels:
        myLabel: qgis-server
    spec:
      containers:
        - name: qgis-server
          image: localhost:32000/qgis-server:latest
          imagePullPolicy: Always
          env:
            - name: LANG
              value: en_EN.UTF-8
            - name: QGIS_PROJECT_FILE
              value: /data/osm.qgs
            - name: QGIS_SERVER_LOG_LEVEL
             value: "0"
            - name: DEBUG
             value: "1"
```

```
(suite de la page précédente)
```

```
ports:
            - containerPort: 5555
          volumeMounts:
            - name: qgis-data
              mountPath: /data/
      volumes:
        - name: qgis-data
          hostPath:
            path: REPLACE_WITH_FULL_PATH/data
---
apiVersion: apps/v1
kind: Deployment
metadata:
 name: qgis-nginx
 namespace: default
spec:
  replicas: 1
  selector:
    matchLabels:
     myLabel: qgis-nginx
  template:
    metadata:
      labels:
        myLabel: qgis-nginx
    spec:
      containers:
        - name: qgis-nginx
          image: nginx:1.13
          ports:
            - containerPort: 80
          volumeMounts:
            - name: nginx-conf
              mountPath: /etc/nginx/conf.d/
      volumes:
        - name: nginx-conf
          configMap:
            name: nginx-configuration
---
kind: ConfigMap
apiVersion: v1
metadata:
 name: nginx-configuration
data:
 nginx.conf: |
   server {
     listen 80;
      server_name _;
      location / {
        root /usr/share/nginx/html;
        index index.html index.htm;
      }
      location /qgis-server {
        proxy_buffers 16 16k;
        proxy_buffer_size 16k;
        gzip off;
        include fastcgi_params;
        fastcgi_pass qgis-server:5555;
        }
      }
```
### **Service manifests**

Créez un fichier services.yaml avec ce contenu :

```
apiVersion: v1
kind: Service
metadata:
 name: qgis-server
 namespace: default
spec:
  type: ClusterIP
 selector:
   myLabel: qgis-server
 ports:
    - port: 5555
     targetPort: 5555
---
apiVersion: v1
kind: Service
metadata:
 name: qgis-nginx
 namespace: default
spec:
  type: NodePort
  selector:
   myLabel: qgis-nginx
  ports:
    - port: 80
      targetPort: 80
      nodePort: 30080
```
### **Déploiement des manifests**

Pour déployer les images et les services dans Kubernetes, on peut utiliser le tableau de bord (cliquez sur le **+** en haut à droite) ou la ligne de commande.

**Note:** Lorsque vous utilisez la ligne de commande avec microk8s, vous devez préfixer chaque commande par « microk8s ».

Pour déployer ou mettre à jour vos manifests :

```
kubectl apply -f ./
```
Pour vérifier ce qui est actuellement déployé :

kubectl get pods, services, deployment

Vous devriez obtenir quelque chose comme: :

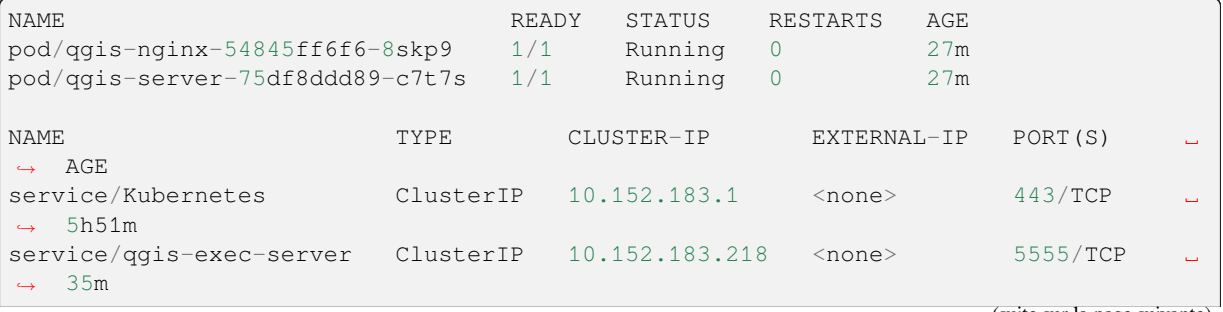

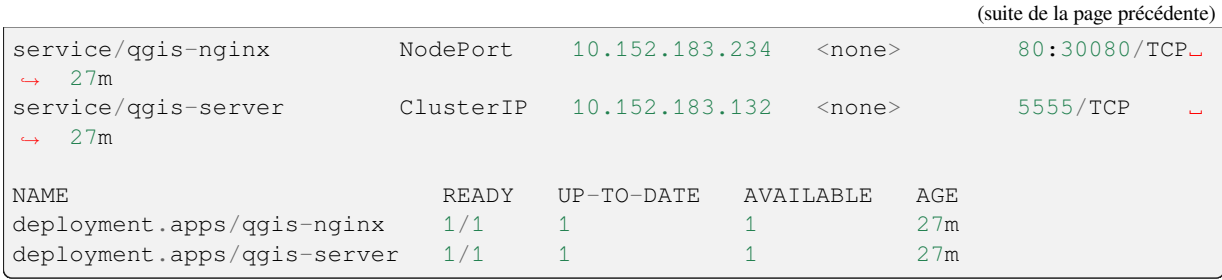

Pour lire les journaux nginx/qgis, tapez :

kubectl logs -f POD\_NAME

Pour vérifier les capacités du serveur WMS, tapez dans un navigateur web http://localhost:30080/qgis-server/ ?SERVICE=WMS&VERSION=1.3.0&REQUEST=GetCapabilities

## **Nettoyage**

[Pour nettoyer, tapez :](http://localhost:30080/qgis-server/?SERVICE=WMS&VERSION=1.3.0&REQUEST=GetCapabilities)

```
kubectl delete service/qgis-server service/qgis-nginx deployment/qgis-nginx␣
,→deployment/qgis-server configmap/nginx-configuration
```
# **8.3 Déploiement en Cloud**

La gestion de votre propre grappe de serveurs pour assurer le déploiement d'applications conteneurisées est une tâche complexe. Vous devez gérer de multiples questions, telles que le matériel, la bande passante et la sécurité à différents niveaux.

Les solutions de déploiement dans le Cloud peuvent être une bonne alternative lorsque vous ne voulez pas vous concentrer sur la gestion de l'infrastructure.

Un déploiement dans le Cloud peut utiliser des mécanismes propriétaires, mais ils sont également compatibles avec les étapes expliquées précédemment (*docker images* and *stack management*).

## **8.3.1 Cas d'utilisation avec AWS**

Avec Amazon AWS, grâce aux fonct[ionnalités de l](#page-112-0)'EC[S \(Elastic Containe](#page-115-0)r Service) <https://console.aws.amazon. com/ecs/home>`\_, vous pouvez utiliser docker-compose ou Kubernetes pour gérer votre stack. Vous devrez créer un registre d'images pour que vos images personnalisées soient accessibles.

To use docker-compose alike functionalities, you need to install the **ecs-cli** client and have [proper permissions / roles.](https://console.aws.amazon.com/ecs/home) [Then, with the](https://console.aws.amazon.com/ecs/home) help of the ecs-cli compose commands, you can reuse the *stack description*.

[Pour utiliser Kub](https://console.aws.amazon.com/ecr/home)ernetes, vous pouvez utiliser la console web AWS ou l'outil en ligne de commande eksctl et avoir les permissions / rôles appropriés. Ensuite, avec un environnement kubectl bien configuré[, vous pouvez réutiliser les](https://docs.aws.amazon.com/AmazonECS/latest/developerguide/task_execution_IAM_role.html) *Kubernetes manifests*.

# CHAPTER 9

# Foire aux questions

• *Quelles sont les différences entre QGIS Desktop et QGIS Server ?*

QGIS Desktop dispose d'une interface graphique et permet de créer et modifier des cartes. QGIS Server est une application serveur qui sert vos projets QGIS à des applications d'utilisateur final via des services web OGC comme WMS, WFS, etc..

• Qu'est-ce que l'OGC ?

L"OGC (Open Geospatial Consortium) est une organisation à but non lucratif qui se consacre à la production de stan[dards ouverts de qu](https://www.ogc.org/docs/is)alité pour la communauté géospatiale mondiale.

• *Citez d'autres serveurs de cartographie web ?*

A[rcGIS server, Geoserver, Mapserver, M](https://www.ogc.org/)apnik etc.

• *Comment comparer QGIS Server à d'autres serveurs de cartographie web ? (01/01/2021)*

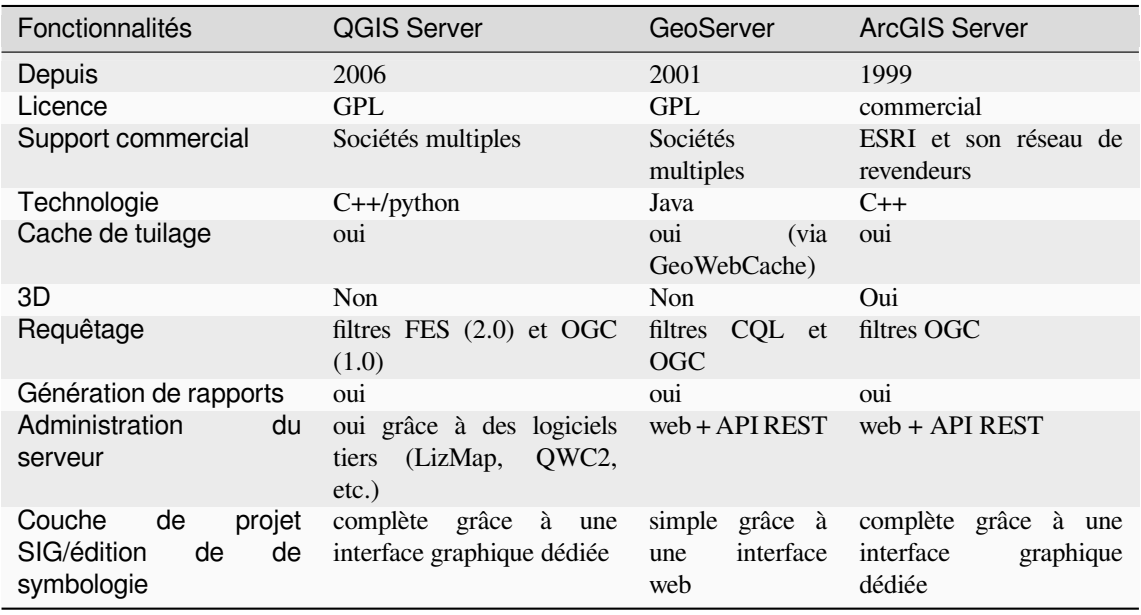

• *Quelles sont les versions de spécifications OGC implémentées dans QGIS server comparées aux autres serveurs de cartographie web? (01/01/2021)*

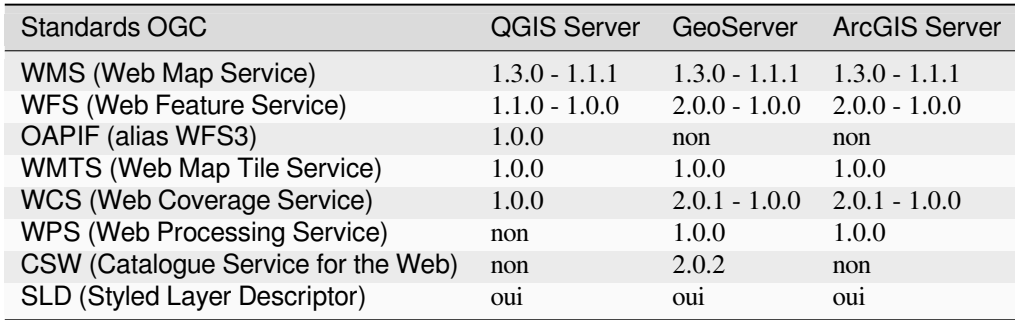

• *Qu'est-ce qu'un cache de tuiles*

Les cartes sont souvent statiques. Comme la plupart des clients produisent un rendu des données WMS (Web Map Service) à chaque requête, cela peut entraîner du traitement superflu et des temps d'attente.

La cache de tuiles optimise cette expérience en mémorisant (cachant) les images de cartes, les tuiles, lorsqu'elles sont demandées, ce qui le fait se comporter comme un proxy entre le client (tel que OpenLayers ou Google Maps) et le serveur (tout serveur supportant WMS). Lorsque de nouvelles cartes et tuiles sont demandées, QGIS Server intercepte ces appels et renvoie les tuiles déjà rendues si mémorisées, ou bien interroge le moteur QGIS pour effectuer le rendu de nouvelles tuiles si besoin. Par conséquent, une fois les tuiles mémorisées, la vitesse de rendu de la carte s'accroit énormément, produisant une grande amélioration de l'expérience utilisateur.

• *Qu'est ce que PostgreSQL ?*

PostgreSQL est un puissant compagnon de base de données relationnelle-objet open source pour QGIS.

• *Qu'est-ce que PostGIS ?*

PostGIS est une extension de base de données spatiales pour la base de données relationnelle-objet PostgreSQL. [Il ajoute le s](https://www.postgresql.org/)upport des objets géographiques permettant d'exécuter des requêtes de localisation en SQL.